# **ACLS-DLL2** ver. 5.0

**Software Driver for Windows 3.11, Win-95/98, Win-NT/2000 Function Reference Manual**

@Copyright 1996~2000 ADLink Technology Inc. All Rights Reserved.

#### Manual Rev. 5.00: 12, May 2000

The information in this document is subject to change without prior notice in order to improve reliability, design and function and does not represent a commitment on the part of the manufacturer.

In no event will the manufacturer be liable for direct, indirect, special, incidental, or consequential damages arising out of the use or inability to use the product or documentation, even if advised of the possibility of such damages.

This document contains proprietary information protected by copyright. All rights are reserved. No part of this manual may be reproduced by any mechanical, electronic, or other means in any form without prior written permission of the manufacturer.

#### **Trademarks**

IBM PC is a registered trademark of International Business Machines Corporation. Intel is a registered trademark of Intel Corporation. Other product names mentioned herein are used for identification purposes only and may be trademarks and/or registered trademarks of their respective companies.

# **CONTENTS**

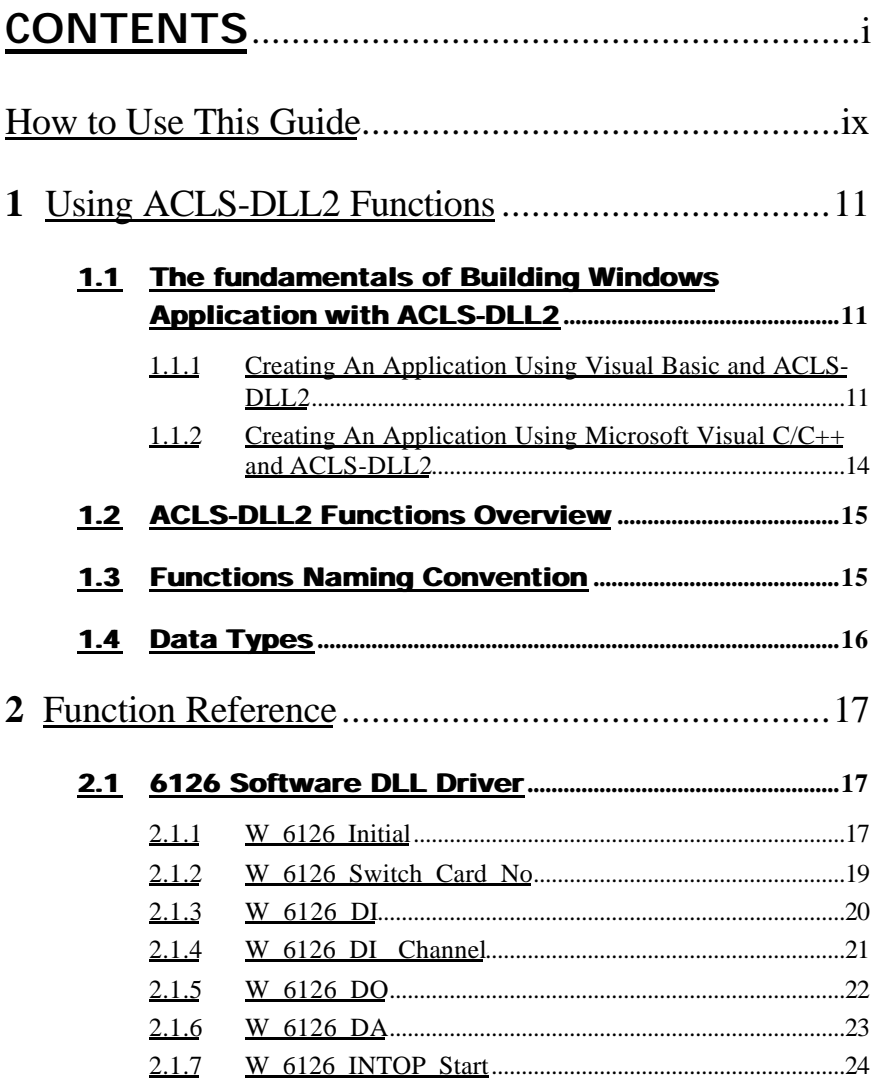

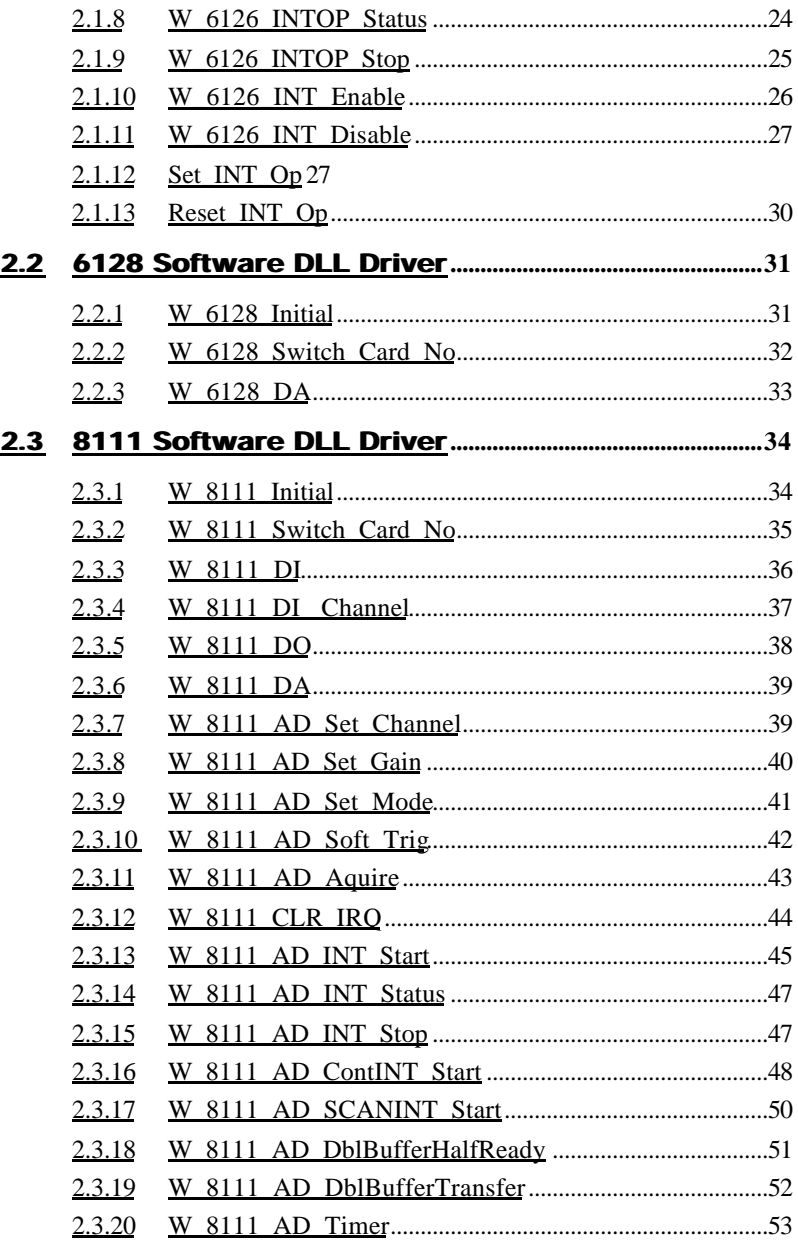

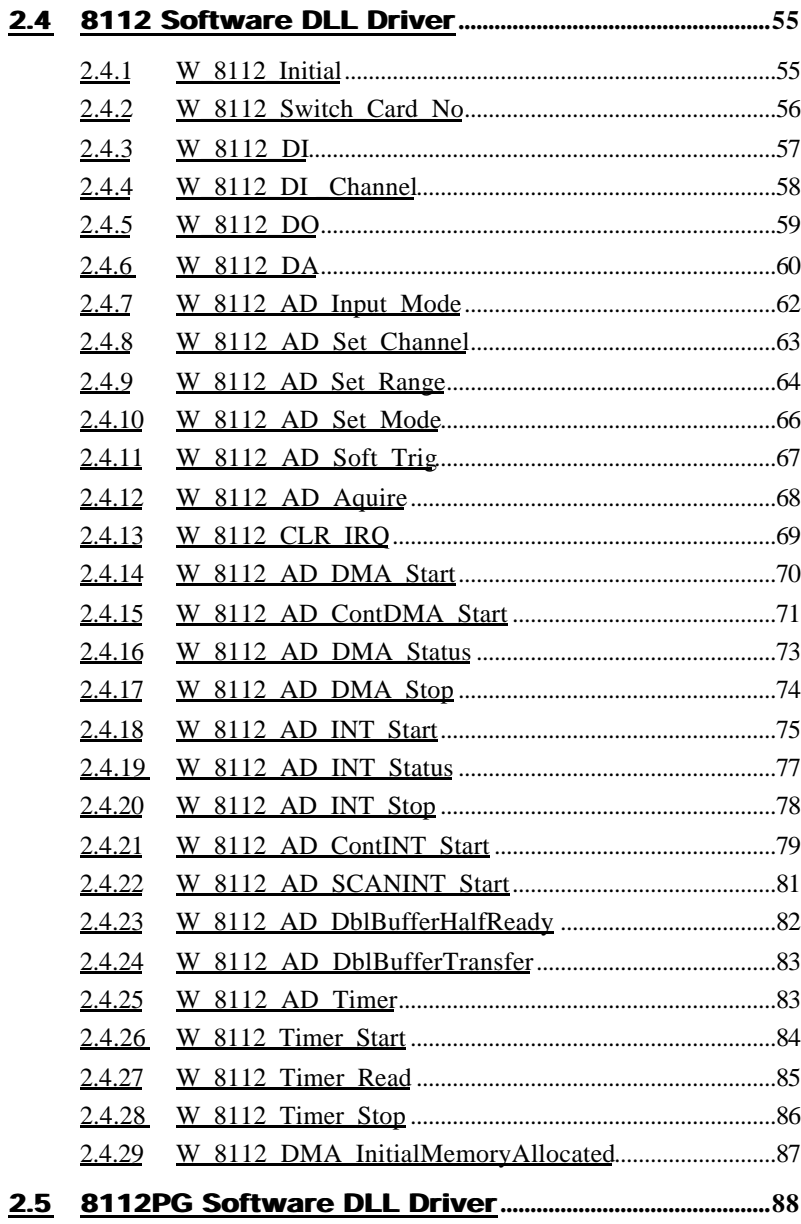

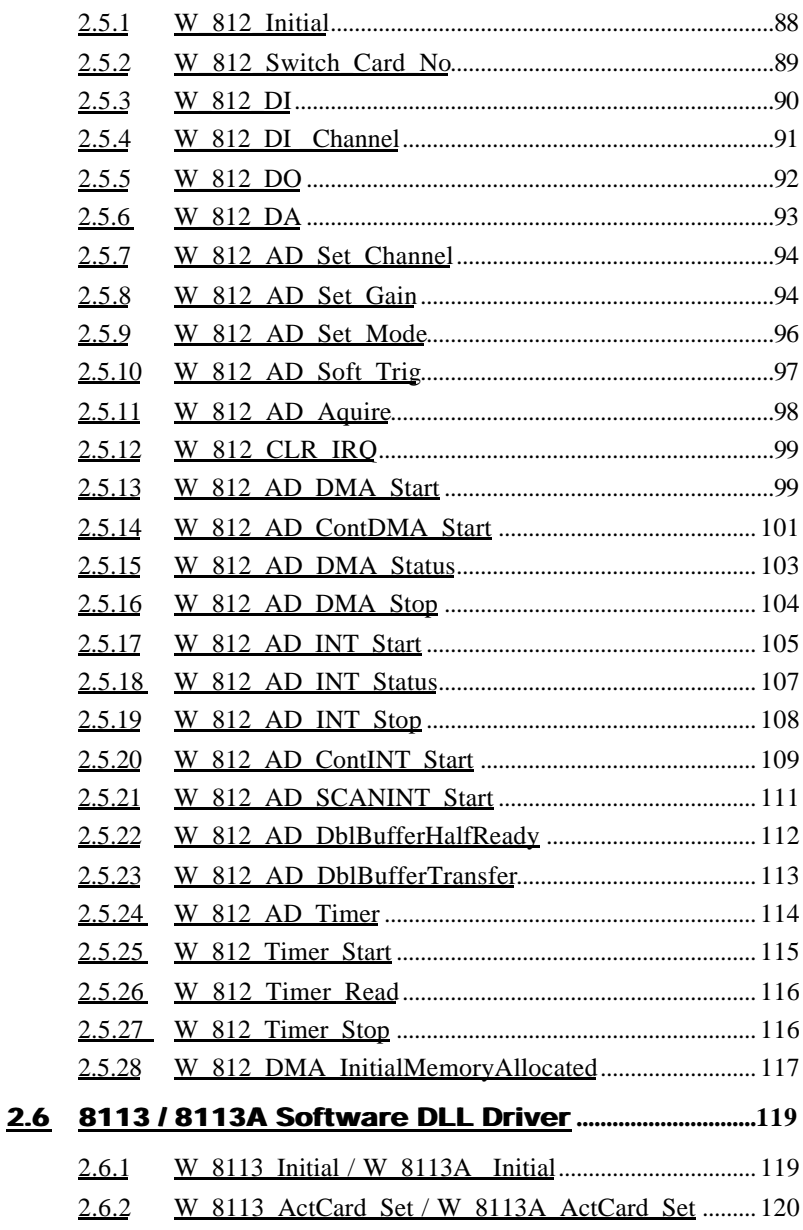

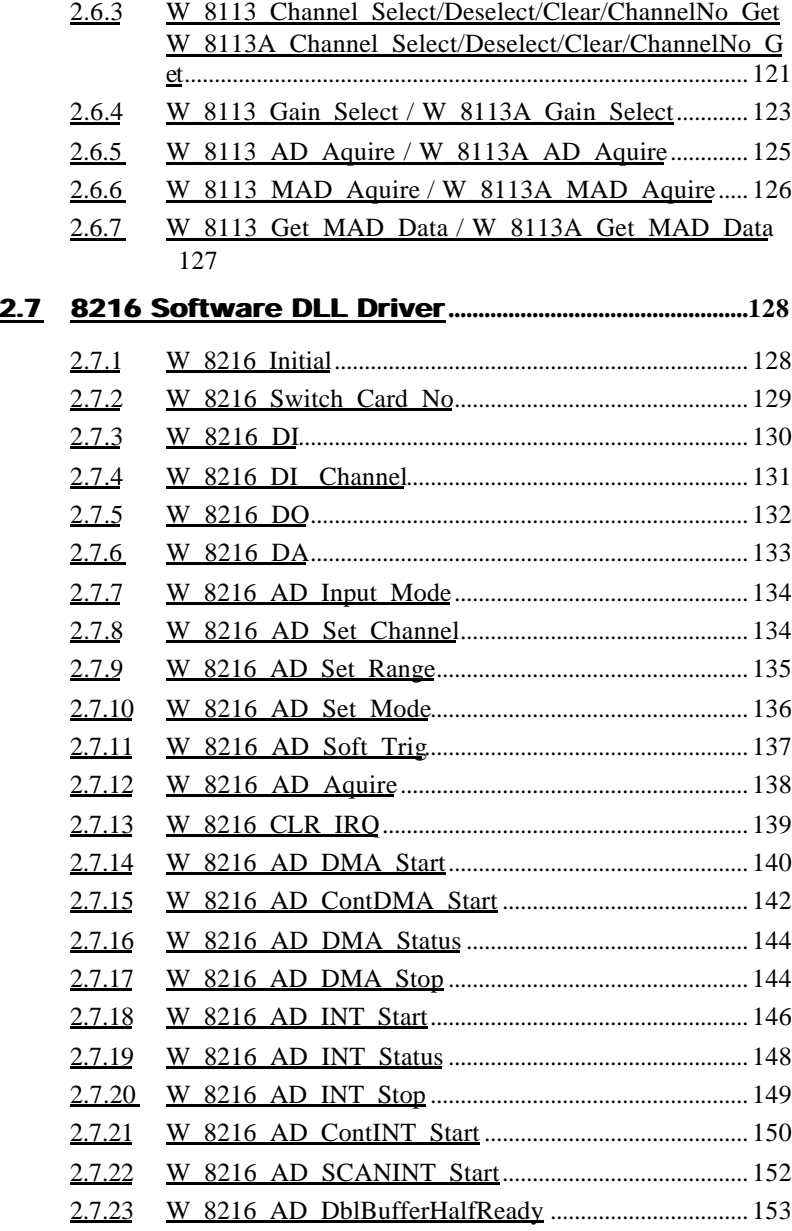

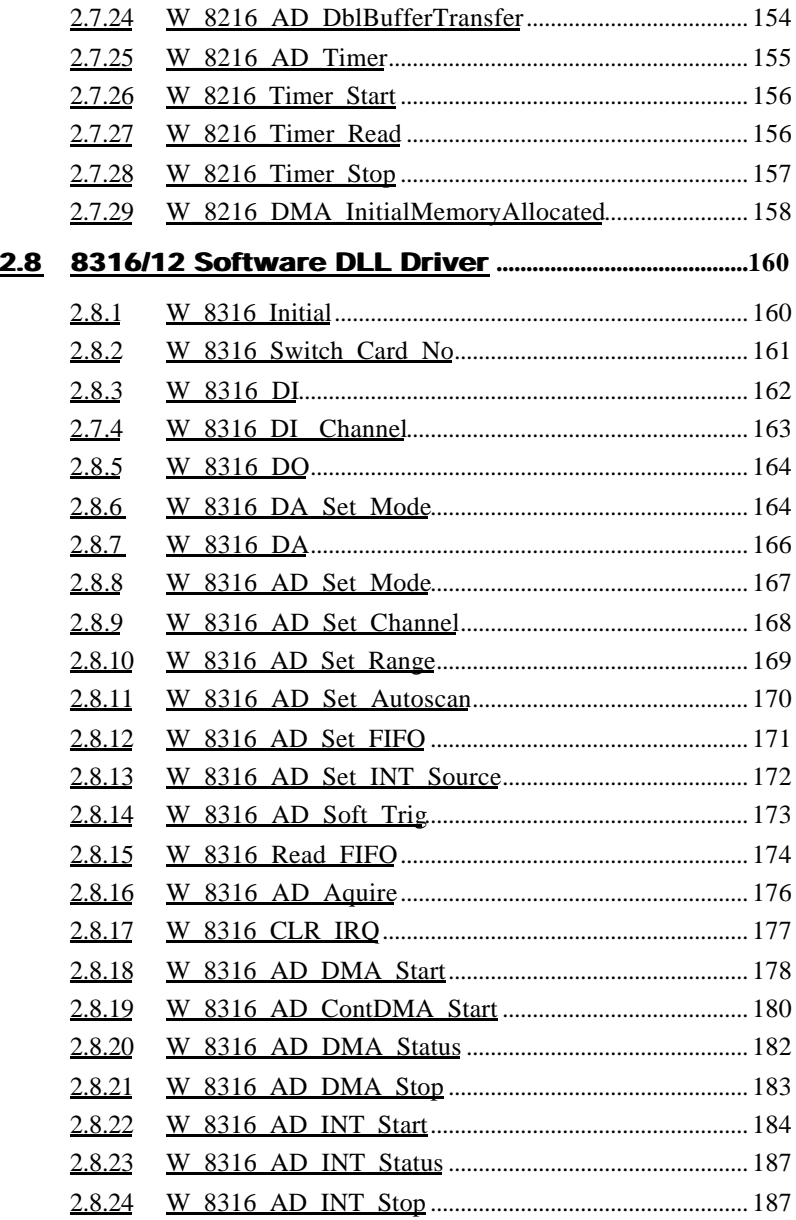

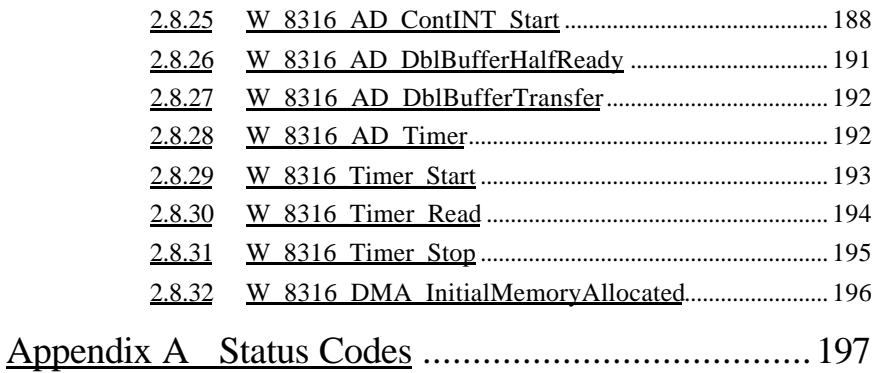

# How to Use This Guide

This manual is designed to help you use the ACLS-DLL2 software driver for NuDAQ multi-function cards ACL-6126, ACL-6128, ACL-8216, ACL-8316, ACL-8111, ACL-8113, ACL-8113A and ACL-8112 series. The manual describes how to install and use the library to meet your requirements and help you program your own software application. It is divided into four chapters:

- Chapter 1, "Using ACLS-DLL2 Functions" gives the important information about how to apply the function descriptions in this manual to your programming language and environment.
- Chapter 2, " Function Description" gives the detailed description of each function call ACL-DLL2 provided.
- Appendix A, "Status Code" lists the status codes returned by ACLS-DLL2 functions, as well as their meaning.

# 1

# Using ACLS-DLL2 Functions

ACLS-DLL2 is the Microsoft Windows drivers for NuDAQ ISAbus multi-function cards ACL-6126, ACL-6128, ACL-8111, ACL-8113, ACL-8113A, ACL-8112DG/HG, ACL-8112PG, ACL-8216 and ACL-8316/12. They are high performance data acquisition drivers for developing custom applications under Windows 3.1, Windows 95/98, Win-NT 4.0 and Win-2000. These drivers are DLLs (Dynamic-Link Library) for using under Windows. They can work with any Windows programming language that allows calls to a DLL, such as Microsoft C/C++, Microsoft Visual Basic.

# 1.1 The fundamentals of Building Windows Application with ACLS-DLL2

# **1.1.1 Creating An Application Using Visual Basic and ACLS-DLL2**

To create a data acquisition application using ACLS-DLL2 and Visual Basic, follow these steps after entering Visual Basic:

**step 1.** Open the project in which you want to use ACLS-DLL2. This can be a new or existing project

Open a new project by selecting the New Project command from the File menu. If it is an existing project, open it by selecting the Open Project command from the File menu. Then the Open Project dialog box appears.

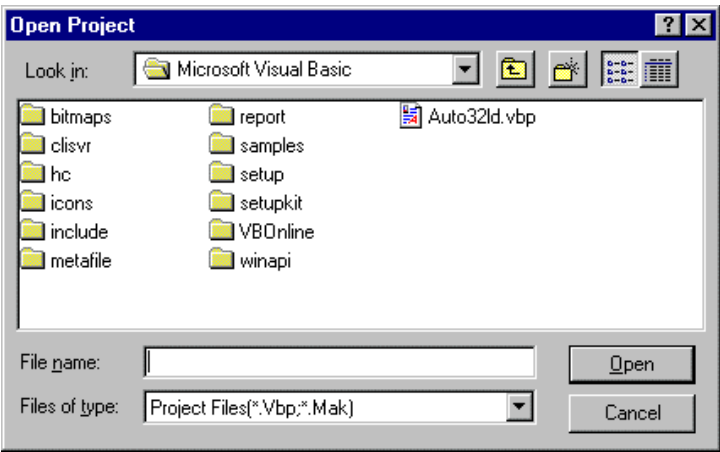

Changed directory to the place the project file located. Double-click the project file name in the File Name list to load the project.

**step 2.** Add file DLL2.BAS into the project if this file is not included in the project. This file contains all the procedure declarations and constants that you can use to develop your data acquisition application.

From the File menu, select the Add File command. The Add File window appears, displaying a list of files in the current directory.

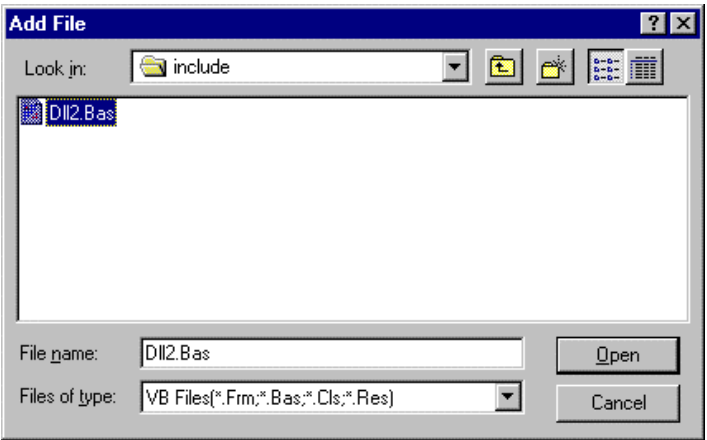

Select DLL2.BAS from the Files list by double clicking on it. If you can't find this file in the list, make sure the list is displaying files from the correct directory. By default, DLL2.BAS is installed in C:\ACL-DLL2\INCLUDE.

**step 3.** Design the interface for the application.

To design the interface, you place the desired elements, such as command button, list box, text box, etc., on the Visual Basic form. These are standard controls from the Visual Basic Toolbox. To place a control on a form, you just move pointer to Toolbox, select the desired control and draw it on the form. Or you can double-click the control icon in the Toolbox to place it on the form.

step 4. Set properties for the controls.

To view the property list, click the desired control and then choose the Properties command from the View menu or press

F4, or you can also click the Properties button  $\boxed{2}$  on the toolbar.

**step 5.** Write the event code.

The event code defines the action you want to perform when an event occurs. To write the event code, double-click the desired control or form to view the code module and then add code you want. You can call the functions that declared in the file DLL2.BAS to perform data acquisition operations.

**step 6.** Run your application.

To run the application, choose Start from the Run menu, or click the Start icon  $\Box$  on the toolbar (you can also press F5).

**step 7.** Distribute your application.

Once you have finished a project, you can save the application as an executable (.EXE) file by using the Make EXE File command on the File menu. And once you have saved your application as an executable file, you've ready to distribute it. When you distribute your application, remember also to include the ACLS-DLL2's DLL and driver files. These files should be copied to their appropriate directory as section 2.1.3 described.

# **1.1.2 Creating An Application Using Microsoft Visual C/C++ and ACLS-DLL2**

To create a data acquisition application using ACLS-DLL2 and Microsoft Visual C/C++, follow these steps after entering Visual  $C/C++$ :

- **step 1.** Open the project in which you want to use ACLS-DLL2. This can be a new or existing project
- **step 2.** Include header file DLL2.H in the C/C++ source files that call ACLS-DLL2 functions. DLL2.H contains all the function declarations and constants that you can use to develop your data acquisition application. Incorporate the following statement in your code to include the header file.

## **step 3.** Build your application.

Setting the appropriate compile and link options, then build your application by selecting the Build command from Build menu (Visual C/C++ 4.0) or Project menu (Visual C/C++ 1.52). Remember to link appropriate ACLS-DLL2's import libraries.

# 1.2 ACLS-DLL2 Functions Overview

Each NuDAQ multi-function card has its own DLL driver. How to use these DLL to build your own application has been described in section 1.1. The function calls in these DLLs use intuitive names that reflect the operations they perform. For example, W\_8111\_AD\_Set\_Channel sets the A/D reading channel.

The functionality of these function calls can be classified to the following capabilities,

- 1. Initialization : setup the hardware base I/O address
- 2. A/D conversion : performs analog to digital conversion
- 3. D/A conversion : performs digital to analog conversion
- 4. Digital I/O : input or output digital signals
- 5. Timer/Counter : Timer/Counter operation

# 1.3 Functions Naming Convention

The functions of ACL-DLL2 use full-names to represent the real meaning of the functions. The naming convention rules are:

W\_{hardware\_model}\_{action\_name}. e.g. **W**\_**8111**\_**Initial** ().

# 1.4 Data Types

We defined some data types in DLL2.H. These data types are used by ACLS-DLL2 library. We suggest you to use these data types in your application programs. The following table shows the data type names and their ranges.

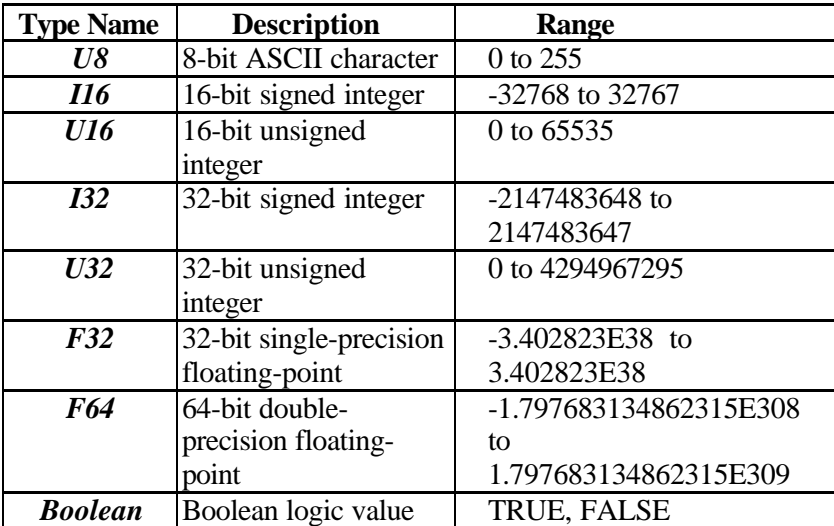

2

# Function Reference

This chapter contains a detailed explanation of each ACLS-DLL1 function. The functions are arranged by Hardware products.

# 2.1 6126 Software DLL Driver

In this section, the ACL-6126's (ACL-726's) software DLL drivers are described. The function names of Windows 3.11, Window 95/98, Windows NT/2000 versions are the same. So, users do not need to learn the difference between them. The application's portability between these three systems can be very high.

**Note** : All functions of the ACL-6126 can be applied to the ACL-726 directly. That is, users can use the 6126.DLL for both ACL-6126 and ACL-726 data acquisition cards.

# **2.1.1 W\_6126\_Initial**

# **@ Description**

An ACL-6126 card is initialized according to the card number, its corresponding base address, and IRQ level. If the ACL-6126 card will not perform interrupt operation, the argument irq is

useless. Every NuDAQ ACL-6126 card has to be initialized by this function before calling other functions.

# **@ Syntax**

# **Microsoft C/C++**

int W\_6126\_Initial(int card\_number, int base\_address, int irq )

# **Visual Basic**

# **Windows 3.11 Version:**

W\_6126\_Initial (ByVal card\_number As Integer, ByVal base\_address As Integer, ByVal Irg As Integer) As Integer

# **Win-95/98, Win-NT/2000 Version:**

W\_6126\_Initial (ByVal card\_number As Long, ByVal base\_address As Long, ByVal Irg As Long) As Long

# **@ Argument**

- **card\_number :** The card number to be initialized. If all the ACL-6126 cards only perform software polling, eight cards can be initialized and the valid card numbers are CARD\_1, CARD\_2, ..., CARD 8. However, if the ACL-6126 cards are operated in *Windows NT* system and will perform *interrupt operation*, only two cards can be initialized and the card number must be CARD 1 or CARD 2. **base\_address :** the I/O port base address of the card.
- **Irg** : the IRQ channel number used to transfer D/A data for this card. If the ACL-6126 card will not perform interrupt operation, this argument is useless.

**Note:** Since Windows NT arrange resources to devices at system startup time, under Windows NT environment, parameter irq is useless. You can not change IRQ level at run time. Please use *DLL2 Driver Registry Utility* to set IRQ level before running application. Please refer to section 1.6 "ACLS-DLL2 Device Driver Handling in Win-NT/2000".

#### **@ Return Code**

ERR\_NoError ERR\_InvalidBoardNumber ERR\_BaseAddressError

## **2.1.2 W\_6126\_Switch\_Card\_No**

#### **@ Description**

This function is used on multi-cards system. After the ACL-6126 cards are initialized by W\_6126\_Initial function, you can use this function to select which one you want to operate.

#### **@ Syntax**

#### **Microsoft C/C++**

int W\_6126\_Switch\_Card\_No (int card\_number)

#### **Visual Basic**

#### **Windows 3.11 Version:**

W\_6126\_Switch\_Card\_No (ByVal card\_number As Integer) As Integer

#### **Win-95/98, Win-NT/2000 Version:**

W\_6126\_Switch\_Card\_No (ByVal card\_number As Long) As Long

#### **@ Argument**

**card\_number :**The card number of the card that is set to be active. If all the ACL-6126 cards only perform software polling, the valid card numbers are CARD\_1, CARD\_2, …, CARD\_8. However, if the ACL-6126 cards are operated in *Windows NT* system and perform *interrupt operation*, the card number must be CARD\_1 or CARD\_2.

# **@ Return Code**

ERR\_NoError ERR\_InvalidBoardNumber

# **2.1.3 W\_6126\_DI**

# **@ Description**

This function is used to read data from digital input port. There are 16-bit digital inputs on the ACL-6126. The bit 0 to bit 7 are defined as **low byte** and the bit 8 to bit 15 are defined as **high byte**.

**@ Syntax**

# **Microsoft C/C++**

int W\_6126\_DI (int port\_number, unsigned char \*di\_data)

# **Visual Basic**

# **Windows 3.11 Version:**

W\_6126\_DI (ByVal port\_number As Integer, di\_data As Byte) As Integer

# **Win-95/98, Win-NT/2000 Version:**

W\_6126\_DI (ByVal port\_number As Long, di\_data As Byte) As Long

# **@ Argument**

**port\_number :** To indicate which port is read, DI\_LOW\_BYTE

#### or DI\_HIGH\_BYTE. DI\_LOW\_BYTE : bit  $0 ~-$  bit 7, DI\_HIGH\_BYTE : bit8 ~ bit15 **di data :** return value from digital port.

#### **@ Return Code**

ERR\_NoError ERR\_BoardNoInit ERR\_PortError

# **2.1.4 W\_6126\_DI \_Channel**

#### **@ Description**

This function is used to read data from digital input channels (bit). There are 16 digital input channels on the ACL-6126. When performs this function, the digital input port is read and the value of the corresponding channel is returned.

\* channel means each bit of digital input ports.

**@ Syntax**

# **Microsoft C/C++**

int W\_6126\_DI\_Channel (int di\_ch\_no, unsigned int \*di\_data)

# **Visual Basic**

# **Windows 3.11 Version:**

W\_6126\_DI\_Channel (ByVal di\_ch\_no As Integer, di\_data As Integer) As Integer

# **Win-95/98, Win-NT/2000 Version:**

W\_6126\_DI\_Channel (ByVal di\_ch\_no As Long, di\_data As Long) As Long

#### **@ Argument**

**di\_ch\_no :** the DI channel number, the value has to be set between 0 and 15. **di data :** return value, either 0 or 1.

#### **@ Return Code**

ERR\_NoError ERR\_BoardNoInit ERR\_InvalidDIChannel

# **2.1.5 W\_6126\_DO**

# **@ Description**

This function is used to write data to digital output ports. There are 16 digital outputs on the ACL-6126, they are divided to two ports, DO\_LOW\_BYTE and DO\_HIGH\_BYTE. The channel 0 to channel 7 are defined as DO\_LOW\_BYTE port and the channel 8 to channel 15 are defined as DO\_HIGH\_BYTE port.

## **@ Syntax**

# **Microsoft C/C++**

int W\_6126\_DO (int port\_number, unsigned char do\_data)

# **Visual Basic**

# **Windows 3.11 Version:**

W\_6126\_DO (ByVal port\_number As Integer, ByVal do\_data As Byte) As Integer

#### **Win-95/98, Win-NT/2000 Version:**

W\_6126\_DO (ByVal port\_number As Long, ByVal do\_data As Byte) As Long

**@ Argument**

**port\_number : DO\_LOW\_BYTE or DO\_HIGH\_BYTE do\_data :** the value written to digital output port

#### **@ Return Code**

ERR\_NoError ERR\_BoardNoInit ERR\_PortError

# **2.1.6 W\_6126\_DA**

#### **@ Description**

This function is used to write data to D/A converters. There are six Digital-to-Analog conversion channels on the ACL-6126. The resolution of each channel is 12-bit, i.e. the range is from 0 to 4095.

#### **@ Syntax**

# **Microsoft C/C++**

int W\_6126\_DA (int da\_ch\_no, unsigned int da\_data)

#### **Visual Basic**

# **Windows 3.11 Version:**

W\_6126\_DA (ByVal da\_ch\_no As Integer, ByVal da\_data As Integer) As Integer

## **Win-95/98, Win-NT/2000 Version:**

W\_6126\_DA (ByVal da\_ch\_no As Long, ByVal da\_data Long) As Long

#### **@ Argument**

**da\_ch\_no :** the DA channel number, the valid data is :

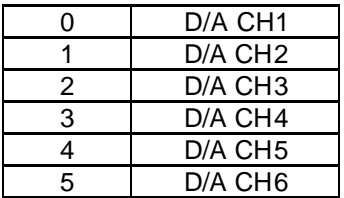

**da\_data :** D/A converted value, if the value is greater than 4095, the higher 4-bits are negligent.

# **@ Return Code**

ERR\_NoError ERR\_BoardNoInit ERR\_InvalidDAChannel

# **2.1.7 W\_6126\_INTOP\_Start**

# **@ Description**

The function will perform D/A conversion N times with interrupt data transfer by using external trigger. It will take place in the background which will not be stopped until the Nth conversion has been completed or your program execute W\_6126\_INTOP\_Stop() function to stop the process. After calling this function, it is necessary to check the status of the operation by using the function W\_6126\_INTOP\_Status(). The function performs D/A conversion on the D/A channels that Set\_INT\_Op() specified.

# **@ Syntax**

# **Microsoft C/C++**

int W\_6126\_INTOP\_Start (int count)

# **Visual Basic**

# **Windows 3.11 Version:**

W\_6126\_INT\_Start (ByVal count As Integer) As Integer **Win-95/98, Win-NT/2000 Version:**

W\_6126\_INTOP\_Start (ByVal count As Long) As Long

# **@ Argument**

**count :** the numbers of D/A conversion

# **@ Return Code**

ERR\_NoError ERR\_BoardNoInit

# **2.1.8 W\_6126\_INTOP\_Status**

#### **@ Description**

Since the W\_6126\_INTOP\_Start() function is executed in background, you can issue the function W\_6126\_INTOP\_Status() to check the status of interrupt operation.

#### **@ Syntax**

# **Microsoft C/C++**

int W\_6126\_INTOP\_Status (int \*status , int \*count)

## **Visual Basic**

# **Windows 3.11 Version:**

W\_6126\_INT\_Status (status As Integer, count As Integer) As Integer

## **Win-95/98, Win-NT/2000 Version:**

W\_6126\_INTOP\_Status (status As Long, count As Long) As Long

#### **@ Argument**

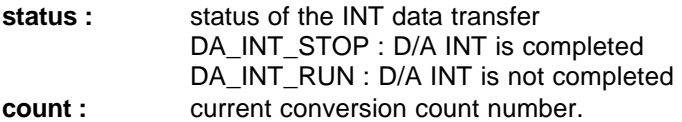

#### **@ Return Code**

ERR\_NoError ERR\_BoardNoInit ERR\_ADINTNotSet

# **2.1.9 W\_6126\_INTOP\_Stop**

#### **@ Description**

This function is used to stop the interrupt data transfer function. The number of the data transferred is stored in *count*.

**@ Syntax**

# **Microsoft C/C++**

int W\_6126\_INTOP\_Stop (int \*count)

# **Visual Basic**

# **Windows 3.11 Version:**

W\_6126\_INT\_Stop (count As Integer) As Integer **Win-95/98, Win-NT/2000 Version:**

W\_6126\_INTOP\_Stop (count As Long) As Long

# **@ Argument**

**count :** the number of D/A data which has been transferred.

# **@ Return Code**

ERR\_NoError ERR\_BoardNoInit ERR\_ADINTNotSet

# **2.1.10 W\_6126\_INT\_Enable**

# **@ Description**

This function is only available in Window 95 driver, Windows NT and Windows 2000 driver. The function is used to initialize and start up the interrupt operation. After calling this function, every time an interrupt request signal is generated, a software event is signaled. So that in your program, your can use wait operation to wait for the event. When the event is signaled, it means an interrupt is generated. Please refer to the sample program *6126int.c*.

Note : The W\_6126\_INT\_Enable and W\_6126\_INT\_Disable is a pair of functions. That is, as the W\_6126\_INT\_Enable is called, the W\_6126\_INT\_Disable has to follow up behind it. Otherwise, the interrupt signal generation will not stop.

**@ Syntax**

**Microsoft C/C++ (Win-95/98, Win-NT & Win-2000)** int W\_6126\_INT\_Enable(HANDLE \*hIntEvent)

**Visual Basic (Win-95/98, Win-NT & Win-2000)** W\_6126\_INT\_Enable (hIntEvent As Long ) As Long

**@ Argument**

**hintEvent** : the handle of the event for interrupt signals.

**@ Return Code** ERR\_NoError ERR\_INTNotSet

#### **2.1.11 W\_6126\_INT\_Disable**

#### **@ Description**

This function is only available in Window 95 driver, Windows NT and Win-2000 driver. This function is used to stop the interrupt signal generation.

Note : This function has to be called after the W 6126 INT Enable is called.

#### **@ Syntax**

**Microsoft C/C++ (Win-95/98, Win-NT & Win-2000)** int W\_6126\_INT\_Disable()

**Visual Basic (Win-95/98, Win-NT & Win-2000)** W\_6126\_INT\_Disable () As Long

**@ Argument None**

**@ Return Code**

ERR\_NoError ERR\_BoardNoInit ERR\_INTNotSet

#### **2.1.12 Set\_INT\_Op**

# **@ Description**

This function is used to specify the D/A channel and data buffer that will be used for D/A conversion with interrupt data transfer. There are six D/A channels on ACL-6126. Each channel can be set for D/A interrupt data transfer. You can set as many channels as you need. For example, you may set D/A channels 0, 2, and 5 for D/A interrupt data transfer by calling Set\_INT\_Op() three times --- Set\_INT\_Op(0, buf1), Set\_INT\_Op(2, buf2), Set\_INT\_Op(5, buf3). (buf1, buf2, and buf3 are data buffer address) After setting the D/A channel and its buffer, you can call *W\_6126\_INTOP\_Start()* to start D/A interrupt data transfer.

# **@ Syntax**

# **Microsoft C/C++**

int Set INT Op (int da\_ch, unsigned int \*da\_buffer)

# **Visual Basic**

# **Windows 3.11 Version:**

Set\_INT\_Op (ByVal da\_ch As Integer, da\_buffer As Integer) As Integer

# **Win-95/98, Win-NT/2000 Version:**

Set INT Op (ByVal da\_ch As Long, da\_buffer As Long) As Long

# **@ Argument**

- **da\_ch :** the D/A channel number, the value has to be set between 0 and 5.
- **da\_buffer :** the start address of the memory buffer to store the D/A data, the buffer size must be large than the number of D/A conversion.

**Note** : While calling this function in Visual Basic program, please pass the first element of the buffer array as the *da\_buffer* argument. For example, if the name of array is *buf*, pass *buf(0)* as argument if index number of *buf* begins from 0.

#### **@ Return Code**

ERR\_NoError ERR\_BoardNoInit ERR\_InvalidDAChannel

#### **@ Example**

**.**

#### **Microsoft C/C++**

```
int da_buf0[1024], da_buf1[1024], da_buf2[1024];
    .
    .
    .
Set_INT_Op(0, da_buf0);
Set_INT_Op(1, da_buf1);
Set_INT_Op(4, da_buf2);
W_6126_INTOP_Start(1000); /* 1000 times of D/A interrupt
                               data transfer on channel 0, 1,
                               and 4 \frac{*}{ }.
    .
```
# **2.1.13 Reset\_INT\_Op**

# **@ Description**

This function is used to reset the D/A channel and buffer settings of D/A interrupt data transfer. (set by calling Set\_INT\_Op() )

**@ Syntax**

# **Microsoft C/C++**

int Reset\_INT\_Op()

# **Visual Basic**

**Windows 3.11 Version:**

Reset\_INT\_Op() As Integer **Win-95/98, Win-NT/2000 Version:** Reset\_INT\_Op() As Long

**@ Return Code**

ERR\_NoError

# 2.2 6128 Software DLL Driver

In this section, the ACL-6128's (ACL-728's) software DLL drivers are described. The function names of Windows 3.11, Window 95/98, Windows NT/2000 versions are the same. So, users do not need to learn the difference between them. The application's portability between these three systems can be very high.

**Note** : All functions of the ACL-6128 can be applied to the ACL-728 directly. That is, users can use the 6128.DLL for both ACL-6128 and ACL-728 DAS cards.

# **2.2.1 W\_6128\_Initial**

#### **@ Description**

An ACL-6128 card is initialized according to the card number and its corresponding base address. Every ACL-6128 card has to be initialized by this function before calling other functions.

#### **@ Syntax**

# **Microsoft C/C++**

int W\_6128\_Initial (int card\_number, int base\_address)

# **Visual Basic**

# **Windows 3.11 Version:**

W\_6128\_Initial (ByVal card\_number As Integer, ByVal base\_address As Integer) As Integer

# **Win-95/98, Win-NT/2000 Version:**

W\_6128\_Initial (ByVal card\_number As Long, ByVal base address As Long) As Long

#### **@ Argument**

**card\_number :** The card number to be initialized, totally 8 cards can be initialized, the card number must be within the range of 0 and 7.

**base\_address :** the I/O port base address of the card.

# **@ Return Code**

ERR\_NoError ERR\_InvalidBoardNumber ERR\_BaseAddressError

# **2.2.2 W\_6128\_Switch\_Card\_No**

# **@ Description**

This function is used on multi-cards system. After the ACL-6128 cards are initialized by W\_6128\_Initial() function, you can use this function to select which one you want to operate.

# **@ Syntax**

# **Microsoft C/C++**

int W\_6128\_Switch\_Card\_No (int card\_number)

# **Visual Basic**

# **Windows 3.11 Version:**

W\_6128\_Switch\_Card\_No (ByVal card\_number As Integer) As Integer

# **Win-95/98, Win-NT/2000 Version:**

W\_6128\_Switch\_Card\_No (ByVal card\_number As Long) As Long

# **@ Argument**

**card number :** The card number of the card that is set to be active. The valid value ranges within 0 and 7.

# **@ Return Code**

ERR\_NoError ERR\_InvalidBoardNumber
### **2.2.3 W\_6128\_DA**

#### **@ Description**

This function is used to write data to D/A converters. There are two Digital-to-Analog conversion channels on the ACL-6128. The resolution of each channel is 12-bit, i.e. the range is from 0 to 4095.

**@ Syntax**

## **Microsoft C/C++**

int W\_6128\_DA (int da\_ch\_no, unsigned int da\_data)

## **Visual Basic**

## **Windows 3.11 Version:**

W\_6128\_DA (ByVal da\_ch\_no As Integer, ByVal da\_data As Integer) As Integer

#### **Win-95/98, Win-NT/2000 Version:**

W\_6128\_DA (ByVal da\_ch\_no As Long, ByVal da\_data As Long) As Long

#### **@ Argument**

**da\_ch\_no** : the D/A channel number, , the valid data is

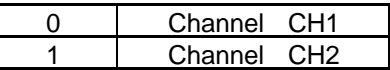

**da\_data** : D/A converted value, if the value is greater than 4095, the higher 4-bits are negligent.

#### **@ Return Code**

ERR\_NoError ERR\_BoardNoInit ERR\_InvalidDAChannel

# 2.3 8111 Software DLL Driver

In this section, the ACL-8111's (ACL-711B's) software DLL drivers are described. The function names of Windows 3.11, Window 95/98, Windows NT/2000 versions are the same. So, users do not need to learn the difference between them. The application's portability between these three systems can be very high.

Note : All functions of the ACL-8111 can be applied to the ACL-711B directly. That is, users can use the 8111.DLL for both ACL-8111 and ACL-711B data acquisition cards.

## **2.3.1 W\_8111\_Initial**

## **@ Description**

An ACL-8111 card is initialized according to the card number and its corresponding base address. Each ACL-8111 multifunction data acquisition card has to be initialized by this function before calling other functions.

## **@ Syntax**

# **Microsoft C/C++**

int W\_8111\_Initial (int card\_number, int base\_address)

# **Visual Basic**

## **Windows 3.11 Version:**

W\_8111\_Initial (ByVal card\_number As Integer, ByVal base\_address As Integer) As Integer

## **Win-95/98, Win-NT/2000 Version:**

W\_8111\_Initial (ByVal card\_number As Long, ByVal base address As Long) As Long

#### **@ Argument**

**card number :** The card number to be initialized. If all the ACL-8111 cards only perform software polling, eight cards can be initialized and the valid card numbers are CARD\_1, CARD\_2, ..., CARD 8. However, if the ACL-8111 cards are operated in *Windows NT* system and will perform *interrupt operation*, only two cards can be initialized and the card number must be CARD\_1 or CARD\_2.

**base address :** the I/O port base address of the card.

#### **@ Return Code**

ERR\_NoError ERR\_InvalidBoardNumber ERR\_BaseAddressError

#### **2.3.2 W\_8111\_Switch\_Card\_No**

#### **@ Description**

After the ACL-8111 cards are initialized by above function, you can use this function to select which one you want to operate.

#### **@ Syntax**

#### **Microsoft C/C++**

int W\_8111\_Switch\_Card\_No (int card\_number)

#### **Visual Basic**

#### **Windows 3.11 Version:**

W\_8111\_Switch\_Card\_No (ByVal card\_number As Integer) As Integer

## **Win-95/98, Win-NT/2000 Version:**

W\_8111\_Switch\_Card\_No (ByVal card\_number As Long) As Long

#### **@ Argument**

**card\_number :** The card number of the card that is set to be active. If all the ACL-8111 cards only perform software polling, eight cards can be initialized and the valid card numbers are CARD\_1, CARD\_2, …, CARD\_8. However, if the ACL-8111 cards are operated in *Windows NT* system and will perform *interrupt operation*, the card number must be CARD\_1 or CARD\_2.

#### **@ Return Code**

ERR\_NoError ERR\_InvalidBoardNumber

## **2.3.3 W\_8111\_DI**

#### **@ Description**

This function is used to read data from digital input port. There are 16-bit digital inputs on the ACL-8111. The bit 0 to bit 7 are defined as **low byte** and the bit 8 to bit 15 are defined as **high byte**.

**@ Syntax**

## **Microsoft C/C++**

int W\_8111\_DI (int port\_number, unsigned char \*di\_data)

## **Visual Basic**

#### **Windows 3.11 Version:**

W\_8111\_DI (ByVal port\_number As Integer, di\_data As Byte) As Integer

#### **Win-95/98, Win-NT/2000 Version:**

W\_8111\_DI (ByVal port\_number As Long, di\_data As Byte) As Long

#### **@ Argument**

**port\_number :** To indicate which port to read, DI\_LOW\_BYTE or DI\_HIGH\_BYTE.

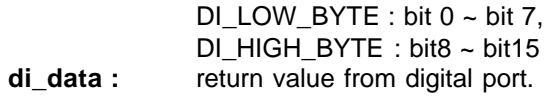

**@ Return Code**

ERR\_NoError ERR\_BoardNoInit ERR\_PortError

## **2.3.4 W\_8111\_DI \_Channel**

#### **@ Description**

This function is used to read data from digital input channels (bit). There are 16 digital input channels on the ACL-8111. When performs this function, the digital input port is read and the value of the corresponding channel is returned.

\* channel means each bit of digital input ports.

#### **@ Syntax**

#### **Microsoft C/C++**

int W\_8111\_DI\_Channel (int di\_ch\_no, unsigned int \*di\_data)

#### **Visual Basic**

#### **Windows 3.11 Version:**

W\_8111\_DI\_Channel (ByVal di\_ch\_no As Integer, di\_data As Integer) As Integer

#### **Win-95/98, Win-NT/2000 Version:**

W\_8111\_DI\_Channel (ByVal di\_ch\_no As Long, di\_data As Long) As Long

#### **@ Argument**

- **di ch no :** the DI channel number, the value has to be set from  $0$  to  $15$ .
- **di\_data :** return value, either 0 or 1.

#### **@ Return Code**

ERR\_NoError ERR\_BoardNoInit ERR\_InvalidDIChannel

## **2.3.5 W\_8111\_DO**

#### **@ Description**

This function is used to write data to digital output ports. There are 16 digital outputs on the ACL-8111, they are divided to two ports, DO\_LOW\_BYTE and DO\_HIGH\_BYTE. The channel 0 to channel 7 are defined as DO\_LOW\_BYTE port and the channel 8 to channel 15 are defined as the DO\_HIGH\_BYTE port.

## **@ Syntax**

## **Microsoft C/C++**

int W\_8111\_DO (int port\_number, unsigned char do\_data)

## **Visual Basic**

## **Windows 3.11 Version:**

W\_8111\_DO (ByVal port\_number As Integer, ByVal do\_data As Byte) As Integer

## **Win-95/98, Win-NT/2000 Version:**

W\_8111\_DO (ByVal port\_number As Long, ByVal do\_data As Byte) As Long

#### **@ Argument**

port\_number : DO\_LOW\_BYTE or DO\_HIGH\_BYTE **do\_data :** value will be written to digital output port

## **@ Return Code**

ERR\_NoError ERR\_BoardNoInit ERR\_PortError

## **2.3.6 W\_8111\_DA**

### **@ Description**

This function is used to write data to D/A converters. There is one Digital-to-Analog conversion channel on the ACL-8111. The resolution of the channel is 12-bit, i.e. the range is from 0 to 4095.

**@ Syntax**

## **Microsoft C/C++**

int W\_8111\_DA (unsigned int da\_data)

## **Visual Basic**

## **Windows 3.11 Version:**

W 8111 DA (ByVal da\_data As Integer) As Integer **Win-95/98, Win-NT/2000 Version:**

W 8111 DA (ByVal da\_data As Long) As Long

#### **@ Argument**

**da\_data** : D/A converted value, if the value is greater than 4095, the higher 4 bits are negligent.

#### **@ Return Code**

ERR\_NoError ERR\_BoardNoInit

## **2.3.7 W\_8111\_AD\_Set\_Channel**

#### **@ Description**

This function is used to set A/D channel by means of writing data to A/D channel multiplexer register. There are 8 singleended A/D channels in ACL-8111, so the channel number should be set between 0 to 7 only. The initial state is channel 0 which is the default setting by the ACL-8111 hardware configuration.

## **Microsoft C/C++**

int W\_8111\_AD\_Set\_Channel (int ad\_ch\_no)

### **Visual Basic**

## **Windows 3.11 Version:**

W\_8111\_AD\_Set\_Channel (ByVal ad\_ch\_no As Integer) As Integer

#### **Win-95/98, Win-NT/2000 Version:**

W\_8111\_AD\_Set\_Channel (ByVal ad\_ch\_no As Long) As Long

#### **@ Argument**

**ad ch\_no :** channel number to perform A/D conversion

#### **@ Return Code**

ERR\_NoError ERR\_BoardNoInit ERR\_InvalidADChannel

## **2.3.8 W\_8111\_AD\_Set\_Gain**

#### **@ Description**

This function is used to set the A/D gain by means of writing data to the gain control register. The initial value of gain is '1' which is the default setting by the ACL-8111 hardware. The relationship between gain and input voltage ranges is specified by following table:

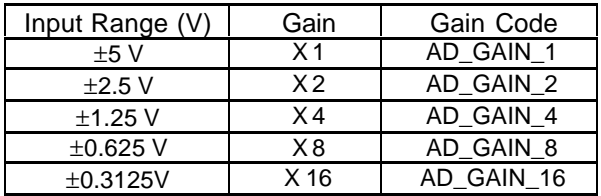

## **Microsoft C/C++**

int W\_8111\_AD\_Set\_Gain (int ad\_gain)

## **Visual Basic**

## **Windows 3.11 Version:**

W\_8111\_AD\_Set\_Gain (ByVal ad\_gain As Integer) As Integer

## **Win-95/98, Win-NT/2000 Version:**

W\_8111\_AD\_Set\_Gain (ByVal ad\_gain As Long) As Long

## **@ Argument**

**ad\_gain :** the programmable gain of A/D conversion, the possible value is: AD\_GAIN\_1, AD\_GAIN\_2, AD\_GAIN\_4, AD\_GAIN\_8, and AD\_GAIN\_16.

## **@ Return Code**

ERR\_NoError ERR\_BoardNoInit ERR\_InvalidADGain

## **2.3.9 W\_8111\_AD\_Set\_Mode**

#### **@ Description**

This function is used to set the A/D trigger and data transfer mode by means of writing data to the mode control register. The hardware initial state of the ACL-8111 is set as A8111\_AD\_MODE\_0, i.e. software (internal) trigger with program polling data.

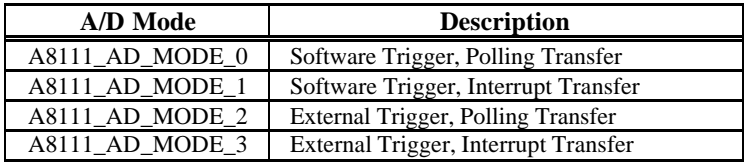

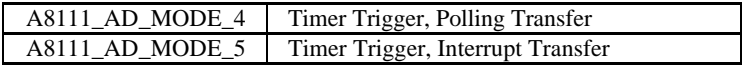

## **Microsoft C/C++**

int W\_8111\_AD\_Set\_Mode (int irq\_no, int ad\_mode)

## **Visual Basic**

## **Windows 3.11 Version:**

W\_8111\_AD\_Set\_Mode (ByVal irq\_no As Integer, ByVal ad\_mode As Integer) As Integer

## **Win-95/98, Win-NT/2000 Version:**

W\_8111\_AD\_Set\_Mode (ByVal irq\_no As Long, ByVal ad\_mode As Long) As Long

## **@ Argument**

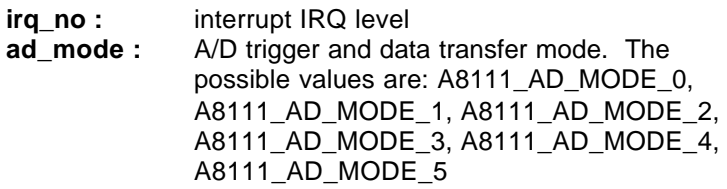

## **@ Return Code**

ERR\_NoError ERR\_BoardNoInit ERR\_InvalidMode

# **2.3.10 W\_8111\_AD\_Soft\_Trig**

## **@ Description**

This function is used to trigger the A/D conversion by software. When the function is called, a trigger pulse will be generated and the converted data will be stored in the address Base+4 and Base+5, and can be retrieved by function W 8111 AD Aquire().

## **Microsoft C/C++**

int W\_8111\_AD\_Soft\_Trig (void)

# **Visual Basic**

**Windows 3.11 Version:** W\_8111\_AD\_Soft\_Trig( ) As Integer **Win-95/98, Win-NT/2000 Version:** W\_8111\_AD\_Soft\_Trig( ) As Long

## **@ Argument**

None

## **@ Return Code**

ERR\_NoError ERR\_BoardNoInit

# **2.3.11 W\_8111\_AD\_Aquire**

# **@ Description**

This function is used to poll the A/D conversion data. It will trigger the A/D conversion, and read the 12-bit A/D data until the data is ready ('data ready' bit becomes low).

# **@ Syntax**

# **Microsoft C/C++**

int W\_8111\_AD\_Aquire (int \*ad\_data)

# **Visual Basic**

# **Windows 3.11 Version:**

W 8111 AD Aquire (ad data As Integer) As Integer

# **Win-95/98, Win-NT/2000 Version:**

W 8111 AD Aquire (ad data As Long) As Long

#### **@ Argument**

**ad\_data :** 12 bits A/D converted value, the value should be within 0 and 4095.

## **@ Return Code**

ERR\_NoError ERR\_BoardNoInit ERR\_AD\_AquireTimeOut

## **2.3.12 W\_8111\_CLR\_IRQ**

## **@ Description**

This function is used to clear interrupt request which is requested by the ACL-8111. If you use interrupt to transfer A/D converted data, you should use this function to clear interrupt request status; otherwise new interrupt signal could not be generated.

**@ Syntax**

## **Microsoft C/C++**

int W\_8111\_CLR\_IRQ (void)

# **Visual Basic**

**Windows 3.11 Version:** W\_8111\_CLR\_IRQ( ) As Integer **Win-95/98, Win-NT/2000 Version:** W\_8111\_CLR\_IRQ() As Long

#### **@ Argument**

None

## **@ Return Code**

ERR\_NoError ERR\_BoardNoInit

## **2.3.13 W\_8111\_AD\_INT\_Start**

#### **@ Description**

The function will perform A/D conversion N times with interrupt data transfer by using timer pacer (internal clock trigger). It will take place in the background which will not be stopped until the Nth conversion has been completed or your program execute W\_8111\_AD\_INT\_Stop() function to stop the process. After calling this function, it is necessary to check the status of the operation by using the function W\_8111\_AD\_INT\_Status(). The function performs on single A/D channel with fixed gain.

#### **@ Syntax**

## **Microsoft C/C++**

int W\_8111\_INT\_Start (int ad\_ch\_no, int ad\_gain, int irg ch\_no, int count, unsigned short \*ad\_buffer, unsigned int c1, unsigned int c2)

## **Visual Basic**

## **Windows 3.11 Version:**

W\_8111\_AD\_INT\_Start (ByVal ad\_ch\_no As Integer, ByVal ad\_gain As Integer, ByVal irg\_ch\_no As Integer, ByVal count As Integer, ad\_buffer As Integer, ByVal c1 As Integer, ByVal c2 As Integer) As Integer

#### **Win-95/98, Win-NT/2000 Version:**

W\_8111\_AD\_INT\_Start (ByVal ad\_ch\_no As Long, ByVal ad\_gain As Long, ByVal irq\_ch\_no As Long, ByVal count As Long, ad\_buffer As Integer, ByVal c1 As Long, ByVal c2 As Long) As Long

#### **@ Argument**

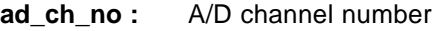

- **ad gain :** A/D gain value, the possible values are: AD\_GAIN\_1, AD\_GAIN\_2, AD\_GAIN\_4, AD\_GAIN\_8, and AD\_GAIN\_16.
- **irg ch\_no :** IRQ channel number used to transfer A/D data, the possible value is defined in file DLL2.H

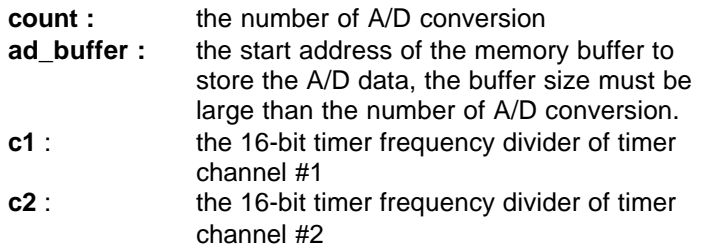

```
Note : While calling this function in Visual Basic program, please pass
the first element of the buffer array as the argument of ad_buffer.
For example, if the name of array is buf, pass buf(0) as argument
if index number of buf begins from 0. Also with Windows 3.11
version, because the Integer type in Visual Basic is signed integer
(i.e., its range is from -32768 to 32767), if you want to specify c1
or c2 to number larger than 32767, please set it as the number
minus 65536. For example, if you want to set c1 as 40000, please
set it as (40000 - 65536) = -25536 instead.
```
## **@ Return Code**

ERR\_NoError ERR\_BoardNoInit, ERR\_InvalidADChannel, ERR\_InvalidADGain, ERR\_InvalidIRQChannel, ERR\_InvalidTimerValue

## **@ Example**

# **Visual Basic**

Dim ad\_buf(1024) As Integer Dim Channel As Integer, Gain As Integer, Irq As Integer Dim ad\_count As Integer, c1 As Integer, c2 As Integer Dim Ret As Integer

 **. . .** Ret = W\_8111\_AD\_INT\_Start(Channel, Gain, Irq, ad\_count, ad\_buf(0), c1, c2)

**. . .**

## **2.3.14 W\_8111\_AD\_INT\_Status**

## **@ Description**

Since the W\_8111\_AD\_INT\_Start() function is executed in background, you can issue the function

W\_8111\_AD\_INT\_Status() to check the status of interrupt transfer operation.

**@ Syntax**

## **Microsoft C/C++**

int W\_8111\_AD\_INT\_Status (int \*status , int \*count)

## **Visual Basic**

#### **Windows 3.11 Version:**

W\_8111\_AD\_INT\_Status (status As Integer, count As Integer) As Integer

## **Win-95/98, Win-NT/2000 Version:**

W\_8111\_AD\_INT\_Status (status As Long, count As Long) As Long

#### **@ Argument**

**status :** status of the interrupt data transfer AD\_INT\_STOP : A/D INT is completed AD\_INT\_RUN : A/D INT is not completed **count :** current conversion count number.

#### **@ Return Code**

ERR\_NoError ERR\_BoardNoInit ERR\_ADINTNotSet

## **2.3.15 W\_8111\_AD\_INT\_Stop**

#### **@ Description**

This function is used to stop the interrupt data transfer operation. After calling this function, the internal A/D trigger is disabled and the A/D timer is stopped. The number of the data transferred is stored in *count*, no matter whether the AD interrupt data transfer is stopped by this function or by W\_8111\_AD\_INT\_Start() itself.

# **Microsoft C/C++**

int W\_8111\_AD\_INT\_Stop (int \*count)

# **Visual Basic**

# **Windows 3.11 Version:**

W\_8111\_AD\_INT\_Stop (count As Integer) As Integer **Win-95/98, Win-NT/2000 Version:**

W\_8111\_AD\_INT\_Stop (count As Long) As Long

# **@ Argument**

**count :** the number of A/D data which has been transferred.

# **@ Return Code**

ERR\_NoError ERR\_BoardNoInit ERR\_ADINTNotSet

# **2.3.16W\_8111\_AD\_ContINT\_Start**

# **@ Description**

The function will perform continuous A/D conversions with interrupt data transfer by using timer pacer (internal clock trigger). It will take place in the background which will not be stopped until your program execute W\_8111\_AD\_INT\_Stop() function to stop the process. After calling this function, it is necessary to check the status of the operation by using the function W\_8111\_AD\_DblBufferHalfReady().

# **@ Syntax**

# **Microsoft C/C++**

int W\_8111\_ContINT\_Start (int ad\_ch\_no, Boolean autoscan, int ad\_gain, int irq\_ch\_no, int count, unsigned short \*ad\_buffer, unsigned int c1, unsigned int c2)

## **Visual Basic**

## **Windows 3.11 Version:**

W\_8111\_AD\_ContINT\_Start (ByVal ad\_ch\_no As Integer, ByVal auto scan As Integer, ByVal ad\_gain As Integer, ByVal irq\_ch\_no As Integer, ByVal count As Integer, ad\_buffer As Integer, ByVal c1 As Integer, ByVal c2 As Integer) As Integer

# **Win-95/98, Win-NT/2000 Version:**

W\_8111\_AD\_ContINT\_Start (ByVal ad\_ch\_no As Long, ByVal auto scan As Integer, ByVal ad gain As Long, ByVal irg ch\_no As Long, ByVal count As Long, ad\_buffer As Integer, ByVal c1 As Long, ByVal c2 As Long) As Long

## **@ Argument**

# **ad\_ch\_no :** A/D channel number

If autoscan is enabled, the A/D channel scan sequence will be: 0, 1, 2, 3,…[ad\_ch\_no], 0, 1, …, [ad\_ch\_no], … If autoscan is disabled, only the data from channel [ad\_ch\_no] will be converted.

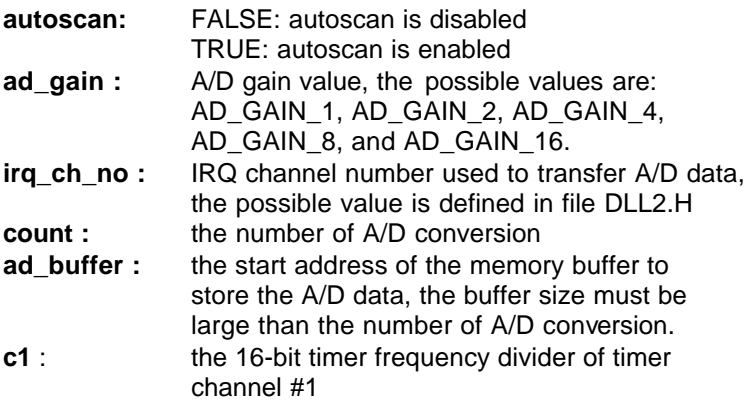

**c2** : the 16-bit timer frequency divider of timer channel #2

## **@ Return Code**

ERR\_NoError ERR\_BoardNoInit, ERR\_InvalidADChannel, ERR\_InvalidADGain, ERR\_InvalidIRQChannel, ERR\_InvalidTimerValue ERR\_AD\_INTNotSet

# **2.3.17W\_8111\_AD\_SCANINT\_Start**

# **@ Description**

This function is used to start automatic channel scan . If autoscan mode is started and the end channel number is set as n by argument **ad\_ch\_no**, the data will be converted automatically from channel 0 to channel n. For example, the channel is set as 4 and autoscan is started, the A/D conversion sequence will be 0, 1, 2, 3, 4, 0, 1, 2, 3, 4, 0, 1, 2, 3, 4, 0, ...... If the autoscan is finished, the converted channel will be kept at the specified channel, i.e. channel 4.

# **@ Syntax**

# **Microsoft C/C++**

int W\_8111\_AD\_SCANINT\_Start( int ad\_ch\_no, int ad gain, int irg no, int count, unsigned short \*ad\_buffer , unsigned int c1 , unsigned int c2)

# **Visual Basic**

# **Windows 3.11 Version:**

W\_8111\_AD\_ SCANINT\_Start (ByVal ad\_ch\_no As Integer, ByVal ad gain As Integer, ByVal irg ch\_no As Integer, ByVal count As Integer, ad\_buffer As Integer, ByVal c1 As Integer, ByVal c2 As Integer) As Integer

# **Win-95/98, Win-NT/2000 Version:**

W\_8111\_AD\_SCANINT\_Start (ByVal ad\_ch\_no As Long, ByVal ad\_gain As Long, ByVal irq\_ch\_no As Long, ByVal count As Long, ad buffer As Integer, ByVal c1 As Long, ByVal c2 As Long) As Long

#### **@ Argument**

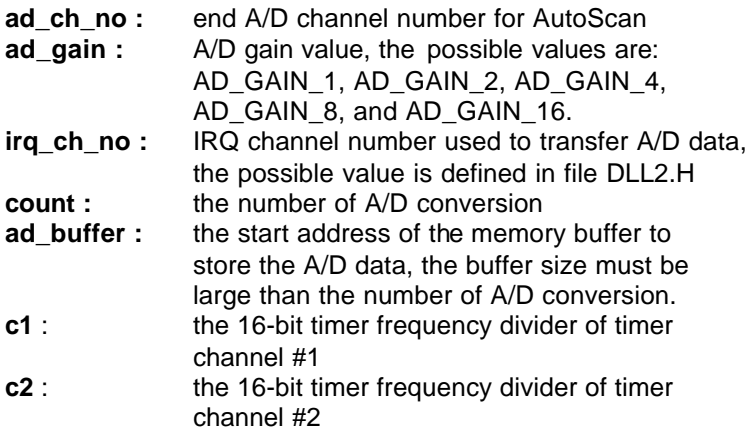

#### **@ Return Code**

ERR\_NoError ERR\_BoardNoInit ERR\_InvalidADChannel ERR\_AD\_InvalidGain ERR\_InvalidIRQChannel ERR\_InvalidTimerValue

## **2.3.18W\_8111\_AD\_DblBufferHalfReady**

#### **@ Description**

Checks whether the next half buffer of data in circular buffer is ready for transfer during double-buffered analog input operation.

#### **@ Syntax**

## **Microsoft C/C++**

int W\_8111\_AD\_DblBufferHalfReady ( BOOLEAN \*bHalfReady)

## **Visual Basic**

W\_8111\_AD\_DblBufferHalfReady (bHalfReady As Long) As Long

## **@ Argument**

**bHalfReady** : Whether the next half buffer of data is available.If *HalfReady* = TRUE, you can call **W\_8111\_AD\_DblBufferTransfer()** to copy the data to your user buffer.

## **@ Return Code**

ERR\_NoError ERR\_InvalidMode

## **2.3.19W\_8111\_AD\_DblBufferTransfer**

## **@ Description**

Depending on the continuous AI function selected, half of the data in circular buffer will be logged into the user buffer.You can execute this function repeatedly to return sequential half buffers of the data.

## **@ Syntax**

## **Microsoft C/C++**

int W\_8111\_AD\_DblBufferTransfer (USHORT \*pwBuffer)

## **Visual Basic**

W 8111 AD DblBufferTransfer (pwBuffer As Integer) As Long

#### **@ Argument**

pwBuffer: The user buffer. An integer array to which the data is to be copied.

#### **@ Return Code**

ERR\_NoError ERR\_BoardNoInit

### **2.3.20W\_8111\_AD\_Timer**

#### **@ Description**

This function is used to set up Timer #1 and Timer #2. The c1 and c2 arguments are used as frequency dividers for generating constant A/D sampling rate dedicatedly. It is possible to stop the pacer trigger by setting any one of the dividers as 0. Because the A/D conversion rate is limited due to the conversion time of the A/D converter, the highest sampling rate of ACL-8111 can not exceed 30 KHz. The multiplication of the dividers must be larger than 70.

#### **@ Syntax**

## **Microsoft C/C++**

int W\_8111\_AD\_Timer (unsigned int c1, unsigned int c2)

#### **Visual Basic**

#### **Windows 3.11 Version:**

W\_8111\_AD\_Timer (ByVal c1 As Integer, ByVal c2 As Integer) As Integer

#### **Win-95/98, Win-NT/2000 Version:**

W 8111 AD Timer (ByVal c1 As Long, ByVal c2 As Long) As Long

#### **@ Argument**

- **c1** : frequency divider of timer #1
- **c2** : frequency divider of timer #2,

**Note**: the A/D sampling rate is equal to :  $2MHz / (c1 \cdot c2)$ , when  $c1 = 0$ or  $c2 = 0$ , the pacer trigger will be stopped.

# **@ Return Code**

ERR\_NoError ERR\_BoardNoInit ERR\_InvalidTimerValue

# 2.4 8112 Software DLL Driver

In this section, the ACL-8112 Series' software DLL drivers are described. This DLL library can support both ACL-8112DG and ACL-8112HG. The function names of Windows 3.11, Window 95/98, Windows NT/2000 versions are the same. So, users do not need to learn the difference between them. The application's portability between these three systems can be very high.

## **2.4.1 W\_8112\_Initial**

#### **@ Description**

An ACL-8112DG/HG card is initialized according to the card number and the corresponding base address. Each ACL-8112 multi-function data acquisition card has to be initialized by this function before calling other functions.

**Note:** In this library, if you want to operate DMA or interrupt operation, only two ACL-8112DG/HG/PG cards can be initialized. The reason is only two DMA channels are supported in the card.

#### **@ Syntax**

#### **Microsoft C/C++**

int W\_8112\_Initial (int card\_number, int base\_addresss)

#### **Visual Basic**

#### **Windows 3.11 Version:**

W\_8112\_Initial (ByVal card\_number As Integer, ByVal base address As Integer) As Integer

#### **Win-95/98, Win-NT/2000 Version:**

W\_8112\_Initial (ByVal card\_number As Long, ByVal base\_address As Long) As Long

#### **@ Argument**

**card\_number :** The card number to be initialized. If all the ACL-8112DG/HG cards only perform software

polling, eight cards can be initialized and the valid card numbers are CARD\_1, CARD\_2, .... CARD 8. However, if the ACL-8111DG/HG cards are operated in *Windows NT* system and will perform *interrupt or DMA data transfer*, only two cards can be initialized and the card number must be CARD\_1 or CARD\_2.

**base** address : the I/O port base address of the card.

#### **@ Return Code**

ERR\_NoError ERR\_InvalidBoardNumber ERR\_BaseAddressError

## **2.4.2 W\_8112\_Switch\_Card\_No**

#### **@ Description**

After initialized more than one ACL-8112 cards, this function is used to select which card is used currently.

#### **@ Syntax**

## **Microsoft C/C++**

int W\_8112\_Switch\_Card\_No (int card\_number)

## **Visual Basic**

#### **Windows 3.11 Version:**

W\_8112\_Switch\_Card\_No (ByVal card\_number As Integer) As Integer

## **Win-95/98, Win-NT/2000 Version:**

W\_8112\_Switch\_Card\_No (ByVal card\_number As Long) As Long

#### **@ Argument**

**card\_number :** The card number of the card that is set to be active. If all the ACL-8112DG/HG cards only perform software polling, the valid card numbers are CARD\_1, CARD\_2, ..., CARD\_8. However, if the ACL-8112DG/HG cards are operated in *Windows NT* system and will perform *interrupt or DMA data transfer*, only two cards can be initialized and the card number must be CARD\_1 or CARD\_2.

#### **@ Return Code**

ERR\_NoError ERR\_InvalidBoardNumber

## **2.4.3 W\_8112\_DI**

#### **@ Description**

This function is used to read data from digital input port. There are 16 digital inputs on the ACL-8112DG/HG. The bit 0 to bit 7 are defined as **low byte** and the bit 8 to bit 15 are defined as **high byte**.

#### **@ Syntax**

## **Microsoft C/C++**

int W\_8112\_DI (int port\_number, unsigned char \*di\_data)

#### **Visual Basic**

#### **Windows 3.11 Version:**

W\_8112\_DI (ByVal port\_number As Integer, di\_data As Byte) As Integer

#### **Win-95/98, Win-NT/2000 Version:**

W\_8112\_DI (ByVal port\_number As Integer, di\_data As Byte) As Long

#### **@ Argument**

**port\_number :** To indicate which port is read, DI\_LOW\_BYTE or DI\_HIGH\_BYTE.

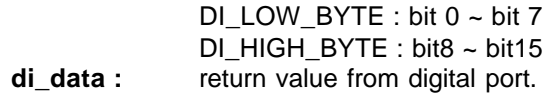

**@ Return Code**

ERR\_NoError ERR\_BoardNoInit ERR\_PortError

## **2.4.4 W\_8112\_DI \_Channel**

## **@ Description**

This function is used to read data from digital input channels (bit). There are 16 digital input channels on the ACL-8112DG/HG. When performs this function, the digital input port is read and the value of the corresponding channel is returned.

\* channel means each bit of digital input ports.

## **@ Syntax**

## **Microsoft C/C++**

int 8112 DI Channel (int di\_ch\_no, unsigned int \*di\_data)

## **Visual Basic**

## **Windows 3.11 Version:**

W\_8112\_DI\_Channel (ByVal di\_ch\_no As Integer, di\_data As Integer) As Integer

## **Win-95/98, Win-NT/2000 Version:**

W\_8112\_DI\_Channel (ByVal di\_ch\_no As Long, di\_data As Long) As Long

#### **@ Argument**

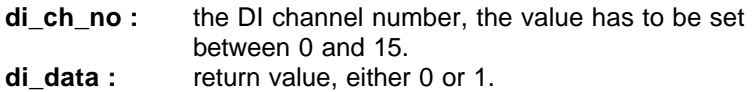

#### **@ Return Code**

ERR\_NoError ERR\_BoardNoInit ERR\_InvalidDIChannel

### **2.4.5 W\_8112\_DO**

#### **@ Description**

This function is used to write data to digital output ports. There are 16 digital outputs on the ACL-8112DG/HG, they are divided to two ports, DO\_LOW\_BYTE and DO\_HIGH\_BYTE. The channel 0 to channel 7 are defined in DO\_LOW\_BYTE port and the channel 8 to channel 15 are defined as the DO\_HIGH\_BYTE port.

#### **@ Syntax**

## **Microsoft C/C++**

int W\_8112\_DO (int port\_number, unsigned char do\_data)

## **Visual Basic**

#### **Windows 3.11 Version:**

W\_8112\_DO (ByVal port\_number As Integer, ByVal do\_data As Byte) As Integer

#### **Win-95/98, Win-NT/2000 Version:**

W\_8112\_DO (ByVal port\_number As Long, ByVal do\_data As Byte) As Long

#### **@ Argument**

port\_number : DO\_LOW\_BYTE or DO\_HIGH\_BYTE **do data :** value will be written to digital output port

#### **@ Return Code**

ERR\_NoError ERR\_BoardNoInit

## **2.4.6 W\_8112\_DA**

#### **@ Description**

This function is used to write data to D/A converters. There are two Digital-to-Analog conversion channels on the ACL-8112DG/HG. The resolution of each channel is 12-bit, i.e. the range is from 0 to 4095.

#### **@ Syntax**

#### **Microsoft C/C++**

int W\_8112\_DA (int da\_ch\_no, unsigned int da\_data)

#### **Visual Basic**

#### **Windows 3.11 Version:**

W\_8112\_DA (ByVal da\_ch\_no As Integer, ByVal da\_data As Integer) As Integer

#### **Win-95/98, Win-NT/2000 Version:**

W\_8112\_DA (ByVal da\_ch\_no As Long, ByVal da\_data As Long) As Long

#### **@ Argument**

**da\_ch\_no :** D/A channel number, the valid data is :

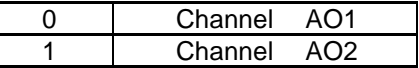

**da\_data :** D/A converted value, if the value is greater than 4095, the higher 4 bits are negligent.

**@ Return Code**

ERR\_NoError ERR\_BoardNoInit

# ERR\_InvalidDAChannel

## **2.4.7 W\_8112\_AD\_Input\_Mode**

## **@ Description**

This function is used to set A/D input mode to single-ended or differential mode. The default mode of A/D input is singleended, so the A/D channel number can be set between 0 to 15. If the A/D mode is set as differential, the input channel can be selected from channel 0 to 7 only.

#### **@ Syntax**

## **Microsoft C/C++**

int W\_8112\_AD\_Input\_Mode (int mode)

## **Visual Basic**

## **Windows 3.11 Version:**

W\_8112\_AD\_Input\_Mode (ByVal mode As Integer) As Integer

## **Win-95/98, Win-NT/2000 Version:**

W\_8112\_AD\_Input\_Mode (ByVal mode As Long) As Long

## **@ Argument**

mode : SIGNLE ENDED : singled-ended mode is set DIFFERENTIAL : differential mode is set

#### **@ Return Code**

ERR\_NoError ERR\_BoardNoInit ERR\_InvalidADMode

### **2.4.8 W\_8112\_AD\_Set\_Channel**

### **@ Description**

This function is used to set A/D channel by means of writing data to the A/D channel multiplexer register. There are 16 single-ended A/D channels in ACL-8112, so the channel number should be set between 0 and 15 only. The initial state is channel 0 which is the default setting by the ACL-8112 hardware configuration.

## **@ Syntax**

## **Microsoft C/C++**

int W\_8112\_AD\_Set\_Channel (int ad\_ch\_no)

## **Visual Basic**

## **Windows 3.11 Version:**

W\_8112\_AD\_Set\_Channel (ByVal ad\_ch\_no As Integer) As Integer

## **Win-95/98, Win-NT/2000 Version:**

W\_8112\_AD\_Set\_Channel (ByVal ad\_ch\_no As Long) As Long

#### **@ Argument**

**ad ch\_no :** channel number to perform A/D conversion

#### **@ Return Code**

ERR\_NoError ERR\_BoardNoInit ERR\_InvalidADChannel

## **2.4.9 W\_8112\_AD\_Set\_Range**

#### **@ Description**

This function is used to set the A/D range by means of writing data to the range control register. The major difference between 8112DG, 8112HG, and 8112PG is each card supports different gains which affect the input voltage range of each card. This is the only difference between these cards. Each card's gain and its corresponding A/D input ranges are listed as below.

The initial value of gain is '1', which is set by the ACL-8112 hardware.

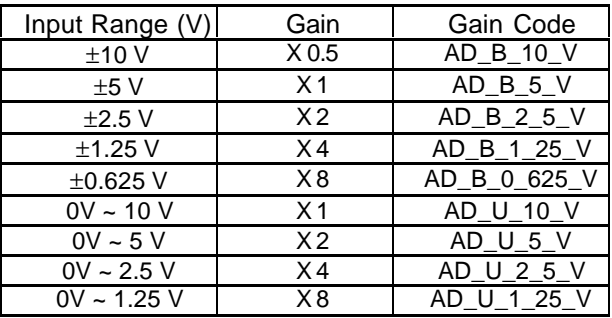

#### **\*\* ACL-8112DG**

#### **\*\* ACL-8112HG**

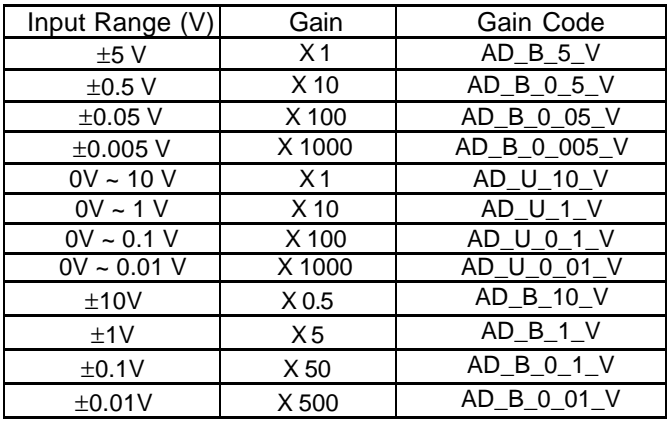

### **\*\* ACL-8112PG :**

If input voltage range is set to  $\pm 5$  V (JP9),

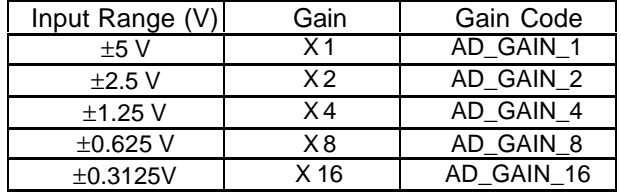

If input voltage range is set to  $\pm 10$  V (JP9),

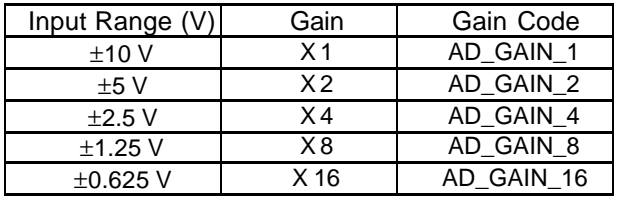

**Note :** This function will not check if you set a right gain code for different data acquisition cards, so you should be very careful what kind of data acquisition card you use, and set a right Gain code.

#### **@ Syntax**

#### **Microsoft C/C++**

int W\_8112\_AD\_Set\_Range (int ad\_range)

## **Visual Basic**

## **Windows 3.11 Version:**

W\_8112\_AD\_Set\_Range (ByVal ad\_range As Integer) As Integer

## **Win-95/98, Win-NT/2000 Version:**

W\_8112\_AD\_Set\_Range (ByVal ad\_range As Long) As Long

**@ Argument**

- **ad\_range :** the programmable gain of A/D conversion, the possible values are:
- \* ACL-8112DG :

AD\_B\_10\_V, AD\_B\_5\_V, AD\_B\_2\_5\_V, AD\_B\_1\_25\_V, AD\_B\_0\_625\_V, AD\_U\_10\_V, AD\_U\_5\_V, AD\_U\_2\_5\_V, AD\_U\_1\_25\_V

\* ACL-8112HG :

AD\_B\_5\_V, AD\_B\_0\_5\_V, AD\_B\_0\_05\_V, AD\_B\_0\_005\_V, AD\_U\_10\_V, AD\_U\_1\_V, AD\_U\_0\_1\_V, AD\_U\_0\_01\_V,  $AD$  $B$  $10$  $V$ ,  $AD$  $B$  $1$  $V$ ,  $AD$  $B$  $0$  $1$  $V$ ,  $AD$  $B$  $0$  $01$  $V$ 

\* ACL-8112PG : AD\_GAIN\_1, AD\_GAIN\_2, AD\_GAIN\_4, AD\_GAIN\_8, AD\_GAIN\_16

## **@ Return Code**

ERR\_NoError ERR\_BoardNoInit ERR\_InvalidADGain

## **2.4.10 W\_8112\_AD\_Set\_Mode**

#### **@ Description**

This function is used to set the A/D trigger and data transfer mode by means of writing data to the mode control register. The hardware initial state of the ACL-8112DG/HG is set as A8112\_AD\_MODE\_1 software (internal) trigger with program polling.

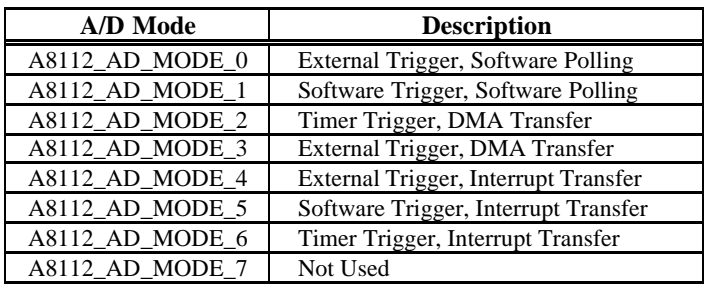

## **Microsoft C/C++**

int W\_8112\_AD\_Set\_Mode (int ad\_mode)

## **Visual Basic**

## **Windows 3.11 Version:**

W\_8112\_AD\_Set\_Mode (ByVal ad\_mode As Integer) As Integer

## **Win-95/98, Win-NT/2000 Version:**

W\_8112\_AD\_Set\_Mode (ByVal ad\_mode As Long) As Long

## **@ Argument**

**ad\_mode :** A/D trigger and data transfer mode

## **@ Return Code**

ERR\_NoError ERR\_BoardNoInit ERR\_InvalidMode

# **2.4.11 W\_8112\_AD\_Soft\_Trig**

## **@ Description**

This function is used to trigger the A/D conversion by software. When the function is called, a trigger pulse will be generated and the converted data will be stored in the address Base+4 and Base+5, and can be retrieved by function W 8112 AD Aquire().

## **@ Syntax**

# **Microsoft C/C++**

int W\_8112\_AD\_Soft\_Trig (void)

## **Visual Basic**

**Windows 3.11 Version:** W\_8112\_AD\_Soft\_Trig ( ) As Integer **Win-95/98, Win-NT/2000 Version:** W\_8112\_AD\_Soft\_Trig ( ) As Long

## **@ Argument**

None

#### **@ Return Code**

ERR\_NoError ERR\_BoardNoInit

## **2.4.12 W\_8112\_AD\_Aquire**

## **@ Description**

This function is used to poll the A/D conversion data. It will trigger the A/D conversion, and read the 12 bits A/D data until the data is ready ('data-ready' bit becomes to low).

## **@ Syntax**

## **Microsoft C/C++**

int W\_8112\_AD\_Aquire (int \*ad\_data)

# **Visual Basic**

## **Windows 3.11 Version:**

W 8112 AD Aquire (ad data As Integer) As Integer

## **Win-95/98, Win-NT/2000 Version:**

W 8112 AD Aquire (ad data As Long) As Long

## **@ Argument**

**ad\_data :** 12 bits A/D converted value, the value should be within 0 and 4095.
#### **@ Return Code**

ERR\_NoError ERR\_BoardNoInit ERR\_AD\_AquireTimeOut

### **2.4.13 W\_8112\_CLR\_IRQ**

### **@ Description**

This function is used to clear interrupt request which is requested by the ACL-8112. If you use interrupt to transfer A/D converted data, you should use this function to clear interrupt request status, otherwise the new interrupt signal can not be generated.

### **@ Syntax**

## **Microsoft C/C++**

int W\_8112\_CLR\_IRQ (void)

## **Visual Basic**

**Windows 3.11 Version:** W\_8112\_CLR\_IRQ () As Integer **Win-95/98, Win-NT/2000 Version:** W\_8112\_CLR\_IRQ () As Long

### **@ Argument**

None

## **@ Return Code**

ERR\_NoError ERR\_BoardNoInit

## **2.4.14 W\_8112\_AD\_DMA\_Start**

### **@ Description**

The function will perform A/D conversion N times with DMA data transfer by using the pacer trigger (internal timer trigger) or external trigger source. It will take place in the background and will not be stopped until the N-th conversion has been completed or your program executes W\_8112\_AD\_DMA\_Stop() function to stop the process. After executing this function, it is necessary to check the status of the operation by using the function W\_8112\_AD\_DMA\_Status(). The function performs on single A/D channel with fixed A/D range.

Note: W\_8112\_AD\_DMA\_Start() and W\_8112\_AD\_DMA\_Stop() are pair function, i.e., you have to call W 8112 AD DMA Stop() after W\_8112\_AD\_DMA\_Start(), otherwise the A/D converted data will not be stored in the buffer you specified.

### **@ Syntax**

## **Microsoft C/C++**

int W\_8112\_DMA\_Start (int ad\_ch\_no, int ad\_range, int dma ch\_no, int irg\_ch\_no, int count , unsigned short \*ad buffer, unsigned int c1, unsigned int c2)

## **Visual Basic**

## **Windows 3.11 Version:**

W\_8112\_DMA\_Start (ByVal ad\_ch\_no As Integer, ByVal ad range As Integer, ByVal dma ch\_no As Integer, ByVal irq\_ch\_no As Integer, ByVal count As Integer, ad\_buffer As Integer, ByVal c1 As Integer, ByVal c2 As Integer) As Integer

## **Win-95/98, Win-NT/2000 Version:**

W\_8112\_DMA\_Start (ByVal ad\_ch\_no As Long, ByVal ad\_range As Long, ByVal dma\_ch\_no As Long, ByVal irg ch\_no As Long, ByVal count As Long, ad buffer As Integer, ByVal c1 As Long, ByVal c2 As Long) As Long

#### **@ Argument**

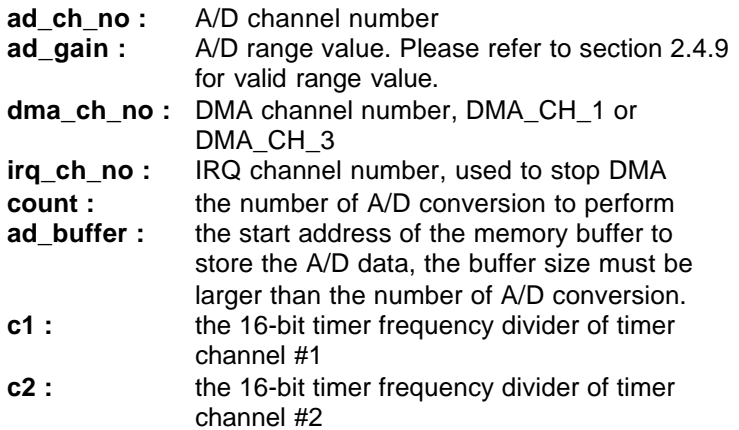

**Note** : While calling this function in Visual Basic program, please pass the first element of the buffer array as the argument of *ad\_buffer*. For example, if the name of array is *buf*, pass *buf(0)* as argument if index number of *buf* begins from 0. Also with Windows 3.11 version, because the Integer type in Visual Basic is signed integer (i.e., its range is from -32768 to 32767), if you want to specify *c1* or *c2* to number larger than 32767, please set it as the number minus 65536. For example, if you want to set c1 as 40000, please set it as  $(40000 - 65536) = -25536$  instead.

#### **@ Return Code**

ERR\_NoError

ERR\_BoardNoInit, ERR\_InvalidADChannel,

- ERR\_InvalidADGain, ERR\_InvalidDMAChannel,
- ERR\_InvalidIRQChannel, ERR\_InvalidTimerValue

## **2.4.15 W\_8112\_AD\_ContDMA\_Start**

**@ Description**

The function will perform continuous A/D conversions with DMA data transfer by using the pacer trigger (internal timer trigger) or external trigger source.

It will take place in the background and will not be stopped until your program executes W\_8112\_AD\_DMA\_Stop() function to stop the process. After executing this function, it is necessary to check the status of the operation by using the function W\_8112\_AD\_DblBufferHalfReady().The function performs on single A/D channel with fixed A/D range.

Note: W\_8112\_AD\_ContDMA\_Start() and W\_8112\_AD\_DMA\_Stop() are pair function, i.e., you have to call W\_8112\_AD\_DMA\_Stop() after W\_8112\_AD\_ContDMA\_Start(), otherwise the A/D conversion will never stop .

### **@ Syntax**

## **Microsoft C/C++**

int W\_8112\_ContDMA\_Start (int ad\_ch\_no, int ad\_range, int dma\_ch\_no, int irq\_ch\_no, int count , unsigned short \*ad buffer, unsigned int c1, unsigned int c2)

## **Visual Basic**

W\_8112\_ContDMA\_Start (ByVal ad\_ch\_no As Long, BvVal ad range As Long, ByVal dma\_ch\_no As Long, ByVal irg ch\_no As Long, ByVal count As Long, ad\_buffer As Integer, ByVal c1 As Long, ByVal c2 As Long) As Long

## **@ Argument**

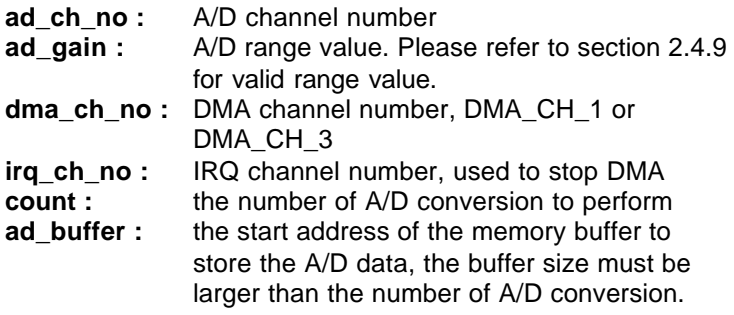

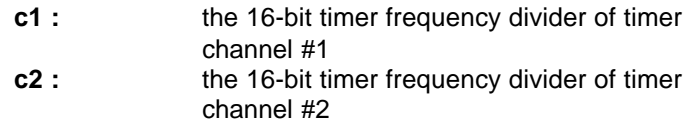

**Note** : While calling this function in Visual Basic program, please pass the first element of the buffer array as the argument of *ad\_buffer*. For example, if the name of array is *buf*, pass *buf(0)* as argument if index number of *buf* begins from 0. Also with Windows 3.11 version, because the Integer type in Visual Basic is signed integer (i.e., its range is from -32768 to 32767), if you want to specify *c1* or *c2* to number larger than 32767, please set it as the number minus 65536. For example, if you want to set c1 as 40000, please set it as  $(40000 - 65536) = -25536$  instead.

### **@ Return Code**

ERR\_NoError ERR\_AD\_DMANotSet ERR\_BoardNoInit, ERR\_InvalidADChannel, ERR\_InvalidADGain, ERR\_InvalidDMAChannel, ERR\_InvalidIRQChannel, ERR\_InvalidTimerValue

## **2.4.16 W\_8112\_AD\_DMA\_Status**

## **@ Description**

Since the W\_8112\_AD\_DMA\_Start function executes in background, you can issue the function W\_8112\_AD\_DMA\_Status() to check its operation status.

## **@ Syntax**

## **Microsoft C/C++**

int W\_8112\_AD\_DMA\_Status (int \*status , int \*count)

## **Visual Basic**

## **Windows 3.11 Version:**

W\_8112\_AD\_DMA\_Status (status As Integer, count As Integer) As Integer

### **Win-95/98, Win-NT/2000 Version:**

W\_8112\_AD\_DMA\_Status (status As Long, count As Long) As Long

### **@ Argument**

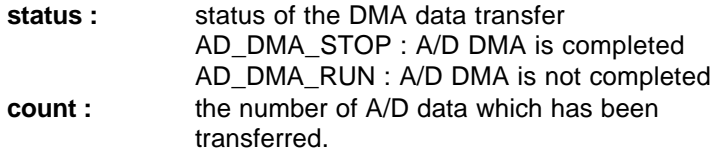

### **@ Return Code**

ERR\_NoError ERR\_BoardNoInit ERR\_ADDMANotSet

## **2.4.17 W\_8112\_AD\_DMA\_Stop**

### **@ Description**

This function is used to stop the DMA data transfer. After executing this function, the internal A/D trigger is disable and the A/D timer (timer #1 and #2) is stopped. The function returns the number of the data which has been transferred, no matter the A/D DMA data transfer is stopped by this function or by the DMA terminal count ISR.

This function has to be called after W\_8112\_AD\_DMA\_Start() function issued. Otherwise, all converted data will not be saved into the memory buffer you specified in your program.

## **@ Syntax**

## **Microsoft C/C++**

int W\_8112\_AD\_DMA\_Stop (int \*count)

# **Visual Basic**

## **Windows 3.11 Version:**

W\_8112\_AD\_DMA\_Stop (count As Integer) As Integer

### **Win-95/98, Win-NT/2000 Version:**

W\_8112\_AD\_DMA\_Stop (count As Long) As Long

#### **@ Argument**

**count :** the number of A/D converted data which has been transferred.

#### **@ Return Code**

ERR\_NoError ERR\_BoardNoInit ERR\_ADDMANotSet

### **2.4.18 W\_8112\_AD\_INT\_Start**

#### **@ Description**

This function will perform A/D conversion N times with interrupt data transfer by using internal pacer trigger or external trigger source. It will take place in the background which will not be stopped until the N-th conversion has been completed or your program execute W\_8112\_AD\_INT\_Stop() function to stop the process. After executing this function, it is necessary to check the status of the operation by using the function W\_8112\_AD\_INT\_Status(). The function is performed on single A/D channel with fixed gain.

Note: W\_8112\_AD\_INT\_Start() and W\_8112\_AD\_INT\_Stop() are a pair function, i.e., you have to call W\_8112\_AD\_INT\_Stop() after W\_8112\_AD\_INT\_Start(), otherwise the A/D converted data will not be stored in the buffer you had specified.

### **@ Syntax**

## **Microsoft C/C++**

int W\_8112\_AD\_INT\_Start (int ad\_ch\_no, int ad\_gain, int irg ch\_no, int count, unsigned short \*ad\_buffer, unsigned int c1, unsigned int c2)

### **Visual Basic**

### **Windows 3.11 Version:**

W\_8112\_AD\_INT\_Start (ByVal ad\_ch\_no As Integer, ByVal ad\_gain As Integer, ByVal irq\_ch\_no As Integer, ByVal count As Integer, ad\_buffer As Integer, ByVal c1 As Integer, ByVal c2 As Integer) As Integer

## **Win-95/98, Win-NT/2000 Version:**

W\_8112\_AD\_INT\_Start (ByVal ad\_ch\_no As Long, ByVal ad gain As Long, ByVal irg ch\_no As Long, ByVal count As Long, ad\_buffer As Integer, ByVal c1 As Long, ByVal c2 As Long) As Long

### **@ Argument**

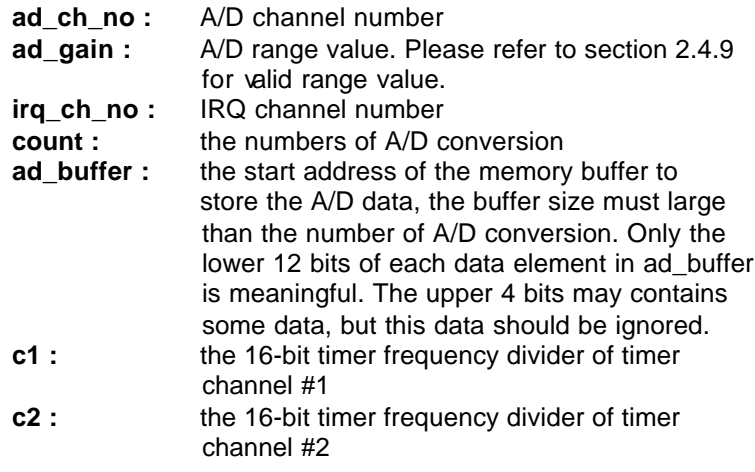

**Note** : While calling this function in Visual Basic program, please pass the first element of the buffer array as the argument of *ad\_buffer*. For example, if the name of array is *buf*, pass *buf(0)* as argument if index number of *buf* begins from 0. Also with Windows 3.11 version, because the Integer type in Visual Basic is signed integer (i.e., its range is from -32768 to 32767), if you want to specify *c1* or *c2* to number larger than 32767, please set it as the number minus 65536. For example, if you want to set c1 as 40000, please set it as  $(40000 - 65536) = -25536$  instead.

#### **@ Return Code**

ERR\_NoError ERR\_BoardNoInit, ERR\_InvalidADChannel, ERR\_InvalidADGain, ERR\_InvalidIRQChannel, ERR\_InvalidTimerValue

#### **@ Example**

#### **Visual Basic (Win-95/98, Win-NT/2000 Version)** Dim ad\_buf(1024) As Integer Dim Channel As Long, Gain As Long, Irq As Long Dim ad\_count As Long, c1 As Long, c2 As Long Dim Ret As Long . . ad  $count = 1024$  . . Ret = W\_8112\_AD\_INT\_Start (Channel, Gain, Irq, ad\_count,

ad  $buf(0), c1, c2)$  . . .

## **2.4.19 W\_8112\_AD\_INT\_Status**

### **@ Description**

Since the W\_8112\_AD\_INT\_Start() function executes in background, you can issue the function W\_8112\_AD\_INT\_Status() to check the status of interrupt operation.

## **@ Syntax**

## **Microsoft C/C++**

int W\_8112\_AD\_INT\_Status (int \*status , int \*count)

## **Visual Basic**

## **Windows 3.11 Version:**

W\_8112\_AD\_INT\_Status (status As Integer, count As Integer) As Integer

## **Win-95/98, Win-NT/2000 Version:**

W\_8112\_AD\_INT\_Status (status As Long, count As Long) As Long

### **@ Argument**

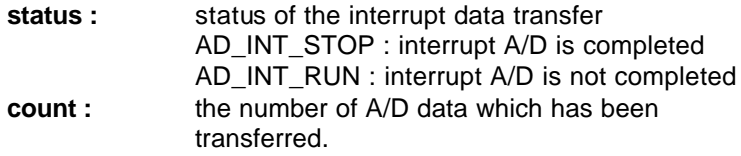

### **@ Return Code**

ERR\_NoError ERR\_BoardNoInit

## **2.4.20 W\_8112\_AD\_INT\_Stop**

## **@ Description**

This function is used to stop the interrupt data transfer function. After executing this function, the internal A/D trigger is disabled and the A/D timer is stopped. The function returns the number of the data which has been transferred, no matter whether if the A/D interrupt data transfer is stopped by this function or by the W\_8112\_AD\_INT\_Start() itself.

This function has to be called after W\_8112\_AD\_INT\_Start() function issued. Otherwise, all converted data will not be saved into the memory buffer you had specified in W\_8112\_AD\_INT\_Start() function call.

**@ Syntax**

# **Microsoft C/C++** int W\_8112\_AD\_INT\_Stop (int \*count)

## **Visual Basic**

**Windows 3.11 Version:**

# W\_8112\_AD\_INT\_Stop (count As Integer) As Integer **Win-95/98, Win-NT/2000 Version:**

W\_8112\_AD\_INT\_Stop (count As Long) As Long

### **@ Argument**

- **count :** the number of A/D data which have been transferred.
- **@ Return Code**

ERR\_NoError ERR\_BoardNoInit ERR\_INTNotSet

## **2.4.21W\_8112\_AD\_ContINT\_Start**

## **@ Description**

The function will perform continuous A/D conversions with interrupt data transfer by using timer pacer (internal clock trigger). It will take place in the background which will not be stopped until your program execute W\_8112\_AD\_INT\_Stop() function to stop the process. After calling this function, it is necessary to check the status of the operation by using the function W\_8112\_AD\_DblBufferHalfReady().

## **@ Syntax**

## **Microsoft C/C++**

int W\_8112\_ContINT\_Start (int ad\_ch\_no, Boolean) autoscan , int ad\_gain, int irq\_ch\_no, int count, unsigned short \*ad\_buffer, unsigned int c1, unsigned int c2)

## **Visual Basic**

## **Windows 3.11 Version:**

W\_8112\_AD\_ContINT\_Start (ByVal ad\_ch\_no As Integer, ByVal auto scan As Integer, ByVal ad gain As Integer, ByVal irq\_ch\_no As Integer, ByVal count

As Integer, ad\_buffer As Integer, ByVal c1 As Integer, ByVal c2 As Integer) As Integer

## **Win-95/98, Win-NT/2000 Version:**

W\_8112\_AD\_ContINT\_Start (ByVal ad\_ch\_no As Long, ByVal auto scan As Integer, ByVal ad gain As Long, ByVal irq\_ch\_no As Long, ByVal count As Long, ad\_buffer As Integer, ByVal c1 As Long, ByVal c2 As Long) As Long

### **@ Argument**

**ad ch\_no** : A/D channel number

If autoscan is enabled, the A/D channel scan sequence will be: 0, 1, 2, 3,…[ad\_ch\_no], 0, 1, …, [ad\_ch\_no], … If autoscan is disabled, only the data from channel [ad\_ch\_no] will be converted.

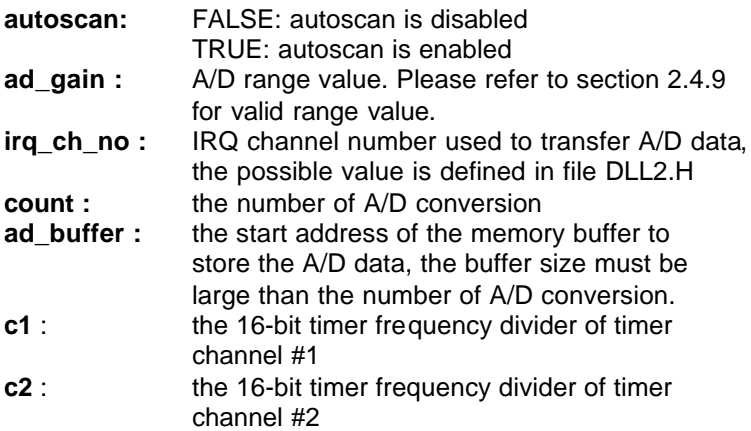

## **@ Return Code**

ERR\_NoError ERR\_BoardNoInit, ERR\_InvalidADChannel, ERR\_InvalidADGain, ERR\_InvalidIRQChannel, ERR\_InvalidTimerValue ERR\_AD\_INTNotSet

## **2.4.22W\_8112\_AD\_SCANINT\_Start**

### **@ Description**

This function is used to start automatic channel scan . If autoscan mode is started and the end channel number is set as n by argument **ad\_ch\_no**, the data will be converted automatically from channel 0 to channel n. For example, the channel is set as 4 and autoscan is started, the A/D conversion sequence will be 0, 1, 2, 3, 4, 0, 1, 2, 3, 4, 0, 1, 2, 3, 4, 0, ...... If the autoscan is finished, the converted channel will be kept at the specified channel, i.e. channel 4.

### **@ Syntax**

#### **Microsoft C/C++**

int W\_8112\_AD\_SCANINT\_Start( int ad\_ch\_no, int ad gain, int irg no, int count, unsigned short \*ad\_buffer , unsigned int c1 , unsigned int c2)

### **Visual Basic**

### **Windows 3.11 Version:**

W\_8112\_AD\_ SCANINT\_Start (ByVal ad\_ch\_no As Integer, ByVal ad gain As Integer, ByVal irg ch\_no As Integer, ByVal count As Integer, ad\_buffer As Integer, ByVal c1 As Integer, ByVal c2 As Integer) As Integer

### **Win-95/98, Win-NT/2000 Version:**

W\_8112\_AD\_SCANINT\_Start (ByVal ad\_ch\_no As Long, ByVal ad\_gain As Long, ByVal irg\_ch\_no As Long, ByVal count As Long, ad\_buffer As Integer, ByVal c1 As Long, ByVal c2 As Long) As Long

#### **@ Argument**

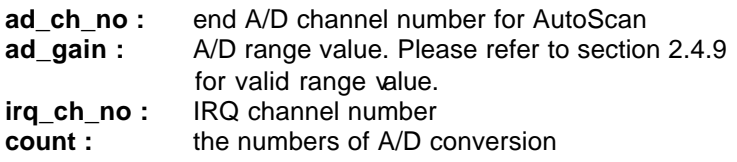

- **ad\_buffer :** the start address of the memory buffer to store the A/D data, the buffer size must large than the number of A/D conversion. Only the lower 12 bits of each data element in ad\_buffer is meaningful. The upper 4 bits may contains some data, but this data should be ignored.
- **c1 :** the 16-bit timer frequency divider of timer channel #1
- **c2 :** the 16-bit timer frequency divider of timer channel #2

### **@ Return Code**

ERR\_NoError ERR\_BoardNoInit ERR\_InvalidADChannel ERR\_AD\_InvalidGain ERR\_InvalidIRQChannel ERR\_InvalidTimerValue

## **2.4.23W\_8112\_AD\_DblBufferHalfReady**

### **@ Description**

Checks whether the next half buffer of data in circular buffer is ready for transfer during an double-buffered analog input operation.

## **@ Syntax**

## **Microsoft C/C++**

int W\_8112\_AD\_DblBufferHalfReady ( BOOLEAN \*bHalfReady)

## **Visual Basic**

W 8112 AD DblBufferHalfReady (bHalfReady As Long) As Long

### **@ Argument**

**bHalfReady** : Whether the next half buffer of data is available.If *HalfReady* = TRUE, you can call **W\_8112\_AD\_DblBufferTransfer()** to copy the data to your user buffer.

#### **@ Return Code**

ERR\_NoError ERR\_InvalidMode

### **2.4.24W\_8112\_AD\_DblBufferTransfer**

#### **@ Description**

Depending on the continuous AI function elected, half of the data in circular buffer will be logged into the user buffer. You can execute this function repeatedly to return sequential half buffers of the data.

### **@ Syntax**

### **Microsoft C/C++**

int W\_8112\_AD\_DblBufferTransfer (USHORT \*pwBuffer)

## **Visual Basic**

W 8112 AD DblBufferTransfer (pwBuffer As Integer) As Long

### **@ Argument**

pwBuffer: The user buffer. An integer array to which the data is to be copied.

### **@ Return Code**

ERR\_NoError ERR\_BoardNoInit

### **2.4.25 W\_8112\_AD\_Timer**

#### **@ Description**

This function is used to setup the Timer #1 and Timer #2. The values of c1 and c2 are used as frequency dividers for generating constant A/D sampling rate dedicatedly. It is possible to stop the pacer trigger by setting any one of the dividers as 0. Because the A/D conversion rate is limited due to the conversion time of the A/D converter, the highest sampling rate of the ACL-8112 can not exceed 100 KHz. The multiplication of the dividers must be larger than 20.

**@ Syntax**

## **Microsoft C/C++**

int W\_8112\_AD\_Timer( unsigned int c1, unsigned int c2)

## **Visual Basic**

## **Windows 3.11 Version:**

W\_8112\_AD\_Timer (ByVal c1 As Integer, ByVal c2 As Integer) As Integer

### **Win-95/98, Win-NT/2000 Version:**

W\_8112\_AD\_Timer (ByVal c1 As Long, ByVal c2 As Long) As Long

### **@ Argument**

- **c1 :** frequency divider of timer #1
- **c2 :** frequency divider of timer #2

**Note**: the A/D sampling rate is equal to:  $2MHz / (c1 \cdot c2)$ , when  $c1 = 0$ or  $c2 = 0$ , the pacer trigger will be stopped.

### **@ Return Code**

ERR\_NoError ERR\_BoardNoInit ERR\_InvalidTimerValue

## **2.4.26 W\_8112\_Timer\_Start**

### **@ Description**

The Timer #0 on the ACL-8112 can be freely programmed by the users. This function is used to program the Timer #0. This timer can be used as frequency generator if internal clock is used. It also can be used as event counter if external clock is used. All the 8253 modes are available. Please refer to "Timer/Counter 8253" in 8112's user's manual Appendix B.

**@ Syntax**

### **Microsoft C/C++**

int W\_8112\_Timer\_Start (int timer\_mode, unsigned int c0)

### **Visual Basic**

### **Windows 3.11 Version:**

W\_8112\_Timer\_Start (ByVal timer\_mode As Integer, ByVal c0 As Integer) As Integer

### **Win-95/98, Win-NT/2000 Version:**

W\_8112\_Timer\_Start (ByVal timer\_mode As Long, ByVal c0 As Long) As Long

#### **@ Argument**

**timer\_mode :** the 8253 timer mode, the possible values are : TIMER\_MODE0, TIMER\_MODE1, TIMER\_MODE2, TIMER\_MODE3, TIMER\_MODE4, TIMER\_MODE5.

- **c0 :** the counter value of timer
- **@ Return Code**

ERR\_NoError ERR\_BoardNoInit ERR\_InvalidTimerMode

### **2.4.27 W\_8112\_Timer\_Read**

### **@ Description**

This function is used to read the counter value of the Timer #0.

**@ Syntax**

# **Microsoft C/C++**

int W\_8112\_Timer\_Read (unsigned int \*counter\_value)

# **Visual Basic**

# **Windows 3.11 Version:**

W 8112 Timer Read (counter value As Integer) As Integer

# **Win-95/98, Win-NT/2000 Version:**

W\_8112\_Timer\_Read (counter\_value As Long) As Long

## **@ Argument**

**counter\_value :** the counter value of the Timer #0

# **@ Return Code**

ERR\_NoError ERR\_BoardNoInit

# **2.4.28 W\_8112\_Timer\_Stop**

## **@ Description**

This function is used to stop the timer operation. The timer is set to the 'One-shot' mode with counter value '0'. That is, the clock output signal will be set to high after executing this function.

# **@ Syntax**

# **Microsoft C/C++**

int W\_8112\_Timer\_Stop (unsigned int \*counter\_value)

# **Visual Basic**

# **Windows 3.11 Version:**

W\_8112\_Timer\_Stop (counter\_value As Integer) As Integer

# **Win-95/98, Win-NT/2000 Version:**

### W\_8112\_Timer\_Stop (counter\_value As Long) As Long

#### **@ Argument**

**counter\_value :** the current counter value of the Timer #0

#### **@ Return Code**

ERR\_NoError ERR\_BoardNoInit

#### **2.4.29 W\_8112\_DMA\_InitialMemoryAllocated**

#### **@ Description**

This function is only available in Windows NT and Windows 2000 system. This function returns the available memory size for DMA data transfer in the device driver in argument *MemSize*. While performming analog input with DMA data transfer, the analog input size can not exceed this size.

#### **@ Syntax**

#### **Microsoft C/C++** W\_8112\_DMA\_InitialMemoryAllocated(int \*MemSize)

## **Visual Basic**

## **Win-NT/2000 Version:**

W\_8112\_DMA\_InitialMemoryAllocated(MemSize As Long) As Long

### **@ Argument**

**MemSize :** the available memory size for DMA data transfer in device driver of ACL-8112DG/HG.

### **@ Return Code**

ERR\_NoError ERR\_BoardNoInit ERR\_INTNotSet

# 2.5 8112PG Software DLL Driver

In this section, the ACL-8112PG's software DLL drivers are described. The function names of Windows 3.11, Window 95/98, and Windows NT/2000 versions are the same. So, users do not need to learn the difference between them. The application's portability between these three systems can be very high.

## **2.5.1 W\_812\_Initial**

## **@ Description**

An ACL-8112PG card is initialized according to the card number and the corresponding base address. Each ACL-8112PG multi-function data acquisition card has to be initialized by this function before calling other functions.

**Note:** In this library, if you want to operate DMA or interrupt operation, only two ACL-8112PG cards can be initialized. The reason is only two DMA channels are supported in the card.

## **@ Syntax**

## **Microsoft C/C++**

int W\_812\_Initial (int card\_number, int base\_addresss)

## **Visual Basic**

## **Windows 3.11 Version:**

W\_812\_Initial (ByVal card\_number As Integer, ByVal base address As Integer) As Integer

## **Win-95/98, Win-NT/2000 Version:**

W\_812\_Initial (ByVal card\_number As Long, ByVal base\_address As Long) As Long

## **@ Argument**

**card\_number :** The card number to be initialized. If all the ACL-8112PG cards only perform software polling, eight cards can be initialized and the

valid card numbers are CARD\_1, CARD\_2, …, CARD\_8. However, if the ACL-8111PG cards are operated in *Windows NT* system and will perform *interrupt or DMA data transfer*, only two cards can be initialized and the card number must be CARD\_1 or CARD\_2.

**base\_address :** the I/O port base address of the card.

### **@ Return Code**

ERR\_NoError ERR\_InvalidBoardNumber ERR\_BaseAddressError

### **2.5.2 W\_812\_Switch\_Card\_No**

#### **@ Description**

After initialized more than one ACL-8112PG cards, this function is used to select which card is used currently.

### **@ Syntax**

## **Microsoft C/C++**

int W\_812\_Switch\_Card\_No (int card\_number)

### **Visual Basic**

### **Windows 3.11 Version:**

W\_812\_Switch\_Card\_No (ByVal card\_number As Integer) As Integer

### **Win-95/98, Win-NT/2000 Version:**

W\_812\_Switch\_Card\_No (ByVal card\_number As Long) As Long

### **@ Argument**

**card number :** The card number of the card that is set to be active. If all the ACL-8112PG cards only

perform software polling, the valid card numbers are CARD\_1, CARD\_2, ..., CARD\_8. However, if the ACL-8112PG cards are operated in *Windows NT* system and will perform *interrupt or DMA data transfer*, only two cards can be initialized and the card number must be CARD\_1 or CARD\_2.

#### **@ Return Code**

ERR\_NoError ERR\_InvalidBoardNumber

### **2.5.3 W\_812\_DI**

#### **@ Description**

This function is used to read data from digital input port. There are 16 digital inputs on the ACL-8112PG. The bit 0 to bit 7 are defined as **low byte** and the bit 8 to bit 15 are defined as **high byte**.

### **@ Syntax**

### **Microsoft C/C++**

int W\_812\_DI (int port\_number, unsigned char \*di\_data)

### **Visual Basic**

#### **Windows 3.11 Version:**

W\_812\_DI (ByVal port\_number As Integer, di\_data As Byte) As Integer

### **Win-95/98, Win-NT/2000 Version:**

W\_812\_DI (ByVal port\_number As Integer, di\_data As Byte) As Long

### **@ Argument**

**port\_number :** To indicate which port is read, DI\_LOW\_BYTE or DI\_HIGH\_BYTE. DI LOW BYTE : bit  $0 \sim$  bit 7

## DI\_HIGH\_BYTE : bit8 ~ bit15 **di data :** return value from digital port.

#### **@ Return Code**

ERR\_NoError ERR\_BoardNoInit ERR\_PortError

### **2.5.4 W\_812\_DI \_Channel**

#### **@ Description**

This function is used to read data from digital input channels (bit). There are 16 digital input channels on the ACL-8112PG. When performs this function, the digital input port is read and the value of the corresponding channel is returned.

\* channel means each bit of digital input ports.

### **@ Syntax**

## **Microsoft C/C++**

int 812 DI Channel (int di ch\_no, unsigned int \*di\_data)

## **Visual Basic**

## **Windows 3.11 Version:**

W\_812\_DI\_Channel (ByVal di\_ch\_no As Integer, di\_data As Integer) As Integer

## **Win-95/98, Win-NT/2000 Version:**

W\_812\_DI\_Channel (ByVal di\_ch\_no As Long, di\_data As Long) As Long

### **@ Argument**

- **di ch no :** the DI channel number, the value has to be set between 0 and 15.
- **di\_data :** return value, either 0 or 1.

## **@ Return Code**

ERR\_NoError ERR\_BoardNoInit ERR\_InvalidDIChannel

### **2.5.5 W\_812\_DO**

### **@ Description**

This function is used to write data to digital output ports. There are 16 digital outputs on the ACL-8112PG, they are divided to two ports, DO\_LOW\_BYTE and DO\_HIGH\_BYTE. The channel 0 to channel 7 are defined in DO\_LOW\_BYTE port and the channel 8 to channel 15 are defined as the DO\_HIGH\_BYTE port.

### **@ Syntax**

### **Microsoft C/C++**

int W\_812\_DO (int port\_number, unsigned char do\_data)

### **Visual Basic**

### **Windows 3.11 Version:**

W\_812\_DO (ByVal port\_number As Integer, ByVal do\_data As Byte) As Integer

### **Win-95/98, Win-NT/2000 Version:**

W\_812\_DO (ByVal port\_number As Long, ByVal do\_data As Byte) As Long

### **@ Argument**

port\_number : DO\_LOW\_BYTE or DO\_HIGH\_BYTE **do data :** value will be written to digital output port

### **@ Return Code**

ERR\_NoError ERR\_BoardNoInit ERR\_PortError

### **2.5.6 W\_812\_DA**

#### **@ Description**

This function is used to write data to D/A converters. There are two Digital-to-Analog conversion channels on the ACL-8112PG. The resolution of each channel is 12-bit, i.e. the range is from 0 to 4095.

**@ Syntax**

### **Microsoft C/C++**

int W\_812\_DA (int da\_ch\_no, unsigned int da\_data)

#### **Visual Basic**

#### **Windows 3.11 Version:**

W\_812\_DA (ByVal da\_ch\_no As Integer, ByVal da\_data As Integer) As Integer

#### **Win-95/98, Win-NT/2000 Version:**

W\_812\_DA (ByVal da\_ch\_no As Long, ByVal da\_data As Long) As Long

#### **@ Argument**

**da\_ch\_no :** D/A channel number, the valid data is :

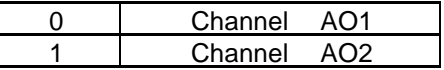

**da\_data :** D/A converted value, if the value is greater than 4095, the higher 4 bits are negligent.

#### **@ Return Code**

ERR\_NoError ERR\_BoardNoInit ERR\_InvalidDAChannel

## **2.5.7 W\_812\_AD\_Set\_Channel**

## **@ Description**

This function is used to set A/D channel by means of writing data to the A/D channel multiplexer register. There are 16 single-ended A/D channels in ACL-8112PG, so the channel number should be set between 0 and 15 only. The initial state is channel 0 which is the default setting by the ACL-8112PG hardware configuration.

## **@ Syntax**

## **Microsoft C/C++**

int W\_812\_AD\_Set\_Channel (int ad\_ch\_no)

## **Visual Basic**

## **Windows 3.11 Version:**

W\_812\_AD\_Set\_Channel (ByVal ad\_ch\_no As Integer) As Integer

## **Win-95/98, Win-NT/2000 Version:**

W\_812\_AD\_Set\_Channel (ByVal ad\_ch\_no As Long) As Long

## **@ Argument**

**ad ch\_no :** channel number to perform A/D conversion

## **@ Return Code**

ERR\_NoError ERR\_BoardNoInit ERR\_InvalidADChannel

## **2.5.8 W\_812\_AD\_Set\_Gain**

**@ Description**

This function is used to set the A/D range by means of writing data to the range control register. The major difference between 8112DG, 8112HG, and 8112PG is each card supports different ranges which affect the input voltage range of each card. This is the only difference between these cards. Each card's gain and its corresponding A/D input ranges are listed as below.

The initial value of gain is '1', which is set by the ACL-8112PG hardware.

### **\*\* ACL-8112PG :**

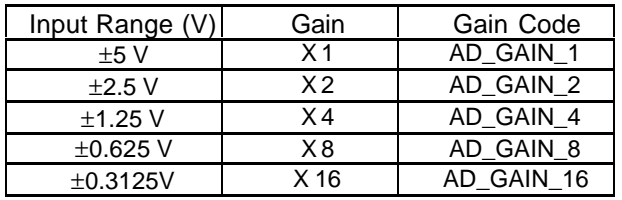

If input voltage range is set to  $\pm 5$  V (JP9),

If input voltage range is set to  $\pm 10$  V (JP9),

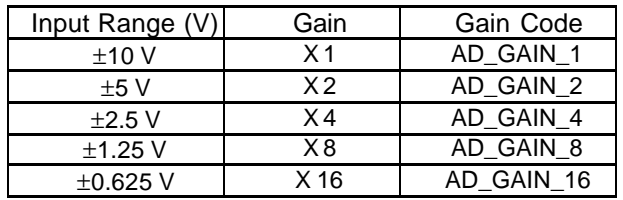

**Note :** This function will not check if you setup a right gain code for different data acquisition cards, so you should be very careful what kind of data acquisition card you use, and setup a right Gain code.

**@ Syntax**

# **Microsoft C/C++**

int W\_812\_AD\_Set\_Gain (int ad\_gain)

### **Visual Basic**

### **Windows 3.11 Version:**

W\_812\_AD\_Set\_Gain (ByVal ad\_gain As Integer) As Integer

### **Win-95/98, Win-NT/2000 Version:**

W 812 AD Set Gain (ByVal ad gain As Long) As Long

#### **@ Argument**

- **ad\_gain :** the programmable gain of A/D conversion, the possible values are:
	- \* ACL-8112PG : AD\_GAIN\_1, AD\_GAIN\_2, AD\_GAIN\_4, AD\_GAIN\_8, AD\_GAIN\_16

#### **@ Return Code**

ERR\_NoError ERR\_BoardNoInit ERR\_InvalidADGain

### **2.5.9 W\_812\_AD\_Set\_Mode**

### **@ Description**

This function is used to set the A/D trigger and data transfer mode by means of writing data to the mode control register. The hardware initial state of the ACL-8112PG is set as A8112\_AD\_MODE\_1 software (internal) trigger with program polling.

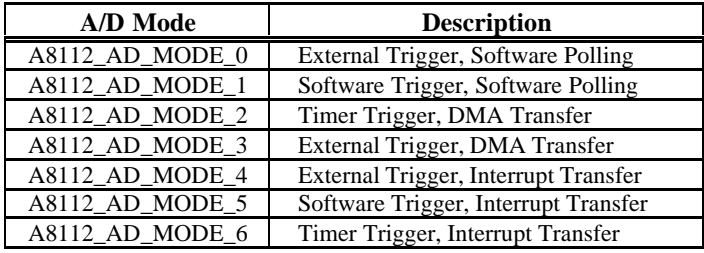

A8112\_AD\_MODE\_7 Not Used

**@ Syntax**

## **Microsoft C/C++**

int W\_812\_AD\_Set\_Mode (int ad\_mode)

**Visual Basic**

## **Windows 3.11 Version:**

W\_812\_AD\_Set\_Mode (ByVal ad\_mode As Integer) As Integer

## **Win-95/98, Win-NT/2000 Version:**

W\_812\_AD\_Set\_Mode (ByVal ad\_mode As Long) As Long

**@ Argument**

**ad\_mode :** A/D trigger and data transfer mode

**@ Return Code**

ERR\_NoError ERR\_BoardNoInit ERR\_InvalidMode

## **2.5.10 W\_812\_AD\_Soft\_Trig**

## **@ Description**

This function is used to trigger the A/D conversion by software. When the function is called, a trigger pulse will be generated and the converted data will be stored in the address Base+4 and Base+5, and can be retrieved by function W 812 AD Aquire().

**@ Syntax**

## **Microsoft C/C++**

int W\_812\_AD\_Soft\_Trig (void)

## **Visual Basic**

**Windows 3.11 Version:** W\_812\_AD\_Soft\_Trig ( ) As Integer **Win-95/98, Win-NT/2000 Version:** W\_812\_AD\_Soft\_Trig ( ) As Long

### **@ Argument**

None

### **@ Return Code**

ERR\_NoError ERR\_BoardNoInit

## **2.5.11 W\_812\_AD\_Aquire**

### **@ Description**

This function is used to poll the A/D conversion data. It will trigger the A/D conversion, and read the 12 bits A/D data until the data is ready ('data-ready' bit becomes to low).

**@ Syntax**

## **Microsoft C/C++**

int W\_812\_AD\_Aquire (int \*ad\_data)

## **Visual Basic**

## **Windows 3.11 Version:**

W\_812\_AD\_Aquire (ad\_data As Integer) As Integer

## **Win-95/98, Win-NT/2000 Version:**

W 812 AD Aquire (ad data As Long) As Long

## **@ Argument**

**ad data :** 12 bits A/D converted value, the value should be within 0 and 4095.

#### **@ Return Code**

ERR\_NoError ERR\_BoardNoInit ERR\_AD\_AquireTimeOut

### **2.5.12 W\_812\_CLR\_IRQ**

### **@ Description**

This function is used to clear interrupt request which is requested by the ACL-8112PG. If you use interrupt to transfer A/D converted data, you should use this function to clear interrupt request status, otherwise the new interrupt signal can not be generated.

### **@ Syntax**

## **Microsoft C/C++**

int W\_812\_CLR\_IRQ (void)

## **Visual Basic**

**Windows 3.11 Version:** W\_812\_CLR\_IRQ () As Integer **Win-95/98, Win-NT/2000 Version:** W\_812\_CLR\_IRQ () As Long

## **@ Argument**

None

## **@ Return Code**

ERR\_NoError ERR\_BoardNoInit

## **2.5.13 W\_812\_AD\_DMA\_Start**

### **@ Description**

The function will perform A/D conversion N times with DMA data transfer by using the pacer trigger (internal timer trigger) or external trigger source. It will take place in the background and will not be stopped until the N-th conversion has been completed or your program executes W\_812\_AD\_DMA\_Stop() function to stop the process. After executing this function, it is necessary to check the status of the operation by using the function W\_812\_AD\_DMA\_Status(). The function performs on single A/D channel with fixed A/D range.

Note: W\_812\_AD\_DMA\_Start() and W\_812\_AD\_DMA\_Stop() are pair function, i.e., you have to call W 812 AD DMA Stop() after W\_812\_AD\_DMA\_Start(), otherwise the A/D converted data will not be stored in the buffer you specified.

### **@ Syntax**

### **Microsoft C/C++**

int W\_812\_DMA\_Start (int ad\_ch\_no, int ad\_range, int dma\_ch\_no, int irq\_ch\_no, int count, unsigned short \*ad buffer, unsigned int c1, unsigned int c2)

### **Visual Basic**

### **Windows 3.11 Version:**

W\_812\_DMA\_Start (ByVal ad\_ch\_no As Integer, ByVal ad range As Integer, ByVal dma\_ch\_no As Integer, ByVal irg\_ch\_no As Integer, ByVal count As Integer, ad\_buffer As Integer, ByVal c1 As Integer, ByVal c2 As Integer) As Integer

### **Win-95/98, Win-NT/2000 Version:**

W\_812\_DMA\_Start (ByVal ad\_ch\_no As Long, ByVal ad range As Long, ByVal dma ch\_no As Long, ByVal irg\_ch\_no As Long, ByVal count As Long, ad buffer As Integer, ByVal c1 As Long, ByVal c2 As Long) As Long

### **@ Argument**

**ad ch\_no :** A/D channel number

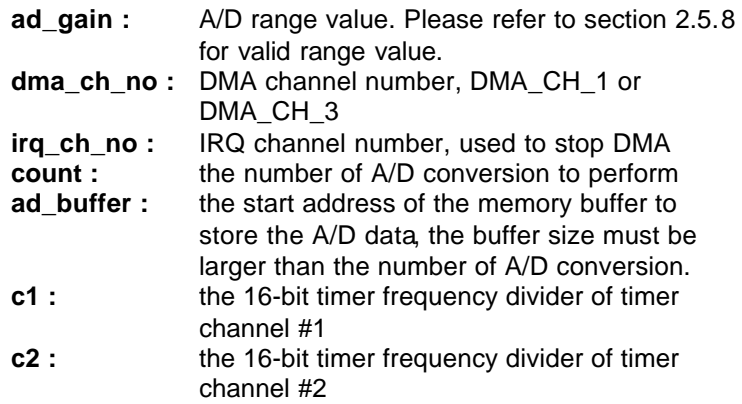

**Note** : While calling this function in Visual Basic program, please pass the first element of the buffer array as the argument of *ad\_buffer*. For example, if the name of array is *buf*, pass *buf(0)* as argument if index number of *buf* begins from 0. Also with Windows 3.11 version, because the Integer type in Visual Basic is signed integer (i.e., its range is from -32768 to 32767), if you want to specify *c1* or *c2* to number larger than 32767, please set it as the number minus 65536. For example, if you want to set c1 as 40000, please set it as  $(40000 - 65536) = -25536$  instead.

#### **@ Return Code**

ERR\_NoError ERR\_BoardNoInit, ERR\_InvalidADChannel, ERR\_InvalidADGain, ERR\_InvalidDMAChannel, ERR\_InvalidIRQChannel, ERR\_InvalidTimerValue

## **2.5.14 W\_812\_AD\_ContDMA\_Start**

### **@ Description**

The function will perform continuous A/D conversions with DMA data transfer by using the pacer trigger (internal timer trigger) or external trigger source.

It will take place in the background and will not be stopped until your program executes W\_812\_AD\_DMA\_Stop() function to

stop the process. After executing this function, it is necessary to check the status of the operation by using the function W\_812\_AD\_ DblBufferHalfReady().The function performs on single A/D channel with fixed A/D range.

Note: W\_812\_AD\_ContDMA\_Start() and W\_812\_AD\_DMA\_Stop() are pair function, i.e., you have to call W\_812\_AD\_DMA\_Stop() after W\_812\_AD\_ContDMA\_Start(), otherwise the A/D conversion will never stop .

### **@ Syntax**

## **Microsoft C/C++**

int W\_812\_ContDMA\_Start (int ad\_ch\_no, int ad\_range, int dma\_ch\_no, int irq\_ch\_no, int count, unsigned short \*ad buffer, unsigned int c1, unsigned int c2)

## **Visual Basic**

## **Windows 3.11 Version:**

W\_812\_ContDMA\_Start (ByVal ad\_ch\_no As Integer, ByVal ad range As Integer, ByVal dma ch\_no As Integer, ByVal irq\_ch\_no As Integer, ByVal count As Integer, ad\_buffer As Integer, ByVal c1 As Integer, ByVal c2 As Integer) As Integer

## **Win-95/98, Win-NT/2000 Version:**

W\_812\_ContDMA\_Start (ByVal ad\_ch\_no As Long, ByVal) ad range As Long, ByVal dma ch\_no As Long, ByVal irg\_ch\_no As Long, ByVal count As Long, ad buffer As Integer, ByVal c1 As Long, ByVal c2 As Long) As Long

## **@ Argument**

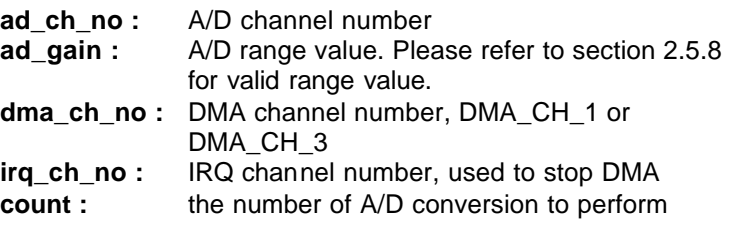

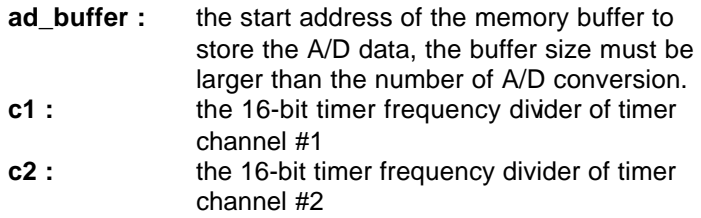

**Note** : While calling this function in Visual Basic program, please pass the first element of the buffer array as the argument of *ad\_buffer*. For example, if the name of array is *buf*, pass *buf(0)* as argument if index number of *buf* begins from 0. Also with Windows 3.11 version, because the Integer type in Visual Basic is signed integer (i.e., its range is from -32768 to 32767), if you want to specify *c1* or *c2* to number larger than 32767, please set it as the number minus 65536. For example, if you want to set c1 as 40000, please set it as  $(40000 - 65536) = -25536$  instead.

#### **@ Return Code**

ERR\_NoError ERR\_AD\_DMANotSet ERR\_BoardNoInit, ERR\_InvalidADChannel, ERR\_InvalidADGain, ERR\_InvalidDMAChannel, ERR\_InvalidIRQChannel, ERR\_InvalidTimerValue

#### **2.5.15 W\_812\_AD\_DMA\_Status**

#### **@ Description**

Since the W\_812\_AD\_DMA\_Start function executes in the background, you can issue the function W\_812\_AD\_DMA\_Status() to check its operation status.

#### **@ Syntax**

### **Microsoft C/C++**

int W\_812\_AD\_DMA\_Status (int \*status , int \*count)

### **Visual Basic**

**Windows 3.11 Version:**

W\_812\_AD\_DMA\_Status (status As Integer, count As Integer) As Integer

## **Win-95/98, Win-NT/2000 Version:**

W\_812\_AD\_DMA\_Status (status As Long, count As Long) As Long

## **@ Argument**

**status :** status of the DMA data transfer AD\_DMA\_STOP : A/D DMA is completed AD\_DMA\_RUN : A/D DMA is not completed **count :** the number of A/D data which has been transferred.

# **@ Return Code**

ERR\_NoError ERR\_BoardNoInit ERR\_ADDMANotSet

## **2.5.16 W\_812\_AD\_DMA\_Stop**

## **@ Description**

This function is used to stop the DMA data transfer. After executing this function, the internal A/D trigger is disabled and the A/D timer (timer #1 and #2) is stopped. The function returns the number of the data which has been transferred, no matter the A/D DMA data transfer is stopped by this function or by the DMA terminal count ISR.

This function has to be called after W\_812\_AD\_DMA\_Start() function issued. Otherwise, all converted data will not be saved into the memory buffer you specified in your program.

# **@ Syntax**

# **Microsoft C/C++**

int W\_812\_AD\_DMA\_Stop (int \*count)

# **Visual Basic**
#### **Windows 3.11 Version:**

W\_812\_AD\_DMA\_Stop (count As Integer) As Integer **Win-95/98, Win-NT/2000 Version:**

W\_812\_AD\_DMA\_Stop (count As Long) As Long

#### **@ Argument**

**count :** the number of A/D converted data which has been transferred.

**@ Return Code**

ERR\_NoError ERR\_BoardNoInit ERR\_ADDMANotSet

### **2.5.17 W\_812\_AD\_INT\_Start**

#### **@ Description**

This function will perform A/D conversion N times with interrupt data transfer by using internal pacer trigger or external trigger source. It will take place in the background which will not be stopped until the N-th conversion has been completed or your program execute W\_812\_AD\_INT\_Stop() function to stop the process. After executing this function, it is necessary to check the status of the operation by using the function W\_812\_AD\_INT\_Status(). The function is performed on single A/D channel with fixed gain.

Note: W\_812\_AD\_INT\_Start() and W\_812\_AD\_INT\_Stop() are a pair function, i.e., you have to call W\_812\_AD\_INT\_Stop() after W\_812\_AD\_INT\_Start(), otherwise the A/D converted data will not be stored in the buffer you had specified.

#### **@ Syntax**

### **Microsoft C/C++**

int W\_812\_AD\_INT\_Start (int ad\_ch\_no, int ad\_gain,

int irq ch\_no, int count, unsigned short \*ad\_buffer, unsigned int c1, unsigned int c2)

### **Visual Basic**

# **Windows 3.11 Version:**

W\_812\_AD\_INT\_Start (ByVal ad\_ch\_no As Integer, ByVal ad\_gain As Integer, ByVal irq\_ch\_no As Integer, ByVal count As Integer, ad\_buffer As Integer, ByVal c1 As Integer, ByVal c2 As Integer) As Integer

# **Win-95/98, Win-NT/2000 Version:**

W\_812\_AD\_INT\_Start (ByVal ad\_ch\_no As Long, ByVal ad\_gain As Long, ByVal irg\_ch\_no As Long, ByVal count As Long, ad\_buffer As Integer, ByVal c1 As Long, ByVal c2 As Long) As Long

#### **@ Argument**

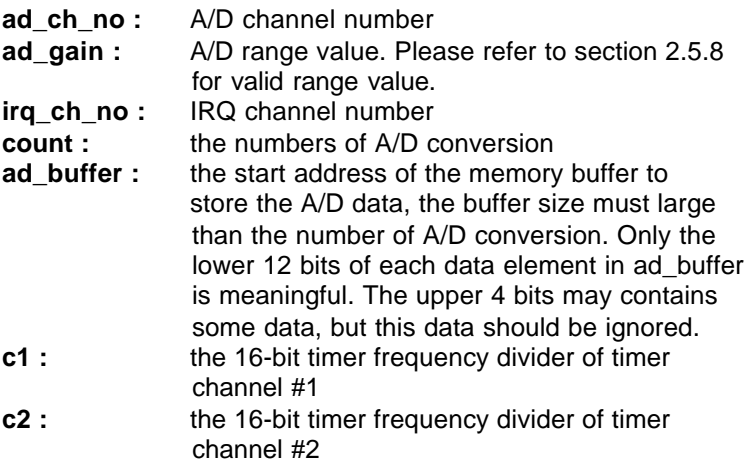

**Note** : While calling this function in Visual Basic program, please pass the first element of the buffer array as the argument of *ad\_buffer*. For example, if the name of array is *buf*, pass *buf(0)* as argument if index number of *buf* begins from 0. Also with Windows 3.11 version, because the Integer type in Visual Basic is signed integer (i.e., its range is from -32768 to 32767), if you want to specify *c1* or *c2* to number larger than 32767, please set it as the number minus 65536. For example, if you want to set c1 as 40000, please set it as  $(40000 - 65536) = -25536$  instead.

#### **@ Return Code**

ERR\_NoError ERR\_BoardNoInit, ERR\_InvalidADChannel, ERR\_InvalidADGain, ERR\_InvalidIRQChannel, ERR\_InvalidTimerValue

#### **@ Example**

# **Visual Basic (Win-95/98, Win-NT/2000 Version)**

Dim ad\_buf(1024) As Integer Dim Channel As Long, Gain As Long, Irq As Long Dim ad\_count As Long, c1 As Long, c2 As Long Dim Ret As Long .

ad  $count = 1024$ 

.

 . .

 $Ret = W_812$  AD INT Start (Channel, Gain, Irq, ad count, ad buf(0), c1, c2) . . .

#### **2.5.18 W\_812\_AD\_INT\_Status**

#### **@ Description**

Since the W\_812\_AD\_INT\_Start() function executes in background, you can issue the function W\_812\_AD\_INT\_Status() to check the status of interrupt operation.

**@ Syntax**

### **Microsoft C/C++**

int W\_812\_AD\_INT\_Status (int \*status , int \*count)

### **Visual Basic**

### **Windows 3.11 Version:**

W\_812\_AD\_INT\_Status (status As Integer, count As Integer) As Integer

### **Win-95/98, Win-NT/2000 Version:**

W\_812\_AD\_INT\_Status (status As Long, count As Long) As Long

### **@ Argument**

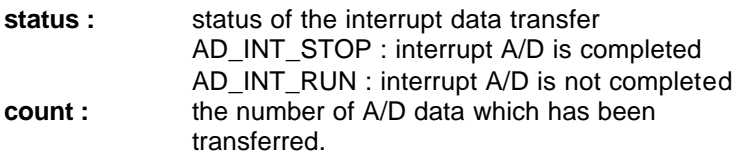

### **@ Return Code**

ERR\_NoError ERR\_BoardNoInit

# **2.5.19 W\_812\_AD\_INT\_Stop**

# **@ Description**

This function is used to stop the interrupt data transfer function. After executing this function, the internal A/D trigger is disable and the A/D timer is stopped. The function returns the number of the data which has been transferred, no matter whether if the A/D interrupt data transfer is stopped by this function or by the W\_812\_AD\_INT\_Start() itself.

This function has to be called after W\_812\_AD\_INT\_Start() function issued. Otherwise, all converted data will not be saved

into the memory buffer you had specified in W\_812\_AD\_INT\_Start() function call.

**@ Syntax**

# **Microsoft C/C++**

int W\_812\_AD\_INT\_Stop (int \*count)

### **Visual Basic**

### **Windows 3.11 Version:**

W\_812\_AD\_INT\_Stop (count As Integer) As Integer **Win-95/98, Win-NT/2000 Version:**

W\_812\_AD\_INT\_Stop (count As Long) As Long

### **@ Argument**

- **count :** the number of A/D data which have been transferred.
- **@ Return Code**

ERR\_NoError ERR\_BoardNoInit ERR\_INTNotSet

# **2.5.20 W\_812\_AD\_ContINT\_Start**

### **@ Description**

The function will perform continuous A/D conversions with interrupt data transfer by using timer pacer (internal clock trigger). It will take place in the background which will not be stopped until your program execute W\_812\_AD\_INT\_Stop() function to stop the process. After calling this function, it is necessary to check the status of the operation by using the function W\_812\_AD\_DblBufferHalfReady().

### **@ Syntax**

# **Microsoft C/C++**

int W\_812\_ContINT\_Start (int ad\_ch\_no, Boolean autoscan, int ad\_gain, int irq\_ch\_no, int count, unsigned short \*ad\_buffer, unsigned int c1, unsigned int c2)

### **Visual Basic**

### **Windows 3.11 Version:**

W\_812\_AD\_ContINT\_Start (ByVal ad\_ch\_no As Integer, ByVal auto scan As Integer, ByVal ad\_gain As Integer, ByVal irq\_ch\_no As Integer, ByVal count As Integer, ad\_buffer As Integer, ByVal c1 As Integer, ByVal c2 As Integer) As Integer

### **Win-95/98, Win-NT/2000 Version:**

W\_812\_AD\_ContINT\_Start (ByVal ad\_ch\_no As Long, ByVal auto scan As Integer, ByVal ad gain As Long, ByVal irg ch\_no As Long, ByVal count As Long, ad buffer As Integer, ByVal c1 As Long, ByVal c2 As Long) As Long

### **@ Argument**

**ad ch\_no :** A/D channel number

If autoscan is enabled, the A/D channel scan sequence will be: 0, 1, 2, 3,…[ad\_ch\_no], 0, 1, …, [ad\_ch\_no], … If autoscan is disabled, only the data from channel [ad\_ch\_no] will be converted.

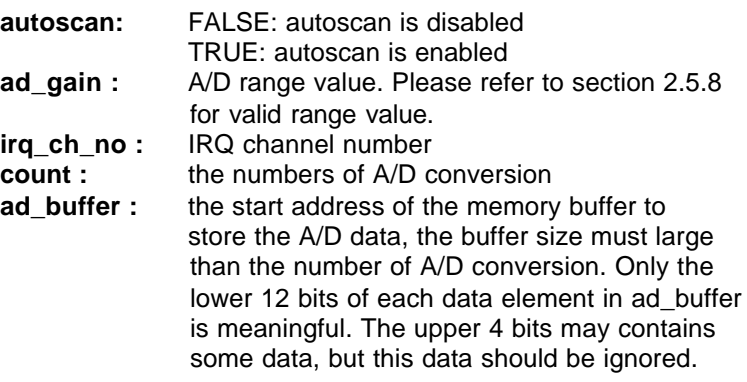

**c1 :** the 16-bit timer frequency divider of timer channel #1 **c2 :** the 16-bit timer frequency divider of timer channel #2

#### **@ Return Code**

ERR\_NoError ERR\_BoardNoInit, ERR\_InvalidADChannel, ERR\_InvalidADGain, ERR\_InvalidIRQChannel, ERR\_InvalidTimerValue ERR\_AD\_INTNotSet

### **2.5.21 W\_812\_AD\_SCANINT\_Start**

### **@ Description**

This function is used to start automatic channel scan . If autoscan mode is started and the end channel number is set as n by argument **ad\_ch\_no**, the data will be converted automatically from channel 0 to channel n. For example, the channel is set as 4 and autoscan is started, the A/D conversion sequence will be 0, 1, 2, 3, 4, 0, 1, 2, 3, 4,  $0, 1, 2, 3, 4, 0, \ldots$  If the autoscan is finished, the converted channel will be kept at the specified channel, i.e. channel 4.

### **@ Syntax**

# **Microsoft C/C++**

int W\_812\_AD\_SCANINT\_Start( int ad\_ch\_no, int ad gain, int irg no, int count, unsigned short \*ad buffer, unsigned int c1, unsigned int c2)

# **Visual Basic**

# **Windows 3.11 Version:**

W\_812\_AD\_ SCANINT\_Start (ByVal ad\_ch\_no As Integer, ByVal ad\_gain As Integer, ByVal irq\_ch\_no As Integer, ByVal count As Integer, ad\_buffer As Integer, ByVal c1 As Integer, ByVal c2 As Integer) As Integer

### **Win-95/98, Win-NT/2000 Version:**

W\_812\_AD\_ SCANINT\_Start (ByVal ad\_ch\_no As Long, ByVal ad\_gain As Long, ByVal irq\_ch\_no As Long, ByVal count As Long, ad\_buffer As Integer, ByVal c1 As Long, ByVal c2 As Long) As Long

### **@ Argument**

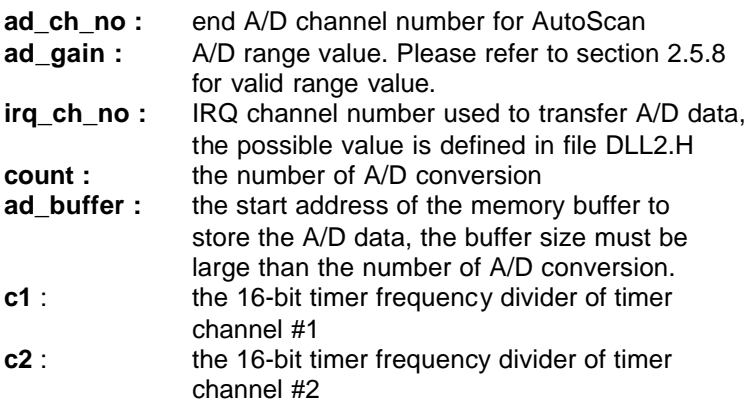

# **@ Return Code**

ERR\_NoError ERR\_BoardNoInit ERR\_InvalidADChannel ERR\_AD\_InvalidGain ERR\_InvalidIRQChannel ERR\_InvalidTimerValue

# **2.5.22 W\_812\_AD\_DblBufferHalfReady**

# **@ Description**

Checks whether the next half buffer of data in circular buffer is ready for transfer during an double-buffered analog input operation.

# **@ Syntax**

### **Microsoft C/C++**

int W\_812\_AD\_DblBufferHalfReady ( BOOLEAN \*bHalfReady)

### **Visual Basic**

W\_812\_AD\_DblBufferHalfReady (bHalfReady As Long) As Long

#### **@ Argument**

**bHalfReady** : Whether the next half buffer of data is available.If *HalfReady* = TRUE, you can call **W\_812\_AD\_DblBufferTransfer()** to copy the data to your user buffer.

#### **@ Return Code**

ERR\_NoError ERR\_InvalidMode

### **2.5.23 W\_812\_AD\_DblBufferTransfer**

#### **@ Description**

Depending on the continuous AI function elected, half of the data in circular buffer will be logged into the user buffer . You can execute this function repeatedly to return sequential half buffers of the data.

#### **@ Syntax**

#### **Microsoft C/C++**

int W\_812\_AD\_DblBufferTransfer (USHORT \*pwBuffer)

#### **Visual Basic**

W\_812\_AD\_DblBufferTransfer (pwBuffer As Integer) As Long

#### **@ Argument**

pwBuffer: The user buffer. An integer array to which the data is to be copied.

#### **@ Return Code**

ERR\_NoError ERR\_BoardNoInit

#### **2.5.24 W\_812\_AD\_Timer**

#### **@ Description**

This function is used to setup the Timer #1 and Timer #2. The values of c1 and c2 are used as frequency dividers for generating constant A/D sampling rate dedicatedly. It is possible to stop the pacer trigger by setting any one of the dividers as 0. Because the A/D conversion rate is limited due to the conversion time of the A/D converter, the highest sampling rate of the ACL-8112PG can not exceed 100 KHz. The multiplication of the dividers must be larger than 20.

#### **@ Syntax**

### **Microsoft C/C++**

int W  $812$  AD Timer( unsigned int c1, unsigned int c2)

### **Visual Basic**

### **Windows 3.11 Version:**

W\_812\_AD\_Timer (ByVal c1 As Integer, ByVal c2 As Integer) As Integer

### **Win-95/98, Win-NT/2000 Version:**

W 812 AD Timer (ByVal c1 As Long, ByVal c2 As Long) As Long

#### **@ Argument**

- **c1 :** frequency divider of timer #1
- **c2 :** frequency divider of timer #2

**Note**: the A/D sampling rate is equal to:  $2MHz / (c1 \cdot c2)$ , when  $c1 = 0$ or  $c2 = 0$ , the pacer trigger will be stopped.

#### **@ Return Code**

ERR\_NoError ERR\_BoardNoInit ERR\_InvalidTimerValue

#### **2.5.25 W\_812\_Timer\_Start**

#### **@ Description**

The Timer #0 on the ACL-8112PG can be freely programmed by the users. This function is used to program the Timer #0. This timer can be used as frequency generator if internal clock is used. It also can be used as event counter if external clock is used. All the 8253 modes are available. Please refer to "Timer/Counter 8253" in 812's user's manual Appendix B.

#### **@ Syntax**

#### **Microsoft C/C++**

int W\_812\_Timer\_Start (int timer\_mode, unsigned int c0)

#### **Visual Basic**

#### **Windows 3.11 Version:**

W\_812\_Timer\_Start (ByVal timer\_mode As Integer, ByVal c0 As Integer) As Integer

#### **Win-95/98, Win-NT/2000 Version:**

W\_812\_Timer\_Start (ByVal timer\_mode As Long, ByVal c0 As Long) As Long

#### **@ Argument**

**timer mode :** the 8253 timer mode, the possible values are : TIMER\_MODE0, TIMER\_MODE1, TIMER\_MODE2, TIMER\_MODE3, TIMER\_MODE4, TIMER\_MODE5.

**c0 :** the counter value of timer

#### **@ Return Code**

ERR\_NoError ERR\_BoardNoInit ERR\_InvalidTimerMode

### **2.5.26 W\_812\_Timer\_Read**

### **@ Description**

This function is used to read the counter value of the Timer #0.

**@ Syntax**

# **Microsoft C/C++**

int W\_812\_Timer\_Read (unsigned int \*counter\_value)

# **Visual Basic**

# **Windows 3.11 Version:**

W\_812\_Timer\_Read (counter\_value As Integer) As Integer

# **Win-95/98, Win-NT/2000 Version:**

W\_812\_Timer\_Read (counter\_value As Long) As Long

# **@ Argument**

**counter\_value :** the counter value of the Timer #0

# **@ Return Code**

ERR\_NoError ERR\_BoardNoInit

# **2.5.27 W\_812\_Timer\_Stop**

# **@ Description**

This function is used to stop the timer operation. The timer is set to the 'One-shot' mode with counter value '0'. That is, the clock output signal will be set to high after executing this function.

# **@ Syntax**

### **Microsoft C/C++**

int W\_812\_Timer\_Stop (unsigned int \*counter\_value)

### **Visual Basic**

### **Windows 3.11 Version:**

W\_812\_Timer\_Stop (counter\_value As Integer) As Integer **Win-95/98, Win-NT/2000 Version:**

W\_812\_Timer\_Stop (counter\_value As Long) As Long

#### **@ Argument**

**counter\_value :** the current counter value of the Timer #0

### **@ Return Code**

ERR\_NoError ERR\_BoardNoInit

### **2.5.28 W\_812\_DMA\_InitialMemoryAllocated**

#### **@ Description**

This function is only available in Windows NT and Windows 2000 system. This function returns the available memory size for DMA data transfer in the device driver in argument *MemSize*. While performming analog input with DMA data transfer, the analog input size can not exceed this size.

### **@ Syntax**

### **Microsoft C/C++**

W\_812\_DMA\_InitialMemoryAllocated(int \*MemSize)

### **Visual Basic**

# **Win-NT/2000 Version:**

W\_812\_DMA\_InitialMemoryAllocated(MemSize As Long) As Long

#### **@ Argument**

**MemSize :** the available memory size for DMA data transfer in device driver of ACL-8112PG.

### **@ Return Code**

ERR\_NoError ERR\_BoardNoInit ERR\_INTNotSet

# 2.6 8113 **/** 8113A Software DLL Driver

In this section, the software DLL drivers of ACL-8113/8113A are described. The function names of Windows 3.11, Window 95/98, Windows NT/2000 versions are the same. So, users do not need to learn the difference between them. The application's portability between these three systems can be very high.

**Note** : All functions of the ACL-8113 can be applied to the ACL-813 directly. That is, users can use the 8113.DLL for both ACL-8113 and ACL-813 data acquisition cards.

### **2.6.1 W\_8113\_Initial / W\_8113A\_ Initial**

#### **@ Description**

An ACL-8113/8113A card is initialized according to the card number and the corresponding base address. Each ACL-8113/8113A multi-function data acquisition card has to be initialized by this function before calling other functions.

#### **@ Syntax**

#### **Microsoft C/C++**

int W\_8113\_Initial (int card\_number, int base\_addresss) int W\_8113A\_Initial (int card\_number, int base\_addresss)

#### **Visual Basic**

#### **Windows 3.11 Version:**

- W\_8113\_Initial (ByVal card\_number As Integer, ByVal base\_address As Integer) As Integer
- W\_8113A\_Initial (ByVal card\_number As Integer, ByVal base address As Integer) As Integer

#### **Win-95/98, Win-NT/2000 Version:**

W\_8113\_Initial (ByVal card\_number As Long, ByVal base address As Long) As Long

W\_8113A\_Initial (ByVal card\_number As Long, ByVal base\_address As Long) As Long

#### **@ Argument**

**card number :** The card number to be initialized, at most 8 cards can be initialized in one system, the card number must be within 0 and 7. **base\_address :** the I/O port base address of the card.

### **@ Return Code**

ERR\_NoError ERR\_InvalidBoardNumber ERR\_BaseAddressError

# **2.6.2 W\_8113\_ActCard\_Set / W\_8113A\_ActCard\_Set**

# **@ Description**

This function is used on multi-card system. After the ACL-8113/8113A cards are initialized by W\_8113(A)\_Initial() function, you can use this function to select which one you want to operate.

**Note:** With this library, up to eight ACL-8113/8113A cards can be initialized.

### **@ Syntax**

# **Microsoft C/C++**

int 8113 ActCard Set (int card number) int 8113A ActCard Set (int card\_number)

# **Visual Basic**

# **Windows 3.11 Version:**

W\_8113\_ActCard\_Set (ByVal card\_number As Integer) As Integer

W\_8113A\_ActCard\_Set (ByVal card\_number As Integer) As Integer

# **Win-95/98, Win-NT/2000 Version:**

- W\_8113\_ActCard\_Set (ByVal card\_number As Long) As Long
- W\_8113A\_ActCard\_Set (ByVal card\_number As Long) As Long
- **@ Argument**
	- **card number :** The card number to be initialized, totally 8 cards can be initialized. The card number must be within the range of 0 and 7.

### **@ Return Code**

ERR\_NoError ERR\_InvalidBoardNumber

### **2.6.3 W\_8113\_Channel\_Select/Deselect/Clear/ChannelNo\_Get W\_8113A\_Channel\_Select/Deselect/Clear/ChannelNo\_Get**

### **@ Description**

The library functions can perform the A/D conversions on multiple channels at once. You may select multiple channels to perform the A/D conversions on. The channels are not necessary to select as contiguous, i.e. the channels can be selected in any order, but the conversion sequence will be in numerical order. The functions that support A/D channel selection and de-selection are the following:

- **W\_8113\_Channel\_Select** / **W\_8113A\_Channel\_Select**: selects a particular channel for conversion.
- **W\_8113\_Channel\_Deselect** / **W\_8113A\_Channel\_Deselect**: removes a channel from the list of selected channels.

**W\_8113\_Channel\_Clear** / **W\_8113A\_Channel\_Clear**: clears all the channels from the list of slected list, and no channel is selected.

**W\_8113\_ChannelNo\_Get** / **W\_8113A\_ChannelNo\_Get**: returns the number of selected channels.

**@ Syntax**

### **Microsoft C/C++**

int W\_8113\_Channel\_Select (int channel) int W\_8113\_Channel\_Deselect (int channel) int W\_8113\_Channel\_Clear (void)

int W\_8113\_ChannelNo\_Get (int \*no)

int W\_8113A\_Channel\_Select (int channel)

int W\_8113A\_Channel\_Deselect (int channel)

int W\_8113A\_Channel\_Clear (void)

int W\_8113A\_ChannelNo\_Get (int \*no)

# **Visual Basic**

### **Windows 3.11 Version:**

- W 8113 Channel Select (ByVal channel As Integer) As **Integer**
- W 8113 Channel Deselect (ByVal channel As Integer) As Integer
- W 8113 Channel Clear () As Integer
- W\_8113\_ChannelNo\_Get (no As Integer) As Integer
- W\_8113A\_Channel\_Select (ByVal channel As Integer) As Integer
- W 8113A Channel Deselect (ByVal channel As Integer) As Integer
- W 8113A Channel Clear () As Integer
- W\_8113A\_ChannelNo\_Get (no As Integer) As Integer

# **Win-95/98, Win-NT/2000 Version:**

- W 8113 Channel Select (ByVal channel As Long) As Long
- W 8113 Channel Deselect (ByVal channel As Long) As Long
- W 8113 Channel Clear () As Long
- W\_8113\_ChannelNo\_Get (no As Long) As Long
- W 8113A Channel Select (ByVal channel As Long) As Long
- W\_8113A\_Channel\_Deselect (ByVal channel As Long) As Long

W 8113A Channel Clear () As Long W\_8113A\_ChannelNo\_Get (no As Long) As Long

#### **@ Argument**

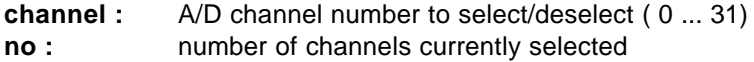

#### **@ Return Code**

ERR\_NoError ERR\_BoardNoInit ERR\_InvalidADChannel

### **2.6.4 W\_8113\_Gain\_Select / W\_8113A\_Gain\_Select**

#### **@ Description**

This function is used to set the A/D gain by means of writing data to the gain control register. It will effect the A/D input when different gain is set. The initial value of gain is '1' which is the default setting by the ACL-8113/8113A hardware.

The JP1 and JP2 are used to control A/D input modes - 10V or 20V, and Unipolar or Bipolar. The relationships between input range and gain code are listed below.

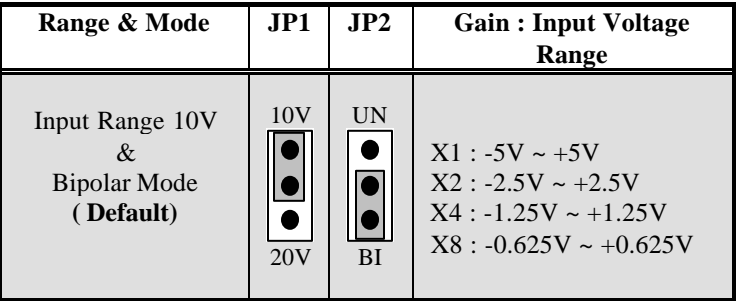

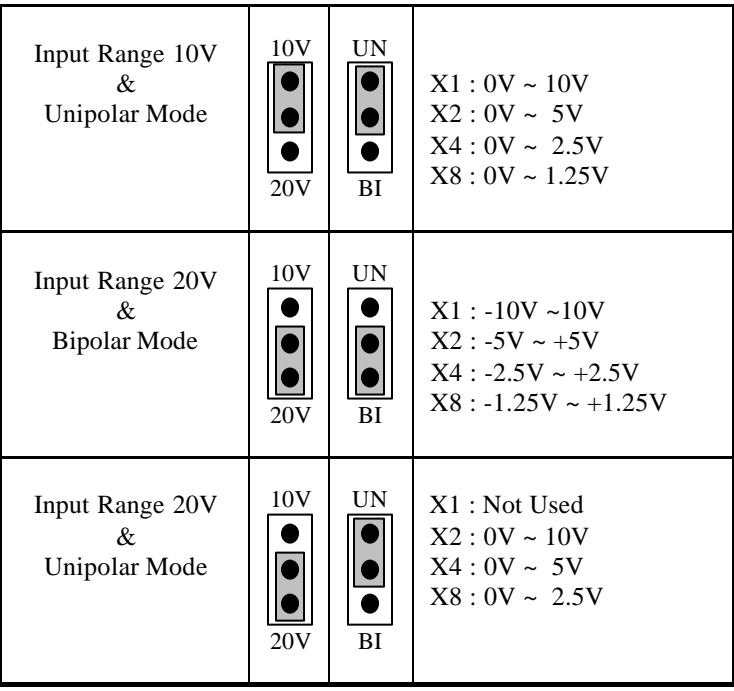

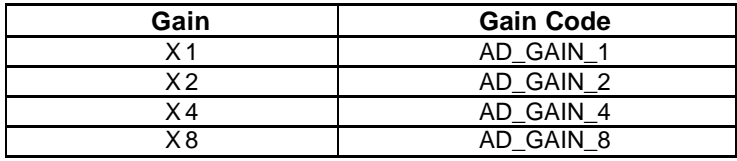

**@ Syntax**

### **Microsoft C/C++**

int W\_8113\_Gain\_Select (int ad\_gain) int W\_8113A\_Gain\_Select (int ad\_gain)

# **Visual Basic**

# **Windows 3.11 Version:**

W\_8113\_Gain\_Select (ByVal ad\_gain As Integer) As Integer

W\_8113A\_Gain\_Select (ByVal ad\_gain As Integer) As Integer

### **Win-95/98, Win-NT/2000 Version:**

W\_8113\_Gain\_Select (ByVal ad\_gain As Long) As Long W\_8113A\_Gain\_Select (ByVal ad\_gain As Long) As Long

### **@ Argument**

**ad gain :** the programmable gain of A/D conversion, the possible values is AD\_GAIN\_1, AD\_GAIN\_2,  $AD$  GAIN 4, and AD GAIN 8.

### **@ Return Code**

ERR\_NoError ERR\_BoardNoInit ERR\_InvalidADGain

### **2.6.5 W\_8113\_AD\_Aquire / W\_8113A\_AD\_Aquire**

### **@ Description**

This function is used to poll the A/D conversion data. It will trigger the A/D conversion, and read the 12 bits A/D data until the data is ready ('data ready' bit becomes to low).

# **@ Syntax**

# **Microsoft C/C++**

int W\_8113\_AD\_Aquire (int \*ad\_data) int W\_8113A\_AD\_Aquire (int \*ad\_data)

# **Visual Basic**

# **Windows 3.11 Version:**

W 8113 AD Aquire (ad data As Integer) As Integer W\_8113A\_AD\_Aquire (ad\_data As Integer) As Integer

# **Win-95/98, Win-NT/2000 Version:**

W 8113 AD Aquire (ad data As Long) As Long W 8113A AD Aquire (ad data As Long) As Long

#### **@ Argument**

**ad data :** 12 bits A/D converted value, the value should be within 0 and 4095.

### **@ Return Code**

ERR\_NoError ERR\_BoardNoInit ERR\_AD\_AquireTimeOut

### **2.6.6 W\_8113\_MAD\_Aquire / W\_8113A\_MAD\_Aquire**

### **@ Description**

This function performs one A/D conversion on each of the selected channels, and puts the data in the array 'Data\_8113'. If the channels in the selected list are 3, 8, 9, and 15, then the converted values for channel 3 will be stored in Data\_8113[3], channel 8 in Data\_8113[8], ..., etc. After using W\_8113(A)\_MAD\_Aquire, you should use W\_8113(A)\_Get\_MAD\_Data function to get the converted data stored in array Data\_8113.

### **@ Syntax**

### **Microsoft C/C++**

int W\_8113\_MAD\_Aquire (void) int W\_8113A\_MAD\_Aquire (void)

# **Visual Basic**

### **Windows 3.11 Version:**

W\_8113\_MAD\_Aquire () As Integer W 8113A MAD Aquire () As Integer

# **Win-95/98, Win-NT/2000 Version:**

W 8113 MAD Aquire () As Long W\_8113A\_MAD\_Aquire () As Long

### **@ Return Code**

ERR\_NoRrror

ERR\_BoardNoInit

### **2.6.7 W\_8113\_Get\_MAD\_Data / W\_8113A\_Get\_MAD\_Data**

#### **@ Description**

After using W\_8113(A)\_MAD\_Aquire function to perform A/D conversion, this function is called to get the converted data stored in array 'Data\_8113' (please refer to section 2.6.6 for the details).

#### **@ Syntax**

#### **Microsoft C/C++**

int W\_8113\_Get\_MAD\_Data(unsigned int \*ad\_data\_array) int W\_8113A\_Get\_MAD\_Data(unsigned int \*ad\_data\_array)

#### **Visual Basic**

#### **Windows 3.11 Version:**

- W 8113 Get MAD Data (ad data array As Integer) As Integer
- W\_8113A\_Get\_MAD\_Data (ad\_data\_array As Integer) As Integer

#### **Win-95/98, Win-NT/2000 Version:**

- W 8113 Get MAD Data(ad data array As Long) As Long
- W\_8113A\_Get\_MAD\_Data(ad\_data\_array As Long) As Long

#### **@ Return Code**

ERR\_NoRrror

# 2.7 8216 Software DLL Driver

In this section, the ACL-8216's software DLL drivers are described. The function names of Windows 3.11, Window 95/98, and Windows NT/2000 versions are the same. So, users do not need to learn the difference between them. The application's portability between these three systems can be very high.

### **2.7.1 W\_8216\_Initial**

### **@ Description**

An ACL-8216 card is initialized according to the card number and the corresponding base address. Each ACL-8216 multifunction data acquisition card has to be initialized by this function before calling other functions.

**Note:** In this library, if you want to operate DMA or interrupt operation, only two ACL-8216 cards can be initialized. The reason is only two DMA channels are supported in the card.

#### **@ Syntax**

# **Microsoft C/C++**

int W\_8216\_Initial (int card\_number, int base\_addresss)

# **Visual Basic**

### **Windows 3.11 Version:**

W\_8216\_Initial (ByVal card\_number As Integer, ByVal base address As Integer) As Integer

### **Win-95/98, Win-NT/2000 Version:**

W\_8216\_Initial (ByVal card\_number As Long, ByVal base address As Long) As Long

### **@ Argument**

**card\_number :** The card number to be initialized. If all the ACL-8216 cards only perform software polling, eight cards can be initialized and the valid card numbers are CARD\_1, CARD\_2,

..., CARD 8. However, if the ACL-8216 cards are operated in *Windows NT* system and will perform *interrupt or DMA data transfer*, only two cards can be initialized and the card number must be CARD\_1 or CARD\_2. **base\_address :** the I/O port base address of the card.

#### **@ Return Code**

ERR\_NoError ERR\_InvalidBoardNumber ERR\_BaseAddressError

### **2.7.2 W\_8216\_Switch\_Card\_No**

#### **@ Description**

After initialized more than one ACL-8216 cards, this function is used to select which card is used currently.

#### **@ Syntax**

### **Microsoft C/C++**

int W\_8216\_Switch\_Card\_No (int card\_number)

### **Visual Basic**

#### **Windows 3.11 Version:**

W\_8216\_Switch\_Card\_No (ByVal card\_number As Integer) As Integer

#### **Win-95/98, Win-NT/2000 Version:**

W\_8216\_Switch\_Card\_No (ByVal card\_number As Long) As Long

#### **@ Argument**

**card** number : The card number of the card that is set to be active. If all the ACL-8216 cards only perform software polling, eight cards can be initialized and the valid card numbers are CARD\_1,

CARD\_2, …, CARD\_8. However, if the ACL-8216 cards are operated in *Windows NT* system and will perform *interrupt or DMA data transfer*, only two cards can be initialized and the card number must be CARD\_1 or CARD\_2.

#### **@ Return Code**

ERR\_NoError ERR\_InvalidBoardNumber

# **2.7.3 W\_8216\_DI**

# **@ Description**

This function is used to read data from digital input port. There are 16 digital inputs on the ACL-8216. The bit 0 to bit 7 are defined as **low byte** and the bit 8 to bit 15 are defined as **high byte**.

# **@ Syntax**

# **Microsoft C/C++**

int W\_8216\_DI (int port\_number, unsigned char \*di\_data)

# **Visual Basic**

# **Windows 3.11 Version:**

W\_8216\_DI (ByVal port\_number As Integer, di\_data As Byte) As Integer

# **Win-95/98, Win-NT/2000 Version:**

W\_8216\_DI (ByVal port\_number As Integer, di\_data As Byte) As Long

# **@ Argument**

**port\_number :** To indicate which port is read, DI\_LOW\_BYTE or DI\_HIGH\_BYTE. DI\_LOW\_BYTE : bit  $0 ~\sim$  bit 7 DI\_HIGH\_BYTE : bit8 ~ bit15 **di data :** return value from digital port.

#### **@ Return Code**

ERR\_NoError ERR\_BoardNoInit ERR\_PortError

#### **2.7.4 W\_8216\_DI \_Channel**

#### **@ Description**

This function is used to read data from digital input channels (bit). There are 16 digital input channels on the ACL-8216. When performs this function, the digital input port is read and the value of the corresponding channel is returned.

\* channel means each bit of digital input ports.

### **@ Syntax**

### **Microsoft C/C++**

int 8216 DI Channel (int di\_ch\_no, unsigned int \*di\_data)

### **Visual Basic**

### **Windows 3.11 Version:**

W\_8216\_DI\_Channel (ByVal di\_ch\_no As Integer, di\_data As Integer) As Integer

#### **Win-95/98, Win-NT/2000 Version:**

W\_8216\_DI\_Channel (ByVal di\_ch\_no As Long, di\_data As Long) As Long

#### **@ Argument**

- **di ch no :** the DI channel number, the value has to be set between 0 and 15.
- **di\_data :** return value, either 0 or 1.

#### **@ Return Code**

ERR\_NoError

ERR\_BoardNoInit ERR\_InvalidDIChannel

### **2.7.5 W\_8216\_DO**

### **@ Description**

This function is used to write data to digital output ports. There are 16 digital outputs on the ACL-8216, they are divided to two ports, DO\_LOW\_BYTE and DO\_HIGH\_BYTE. The channel 0 to channel 7 are defined in DO\_LOW\_BYTE port and the channel 8 to channel 15 are defined as the DO\_HIGH\_BYTE port.

### **@ Syntax**

# **Microsoft C/C++**

int W\_8216\_DO (int port\_number, unsigned char do\_data)

# **Visual Basic**

# **Windows 3.11 Version:**

W\_8216\_DO (ByVal port\_number As Integer, ByVal do\_data As Byte) As Integer

# **Win-95/98, Win-NT/2000 Version:**

W\_8216\_DO (ByVal port\_number As Long, ByVal do\_data As Byte) As Long

# **@ Argument**

**port\_number :** DO\_LOW\_BYTE or DO\_HIGH\_BYTE **do data :** value will be written to digital output port

# **@ Return Code**

ERR\_NoError ERR\_BoardNoInit ERR\_PortError

### **2.7.6 W\_8216\_DA**

#### **@ Description**

This function is used to write data to D/A converters. There are two Digital-to-Analog conversion channels on the ACL-8216. The resolution of each channel is 12-bit, i.e. the range is from 0 to 4095.

**@ Syntax**

### **Microsoft C/C++**

int W\_8216\_DA (int da\_ch\_no, unsigned int da\_data)

#### **Visual Basic**

#### **Windows 3.11 Version:**

W\_8216\_DA (ByVal da\_ch\_no As Integer, ByVal da\_data As Integer) As Integer

#### **Win-95/98, Win-NT/2000 Version:**

W\_8216\_DA (ByVal da\_ch\_no As Long, ByVal da\_data As Long) As Long

#### **@ Argument**

**da\_ch\_no :** D/A channel number, the valid data is :

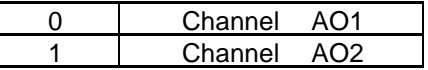

**da\_data :** D/A converted value, if the value is greater than 4095, the higher 4 bits are negligent.

#### **@ Return Code**

ERR\_NoError ERR\_BoardNoInit ERR\_InvalidDAChannel

### **2.7.7 W\_8216\_AD\_Input\_Mode**

### **@ Description**

This function is used to set A/D input mode to single-ended or differential mode. The default mode of A/D input is singleended, so the A/D channel number can be set between 0 to 15. If the A/D mode is set as differential, the input channel can be selected from channel 0 to 7 only. This function is only available for ACL-8216HG and 8216DG, but not for ACL-8216PG.

#### **@ Syntax**

### **Microsoft C/C++**

int W\_8216\_AD\_Input\_Mode (int mode)

### **Visual Basic**

### **Windows 3.11 Version:**

W\_8216\_AD\_Input\_Mode (ByVal mode As Integer) As Integer

#### **Win-95/98, Win-NT/2000 Version:**

W\_8216\_AD\_Input\_Mode (ByVal mode As Long) As Long

### **@ Argument**

**mode :** SIGNLE\_ENDED : singled-ended mode is set DIFFERENTIAL : differential mode is set

#### **@ Return Code**

ERR\_NoError ERR\_BoardNoInit ERR\_InvalidADMode

### **2.7.8 W\_8216\_AD\_Set\_Channel**

**@ Description**

This function is used to set A/D channel by means of writing data to the A/D channel multiplexer register. There are 16 single-ended A/D channels in ACL-8216, so the channel number should be set between 0 and 15 only. The initial state is channel 0 which is the default setting by the ACL-8216 hardware configuration.

**@ Syntax**

### **Microsoft C/C++**

int W\_8216\_AD\_Set\_Channel (int ad\_ch\_no)

### **Visual Basic**

### **Windows 3.11 Version:**

W\_8216\_AD\_Set\_Channel (ByVal ad\_ch\_no As Integer) As Integer

### **Win-95/98, Win-NT/2000 Version:**

W\_8216\_AD\_Set\_Channel (ByVal ad\_ch\_no As Long) As Long

#### **@ Argument**

**ad ch\_no :** channel number to perform A/D conversion

### **@ Return Code**

ERR\_NoError ERR\_BoardNoInit ERR\_InvalidADChannel

# **2.7.9 W\_8216\_AD\_Set\_Range**

### **@ Description**

This function is used to set the A/D gain by means of writing data to the range control register. The gain values and their corresponding A/D input ranges are listed as below.

The initial value of gain is '1' which is which is the default setting by the ACL-8216 hardware configuration.

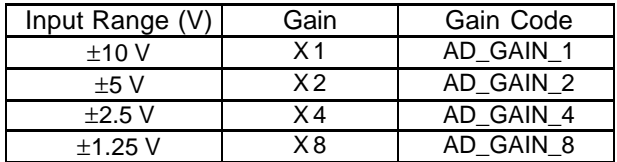

**@ Syntax**

### **Microsoft C/C++**

int W\_8216\_AD\_Set\_Range (int ad\_gain)

### **Visual Basic**

### **Windows 3.11 Version:**

W\_8216\_AD\_Set\_Range (ByVal ad\_gain As Integer) As Integer

### **Win-95/98, Win-NT/2000 Version:**

W\_8216\_AD\_Set\_Range (ByVal ad\_gain As Long) As Long

#### **@ Argument**

**ad\_gain :** the programmable gain of A/D conversion, the possible value is AD\_GAIN\_1, AD\_GAIN\_2, AD\_GAIN\_4, and AD\_GAIN\_8.

### **@ Return Code**

ERR\_NoError ERR\_BoardNoInit ERR\_InvalidADGain

### **2.7.10 W\_8216\_AD\_Set\_Mode**

### **@ Description**

This function is used to set the A/D trigger and data transfer mode by means of writing data to the mode control register.

The hardware initial state of the ACL-8216 is set as A8216\_AD\_MODE\_1 software (internal) trigger with program polling.

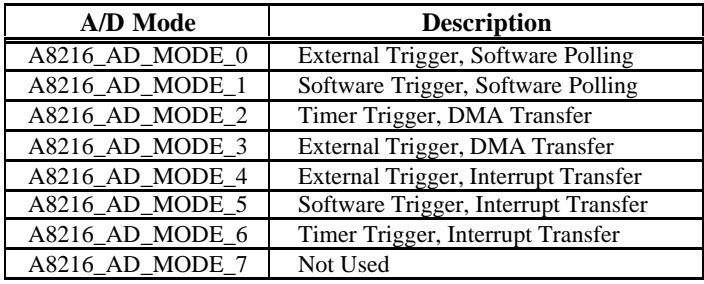

**@ Syntax**

#### **Microsoft C/C++**

int W\_8216\_AD\_Set\_Mode (int ad\_mode)

### **Visual Basic**

### **Windows 3.11 Version:**

W\_8216\_AD\_Set\_Mode (ByVal ad\_mode As Integer) As Integer

#### **Win-95/98, Win-NT/2000 Version:**

W\_8216\_AD\_Set\_Mode (ByVal ad\_mode As Long) As Long

#### **@ Argument**

**ad\_mode :** A/D trigger and data transfer mode

#### **@ Return Code**

ERR\_NoError ERR\_BoardNoInit ERR\_InvalidMode

#### **2.7.11 W\_8216\_AD\_Soft\_Trig**

#### **@ Description**

This function is used to trigger the A/D conversion by software. When the function is called, a trigger pulse will be generated and the converted data will be stored in the address Base+4 and Base+5, and can be retrieved by function W\_8216\_AD\_Aquire().

**@ Syntax**

# **Microsoft C/C++**

int W\_8216\_AD\_Soft\_Trig (void)

# **Visual Basic**

**Windows 3.11 Version:**

W\_8216\_AD\_Soft\_Trig ( ) As Integer **Win-95/98, Win-NT/2000 Version:** W\_8216\_AD\_Soft\_Trig ( ) As Long

### **@ Argument**

None

# **@ Return Code**

ERR\_NoError ERR\_BoardNoInit

# **2.7.12 W\_8216\_AD\_Aquire**

# **@ Description**

This function is used to poll the A/D conversion data. It will trigger the A/D conversion, and read the 16-bit A/D data until the data is ready ('data ready' bit becomes to low).

**@ Syntax**

```
Microsoft C/C++
int W_8216_AD_Aquire (int *ad_data)
```
# **Visual Basic**

#### **Windows 3.11 Version:**

W 8216 AD Aquire (ad\_data As Integer) As Integer **Win-95/98, Win-NT/2000 Version:**

W\_8216\_AD\_Aquire (ad\_data As Long) As Long

#### **@ Argument**

**ad data :** 16-bit A/D converted value. The value is within -32768 and 32767. -32768 and 32767 correspond to the lowest and highest voltage respectively. For example, if the A/D range is bipolar ±10V, -32768 represents -10V and 32767 represents +10V.

### **@ Return Code**

ERR\_NoError ERR\_BoardNoInit ERR\_AD\_AquireTimeOut

### **2.7.13 W\_8216\_CLR\_IRQ**

### **@ Description**

This function is used to clear interrupt request which is requested by the ACL-8216. If you use interrupt to transfer A/D converted data, you should use this function to clear interrupt request status, otherwise the new interrupt signal can not be generated.

### **@ Syntax**

# **Microsoft C/C++**

int W\_8216\_CLR\_IRQ (void)

# **Visual Basic**

**Windows 3.11 Version:**

W\_8216\_CLR\_IRQ () As Integer

**Win-95/98, Win-NT/2000 Version:**

W 8216 CLR IRQ () As Long

#### **@ Argument**

None

#### **@ Return Code**

ERR\_NoError ERR\_BoardNoInit

### **2.7.14 W\_8216\_AD\_DMA\_Start**

### **@ Description**

The function will perform A/D conversion N times with DMA data transfer by using the pacer trigger (internal timer trigger). It will take place in the background which will not be stop until the N-th conversion has been completed or your program execute W\_8216\_AD\_DMA\_Stop() function to stop the process. After executing this function, it is necessary to check the status of the operation by using the function W\_8216\_AD\_DMA\_Status(). The function is performed on single A/D channel with fixed gain.

Note: W\_8216\_AD\_DMA\_Start() and W\_8216\_AD\_DMA\_Stop() are a pair function, i.e., you have to call W\_8216\_AD\_DMA\_Stop() after W\_8216\_AD\_DMA\_Start(), otherwise the A/D converted data will not be stored in the buffer you had specified.

#### **@ Syntax**

# **Microsoft C/C++**

int W\_8216\_DMA\_Start (int ad\_ch\_no, int ad\_gain, int dma\_ch\_no, int irq\_ch\_no, int count, short \*ad\_buffer, unsigned int c1, unsigned int c2)

# **Visual Basic**

# **Windows 3.11 Version:**

W\_8216\_DMA\_Start (ByVal ad\_ch\_no As Integer, ByVal ad gain As Integer, ByVal dma ch\_no As Integer, ByVal irg ch\_no As Integer, ByVal count As
Integer, ad\_buffer As Integer, ByVal c1 As Integer, ByVal c2 As Integer) As Integer

## **Win-95/98, Win-NT/2000 Version:**

W\_8216\_DMA\_Start (ByVal ad\_ch\_no As Long, ByVal ad\_gain As Long, ByVal dma\_ch\_no As Long, ByVal irq\_ch\_no As Long, ByVal count As Long, ad\_buffer As Integer, ByVal c1 As Long, ByVal c2 As Long) As Long

### **@ Argument**

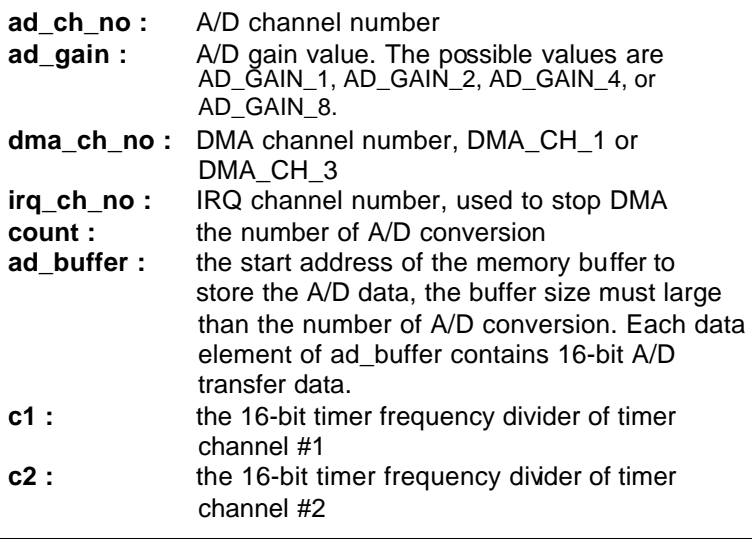

**Note** : While calling this function in Visual Basic program, please pass the first element of the buffer array as the argument of *ad\_buffer*. For example, if the name of array is *buf*, pass *buf(0)* as argument if index number of *buf* begins from 0. Also with Windows 3.11 version, because the Integer type in Visual Basic is signed integer (i.e., its range is from -32768 to 32767), if you want to specify *c1* or *c2* to number larger than 32767, please set it as the number minus 65536. For example, if you want to set c1 as 40000, please set it as  $(40000 - 65536) = -25536$  instead.

## **@ Return Code**

ERR\_NoError ERR\_BoardNoInit, ERR\_InvalidADChannel, ERR\_InvalidADGain, ERR\_InvalidDMAChannel, ERR\_InvalidIRQChannel, ERR\_InvalidTimerValue

## **2.7.15 W\_8216\_AD\_ContDMA\_Start**

## **@ Description**

The function will perform continuous A/D conversions with DMA data transfer by using the pacer trigger (internal timer trigger) or external trigger source.

It will take place in the background and will not be stopped until your program executes W\_8216\_AD\_DMA\_Stop() function to stop the process. After executing this function, it is necessary to check the status of the operation by using the function W\_8216\_AD\_ DblBufferHalfReady().The function performs on single A/D channel with fixed A/D range.

Note: W\_8216\_AD\_ContDMA\_Start() and W\_8216\_AD\_DMA\_Stop() are pair function, i.e., you have to call W\_8216\_AD\_DMA\_Stop() after W\_8216\_AD\_ContDMA\_Start(), otherwise the A/D conversion will never stop .

## **@ Syntax**

# **Microsoft C/C++**

int W\_8216\_ContDMA\_Start (int ad\_ch\_no, int ad\_gain, int dma\_ch\_no, int irq\_ch\_no, int count, short \*ad\_buffer, unsigned int c1, unsigned int c2)

# **Visual Basic**

# **Windows 3.11 Version:**

W\_8216\_ContDMA\_Start (ByVal ad\_ch\_no As Integer, ByVal ad gain As Integer, ByVal dma ch\_no As Integer, ByVal irg ch\_no As Integer, ByVal count As Integer, ad\_buffer As Integer, ByVal c1 As Integer, ByVal c2 As Integer) As Integer

# **Win-95/98, Win-NT/2000 Version:**

W\_8216\_ContDMA\_Start (ByVal ad\_ch\_no As Long, ByVal ad\_gain As Long, ByVal dma\_ch\_no As Long, ByVal irq\_ch\_no As Long, ByVal count As Long, ad\_buffer As Integer, ByVal c1 As Long, ByVal c2 As Long) As Long

#### **@ Argument**

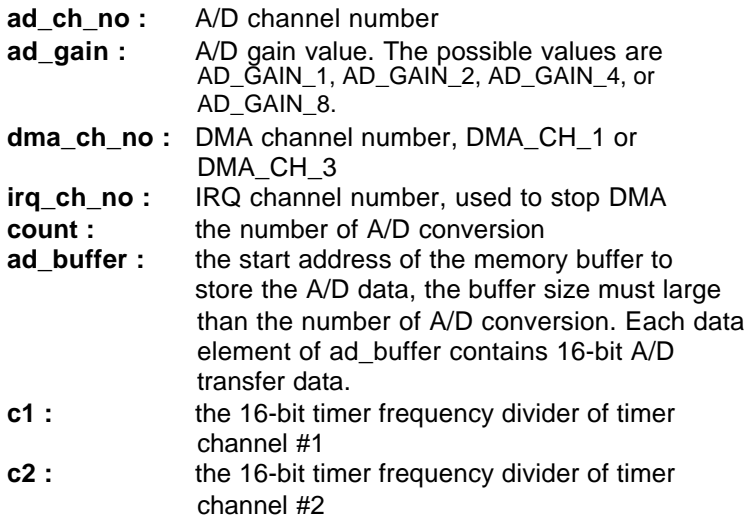

**Note** : While calling this function in Visual Basic program, please pass the first element of the buffer array as the argument of *ad\_buffer*. For example, if the name of array is *buf*, pass *buf(0)* as argument if index number of *buf* begins from 0. Also with Windows 3.11 version, because the Integer type in Visual Basic is signed integer (i.e., its range is from -32768 to 32767), if you want to specify *c1* or *c2* to number larger than 32767, please set it as the number minus 65536. For example, if you want to set c1 as 40000, please set it as  $(40000 - 65536) = -25536$  instead.

#### **@ Return Code**

ERR\_NoError ERR\_AD\_DMANotSet ERR\_BoardNoInit, ERR\_InvalidADChannel, ERR\_InvalidADGain, ERR\_InvalidDMAChannel, ERR\_InvalidIRQChannel, ERR\_InvalidTimerValue

### **2.7.16 W\_8216\_AD\_DMA\_Status**

### **@ Description**

Since the W\_8216\_AD\_DMA\_Start function executes in the background, you can issue the function W\_8216\_AD\_DMA\_Status() to check its operation status.

### **@ Syntax**

## **Microsoft C/C++**

int W\_8216\_AD\_DMA\_Status (int \*status , int \*count)

## **Visual Basic**

## **Windows 3.11 Version:**

W\_8216\_AD\_DMA\_Status (status As Integer, count As Integer) As Integer

## **Win-95/98, Win-NT/2000 Version:**

W\_8216\_AD\_DMA\_Status (status As Long, count As Long) As Long

## **@ Argument**

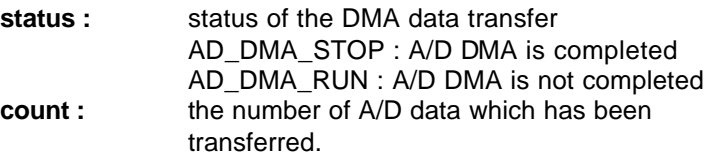

## **@ Return Code**

ERR\_NoError ERR\_BoardNoInit ERR\_ADDMANotSet

# **2.7.17 W\_8216\_AD\_DMA\_Stop**

#### **@ Description**

This function is used to stop the DMA data transfer. After executing this function, the internal A/D trigger is disabled and the A/D timer (timer #1 and #2) is stopped. The function returns the number of the data which has been transferred, no matter the A/D DMA data transfer is stopped by this function or by the DMA terminal count ISR.

This function has to be called after W\_8216\_AD\_DMA\_Start() function issued. Otherwise, all converted data will not be saved into the memory buffer you specified in your program.

#### **@ Syntax**

### **Microsoft C/C++**

int W\_8216\_AD\_DMA\_Stop (int \*count)

### **Visual Basic**

### **Windows 3.11 Version:**

W\_8216\_AD\_DMA\_Stop (count As Integer) As Integer

### **Win-95/98, Win-NT/2000 Version:**

W\_8216\_AD\_DMA\_Stop (count As Long) As Long

#### **@ Argument**

- **count :** the number of A/D converted data which has been transferred.
- **@ Return Code**

ERR\_NoError ERR\_BoardNoInit ERR\_ADDMANotSet

### **2.7.18 W\_8216\_AD\_INT\_Start**

### **@ Description**

The function will perform A/D conversion N times with interrupt data transfer by using pacer trigger. It will take place in the background which will not be stopped until the N-th conversion has been completed or your program execute W\_8216\_AD\_INT\_Stop() function to stop the process. After executing this function, it is necessary to check the status of the operation by using the function W\_8216\_AD\_INT\_Status(). The function is perform on single A/D channel with fixed gain.

**Note:** W\_8216\_AD\_INT\_Start(), and W\_8216\_AD\_INT\_Stop() are a pair of functions, i.e., you have to call W\_8216\_AD\_INT\_Stop() after W\_8216\_AD\_INT\_Start(), otherwise the A/D converted data will not be stored in the buffer you had specified.

### **@ Syntax**

## **Microsoft C/C++**

int W\_8216\_INT\_Start (int ad\_ch\_no, int ad\_gain, int irg ch\_no, int count, short \*ad\_buffer, unsigned int c1, unsigned int c2)

## **Visual Basic**

## **Windows 3.11 Version:**

W\_8216\_INT\_Start (ByVal ad\_ch\_no As Integer, ByVal ad gain As Integer, ByVal irg ch\_no As Integer, ByVal count As Integer, ad\_buffer As Integer, ByVal c1 As Integer, ByVal c2 As Integer) As Integer

## **Win-95/98, Win-NT/2000 Version:**

W\_8216\_INT\_Start (ByVal ad\_ch\_no As Long, ByVal ad\_gain As Long, ByVal irq\_ch\_no As Long, ByVal count As Long, ad\_buffer As Integer, ByVal c1 As Long, ByVal c2 As Long) As Long

#### **@ Argument**

**ad ch\_no :** A/D channel number

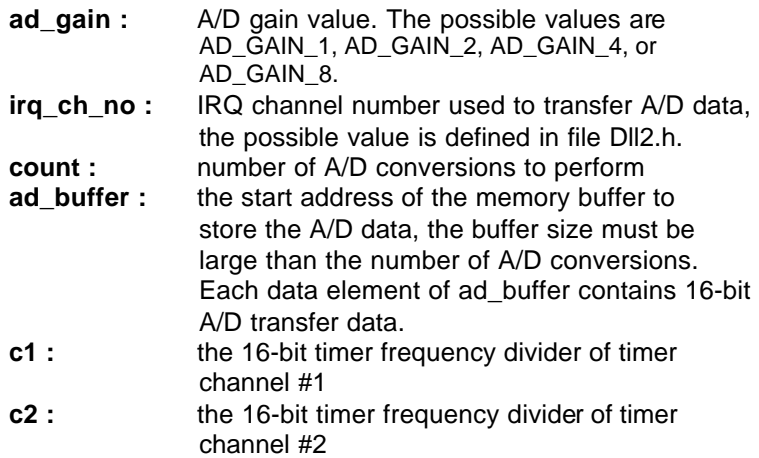

**Note** : While calling this function in Visual Basic program, please pass the first element of the buffer array as the argument of *ad\_buffer*. For example, if the name of array is *buf*, pass *buf(0)* as argument if index number of *buf* begins from 0. Also with Windows 3.11 version, because the Integer type in Visual Basic is signed integer (i.e., its range is from -32768 to 32767), if you want to specify *c1* or *c2* to number larger than 32767, please set it as the number minus 65536. For example, if you want to set c1 as 40000, please set it as  $(40000 - 65536) = -25536$  instead.

#### **@ Return Code**

ERR\_NoError ERR\_BoardNoInit, ERR\_InvalidADChannel, ERR\_InvalidADGain, ERR\_InvalidIRQChannel, ERR\_InvalidTimerValue

#### **@ Example**

.

**Visual Basic (Win-95/98, Win-NT/2000 Version)** Dim ad\_buf(1024) As Integer Dim Channel As Long, Gain As Long, Irq As Long Dim ad\_count As Long, c1 As Long, c2 As Long Dim Ret As Long

ad  $count = 1024$ 

.

. .

Ret = W\_8316\_AD\_INT\_Start(Channel, Gain, Irq, ad\_count, ad\_buf(0), c1, c2)

#### **2.7.19 W\_8216\_AD\_INT\_Status**

#### **@ Description**

Since the W\_8216\_AD\_INT\_Start() function executes in background, you can issue the function W\_8216\_AD\_INT\_Status() to check the status of interrupt operation.

#### **@ Syntax**

#### **Microsoft C/C++**

int W\_8216\_AD\_INT\_Status (int \*status , int \*count)

### **Visual Basic**

#### **Windows 3.11 Version:**

W\_8216\_AD\_INT\_Status (status As Integer, count As Integer) As Integer

#### **Win-95/98, Win-NT/2000 Version:**

W\_8216\_AD\_INT\_Status (status As Long, count As Long) As Long

#### **@ Argument**

**status :** status of the interrupt data transfer AD\_INT\_STOP : interrupt A/D is completed AD\_INT\_RUN : interrupt A/D is not completed **count :** the number of A/D data which has been transferred.

#### **@ Return Code**

ERR\_NoError ERR\_BoardNoInit

### **2.7.20 W\_8216\_AD\_INT\_Stop**

#### **@ Description**

This function is used to stop the interrupt data transfer function. After executing this function, the internal A/D trigger is disabled and the A/D timer is stopped. The function returns the number of the data which has been transferred, no matter whether if the A/D interrupt data transfer is stopped by this function or by the W\_8216\_AD\_INT\_Start() itself.

This function has to be called after W\_8216\_AD\_INT\_Start() function issued. Otherwise, all converted data will not be saved into the memory buffer you had specified in W\_8216\_AD\_INT\_Start() function call.

#### **@ Syntax**

#### **Microsoft C/C++**

int W\_8216\_AD\_INT\_Stop (int \*count)

#### **Visual Basic**

#### **Windows 3.11 Version:**

W\_8216\_AD\_INT\_Stop (count As Integer) As Integer **Win-95/98, Win-NT/2000 Version:**

W\_8216\_AD\_INT\_Stop (count As Long) As Long

#### **@ Argument**

**count :** the number of A/D data which have been transferred.

#### **@ Return Code**

ERR\_NoError ERR\_BoardNoInit ERR\_INTNotSet

## **2.7.21 W\_8216\_AD\_ContINT\_Start**

## **@ Description**

The function will perform continuous A/D conversions with interrupt data transfer by using timer pacer (internal clock trigger). It will take place in the background which will not be stopped until your program execute W\_8216\_AD\_INT\_Stop() function to stop the process. After calling this function, it is necessary to check the status of the operation by using the function W\_8216\_AD\_DblBufferHalfReady().

Note: W\_8216\_AD\_ContINT\_Start(), and W\_8216\_AD\_INT\_Stop() are a pair of functions, i.e., you have to call W\_8216\_AD\_INT\_Stop() after W\_8216\_AD\_ContINT\_Start(), otherwise the A/D converted data will not be stored in the buffer you had specified.

## **@ Syntax**

## **Microsoft C/C++**

int W\_8216\_ContINT\_Start (int ad\_ch\_no, Boolean autoscan, int ad\_gain, int irq\_ch\_no, int count , short \*ad buffer, unsigned int c1, unsigned int c2)

## **Visual Basic**

# **Windows 3.11 Version:**

W\_8216\_ContINT\_Start (ByVal ad\_ch\_no As Integer, ByVal auto scan As Integer, ByVal ad gain As Integer, ByVal irq\_ch\_no As Integer, ByVal count As Integer, ad\_buffer As Integer, ByVal c1 As Integer, ByVal c2 As Integer) As Integer

## **Win-95/98, Win-NT/2000 Version:**

W\_8216\_ContINT\_Start (ByVal ad\_ch\_no As Long, ByVal auto scan As Integer, ByVal ad gain As Long, ByVal irg ch\_no As Long, ByVal count As Long, ad buffer As Integer, ByVal c1 As Long, ByVal c2 As Long) As Long

## **@ Argument**

#### **ad\_ch\_no :** A/D channel number

If autoscan is enabled, the A/D channel scan sequence will be: 0, 1, 2, 3,…[ad\_ch\_no], 0, 1, …, [ad\_ch\_no], … If autoscan is disabled, only the data from channel [ad\_ch\_no] will be converted.

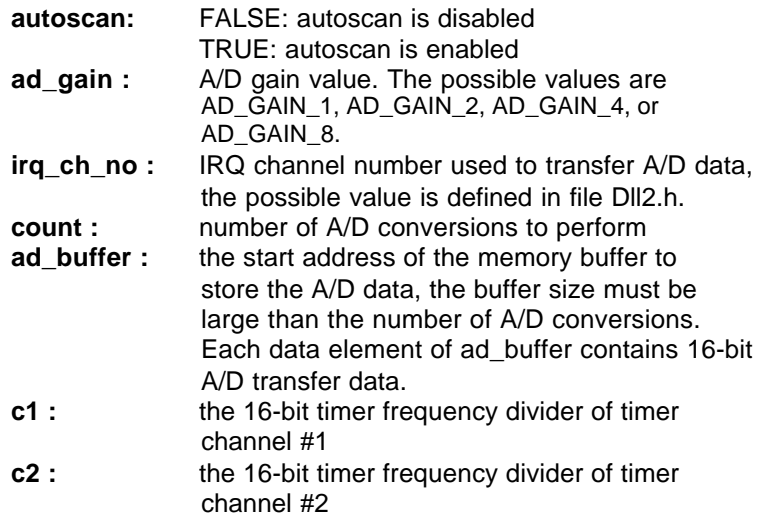

**Note** : While calling this function in Visual Basic program, please pass the first element of the buffer array as the argument of *ad\_buffer*. For example, if the name of array is *buf*, pass *buf(0)* as argument if index number of *buf* begins from 0. Also with Windows 3.11 version, because the Integer type in Visual Basic is signed integer (i.e., its range is from -32768 to 32767), if you want to specify *c1* or *c2* to number larger than 32767, please set it as the number minus 65536. For example, if you want to set c1 as 40000, please set it as  $(40000 - 65536) = -25536$  instead.

#### **@ Return Code**

ERR\_NoError ERR\_BoardNoInit, ERR\_InvalidADChannel, ERR\_InvalidADGain, ERR\_InvalidIRQChannel, ERR\_InvalidTimerValue ERR\_AD\_INTNotSet

## **2.7.22 W\_8216\_AD\_SCANINT\_Start**

## **@ Description**

This function is used to start automatic channel scan . If autoscan mode is started and the end channel number is set as n by argument **ad\_ch\_no**, the data will be converted automatically from channel 0 to channel n.

For example, the channel is set as 4 and autoscan is started, the A/D conversion sequence will be 0, 1, 2, 3, 4, 0, 1, 2, 3, 4, 0, 1, 2, 3, 4, 0, ......

If the autoscan is finished, the converted channel will be kept at the specified channel, i.e. channel 4.

## **@ Syntax**

# **Microsoft C/C++**

int W\_8216\_AD\_SCANINT\_Start( int ad\_ch\_no, int ad gain, int irg no, int count, unsigned short \*ad\_buffer , unsigned int c1 , unsigned int c2)

# **Visual Basic**

# **Windows 3.11 Version:**

W\_8216\_AD\_ SCANINT\_Start (ByVal ad\_ch\_no As Integer, ByVal ad\_gain As Integer, ByVal irq\_ch\_no As Integer, ByVal count As Integer, ad\_buffer As Integer, ByVal c1 As Integer, ByVal c2 As Integer) As Integer

# **Win-95/98, Win-NT/2000 Version:**

W\_8216\_AD\_SCANINT\_Start (ByVal ad\_ch\_no As Long, ByVal ad\_gain As Long, ByVal irg\_ch\_no As Long, ByVal count As Long, ad\_buffer As Integer, ByVal c1 As Long, ByVal c2 As Long) As Long

#### **@ Argument**

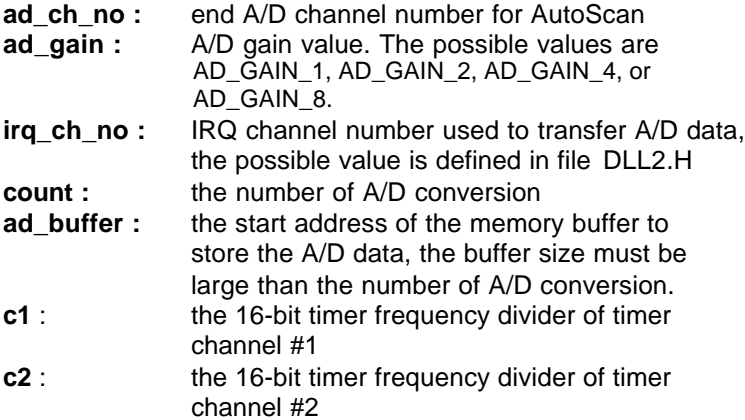

### **@ Return Code**

ERR\_NoError ERR\_BoardNoInit ERR\_InvalidADChannel ERR\_AD\_InvalidGain ERR\_InvalidIRQChannel ERR\_InvalidTimerValue

## **2.7.23 W\_8216\_AD\_DblBufferHalfReady**

#### **@ Description**

Checks whether the next half buffer of data in circular buffer is ready for transfer during an double-buffered analog input operation.

#### **@ Syntax**

## **Microsoft C/C++**

int W\_8216\_AD\_DblBufferHalfReady ( BOOLEAN \*bHalfReady)

## **Visual Basic**

W 8216 AD DblBufferHalfReady (bHalfReady As Long) As Long

#### **@ Argument**

**bHalfReady** : Whether the next half buffer of data is available.If *HalfReady* = TRUE, you can call **W\_8216\_AD\_DblBufferTransfer()** to copy the data to your user buffer.

#### **@ Return Code**

ERR\_NoError ERR\_InvalidMode

### **2.7.24 W\_8216\_AD\_DblBufferTransfer**

#### **@ Description**

Depending on the continuous AI function elected, half of the data in circular buffer will be logged into the user buffer . You can execute this function repeatedly to return sequential half buffers of the data.

#### **@ Syntax**

## **Microsoft C/C++**

int W\_8216\_AD\_DblBufferTransfer (USHORT \*pwBuffer)

#### **Visual Basic**

W\_8216\_AD\_DblBufferTransfer (pwBuffer As Integer) As Long

#### **@ Argument**

pwBuffer: The user buffer. An integer array to which the data is to be copied.

#### **@ Return Code**

ERR\_NoError ERR\_BoardNoInit

### **2.7.25 W\_8216\_AD\_Timer**

#### **@ Description**

This function is used to set up the Timer #1 and Timer #2. The values of c1 and c2 are used as frequency dividers for generating constant A/D sampling rate dedicatedly. It is possible to stop the pacer trigger by setting any one of the dividers as 0. Because the A/D conversion rate is limited due to the conversion time of the A/D converter, the highest sampling rate of the ACL-8216 can not exceed 100 KHz. The multiplication of the dividers must be larger than 20.

#### **@ Syntax**

#### **Microsoft C/C++**

int W\_8216\_AD\_Timer( unsigned int c1, unsigned int c2)

### **Visual Basic**

#### **Windows 3.11 Version:**

W\_8216\_AD\_Timer (ByVal c1 As Integer, ByVal c2 As Integer) As Integer

#### **Win-95/98, Win-NT/2000 Version:**

W 8216 AD Timer (ByVal c1 As Long, ByVal c2 As Long) As Long

#### **@ Argument**

- **c1 :** frequency divider of timer #1
- **c2 :** frequency divider of timer #2

#### **@ Return Code**

ERR\_NoError ERR\_BoardNoInit ERR\_InvalidTimerValue

**Note** : the A/D sampling rate is equal to :  $2MHz / (c1 \cdot c2)$ , when  $c1 = 0$ or  $c2 = 0$ , the pacer trigger will be stopped.

### **2.7.26 W\_8216\_Timer\_Start**

## **@ Description**

The Timer #0 on the ACL-8216 can be freely programmed by the users. This function is used to program the Timer #0. This timer can be used as frequency generator if internal clock is used. It also can be used as event counter if external clock is used.

**@ Syntax**

## **Microsoft C/C++**

int W\_8216\_Timer\_Start (int timer\_mode, unsigned int c0)

## **Visual Basic**

## **Windows 3.11 Version:**

W\_8216\_Timer\_Start (ByVal timer\_mode As Integer, ByVal c0 As Integer) As Integer

## **Win-95/98, Win-NT/2000 Version:**

W\_8216\_Timer\_Start (ByVal timer\_mode As Long, ByVal c0 As Long) As Long

## **@ Argument**

**timer mode :** the 8253 timer mode, the possible values are : TIMER\_MODE0, TIMER\_MODE1, TIMER\_MODE2, TIMER\_MODE3, TIMER\_MODE4, TIMER\_MODE5. **c0 :** the counter value of timer

## **@ Return Code**

ERR\_NoError ERR\_BoardNoInit ERR\_InvalidTimerMode

## **2.7.27 W\_8216\_Timer\_Read**

## **@ Description**

This function is used to read the counter value of the Timer #0.

**@ Syntax**

# **Microsoft C/C++**

int W\_8216\_Timer\_Read (unsigned int \*counter\_value)

**Visual Basic**

## **Windows 3.11 Version:**

W\_8216\_Timer\_Read (counter\_value As Integer) As Integer

## **Win-95/98, Win-NT/2000 Version:**

W\_8216\_Timer\_Read (counter\_value As Long) As Long

## **@ Argument**

**counter** value : the counter value of the Timer #0

**@ Return Code**

ERR\_NoError ERR\_BoardNoInit

# **2.7.28 W\_8216\_Timer\_Stop**

## **@ Description**

This function is used to stop the timer operation. The timer is set to the 'One-shot' mode with counter value '0'. That is, the clock output signal will be set to high after executing this function.

# **@ Syntax**

# **Microsoft C/C++**

int W\_8216\_Timer\_Stop (unsigned int \*counter\_value)

# **Visual Basic**

# **Windows 3.11 Version:**

W\_8216\_Timer\_Stop (counter\_value As Integer) As Integer

#### **Win-95/98, Win-NT/2000 Version:**

W 8216 Timer Stop (counter value As Long) As Long

#### **@ Argument**

**counter\_value :** the current counter value of the Timer #0

### **@ Return Code**

ERR\_NoError ERR\_BoardNoInit

### **2.7.29 W\_8216\_DMA\_InitialMemoryAllocated**

#### **@ Description**

This function is only available in Windows NT and Windows 2000 system. This function returns the available memory size for DMA data transfer in the device driver in argument *MemSize*. While performming analog input with DMA data transfer, the analog input size can not exceed this size.

## **@ Syntax**

## **Microsoft C/C++** W\_8216\_DMA\_InitialMemoryAllocated(int \*MemSize)

## **Visual Basic**

## **Win-NT/2000 Version:**

W\_8216\_DMA\_InitialMemoryAllocated(MemSize As Long) As Long

#### **@ Argument**

**MemSize :** the available memory size for DMA data transfer in device driver of ACL-8216.

## **@ Return Code**

ERR\_NoError ERR\_BoardNoInit

# ERR\_INTNotSet

# 2.8 8316/12 Software DLL Driver

In this section, the ACL-8316/12's software DLL drivers are described. The function names of Windows 3.11, Window 95/98, and Windows NT/2000 versions are the same. So, users do not need to learn the difference between them. The application's portability between these three systems can be very high.

## **2.8.1 W\_8316\_Initial**

### **@ Description**

An ACL-8316/12 card is initialized according to the card number and the corresponding base address. Each ACL-8316/12 multi-function data acquisition card has to be initialized by this function before calling other functions.

**Note:** In this library, if you want to operate DMA or interrupt operation, only two ACL-8316/12 cards can be initialized. The reason is only three DMA channels are supported in the card.

#### **@ Syntax**

## **Microsoft C/C++**

int W\_8316\_Initial (int card\_number, int base\_addresss)

## **Visual Basic**

## **Windows 3.11 Version:**

W\_8316\_Initial (ByVal card\_number As Integer, ByVal base\_address As Integer) As Integer

#### **Win-95/98, Win-NT/2000 Version:**

W\_8316\_Initial (ByVal card\_number As Long, ByVal base address As Long) As Long

## **@ Argument**

**card\_number :** The card number to be initialized. If all the ACL-8316/12 cards only perform software polling, eight cards can be initialized and the valid card numbers are CARD\_1, CARD\_2, ..., CARD 8. However, if the ACL-8316/12 cards are operated in *Windows NT* system and will perform *interrupt or DMA data transfer*, only three cards can be initialized and the card number must be CARD\_1, CARD 2 or CARD 3.

**base\_address :** the I/O port base address of the card.

#### **@ Return Code**

ERR\_NoError ERR\_InvalidBoardNumber ERR\_BaseAddressError

#### **2.8.2 W\_8316\_Switch\_Card\_No**

#### **@ Description**

This function is used on multi-cards system. After initialized more than one ACL-8316/12 cards, this function is used to select which card is used currently.

#### **@ Syntax**

#### **Microsoft C/C++**

int W\_8316\_Switch\_Card\_No (int card\_number)

#### **Visual Basic**

#### **Windows 3.11 Version:**

W\_8316\_Switch\_Card\_No (ByVal card\_number As Integer) As Integer

#### **Win-95/98, Win-NT/2000 Version:**

W\_8316\_Switch\_Card\_No (ByVal card\_number As Long) As Long

#### **@ Argument**

**card\_number :** The card number of the card that is set to be active. If all the ACL-8316/12 cards only perform software polling, eight cards can be initialized and the valid card numbers are CARD\_1, CARD\_2, …, CARD\_8. However, if the ACL-8316/12 cards are operated in *Windows NT* system and will perform *interrupt or DMA data transfer*, the card number must be CARD 1, CARD 2 or CARD 3.

#### **@ Return Code**

ERR\_NoError ERR\_InvalidBoardNumber

### **2.8.3 W\_8316\_DI**

#### **@ Description**

This function is used to read data from digital input port. There are 16 digital inputs on the ACL-8316/12.

#### **@ Syntax**

#### **Microsoft C/C++**

int W\_8316\_DI (U16 \*di\_data)

#### **Visual Basic**

**Windows 3.11 Version:** W 8316 DI (di\_data As Integer) As Integer **Win-95/98, Win-NT/2000 Version:** W\_8316\_DI (di\_data As Integer) As Long

#### **@ Argument**

**di data :** return value from digital port.

#### **@ Return Code**

ERR\_NoError ERR\_BoardNoInit

### ERR\_PortError

#### **2.7.4 W\_8316\_DI \_Channel**

#### **@ Description**

This function is used to read data from digital input channels (bit). There are 16 digital input channels on the ACL-8316/12. When performs this function, the digital input port is read and the value of the corresponding channel is returned.

\* channel means each bit of digital input ports.

#### **@ Syntax**

#### **Microsoft C/C++**

int \_8316\_DI\_Channel (U8 di\_ch\_no, Boolean \*di\_data)

#### **Visual Basic**

#### **Windows 3.11 Version:**

W\_8316\_DI\_Channel (ByVal di\_ch\_no As Byte, di\_data As Byte) As Integer

#### **Win-95/98, Win-NT/2000 Version:**

W\_8316\_DI\_Channel (ByVal di\_ch\_no As Byte, di\_data As Byte) As Long

#### **@ Argument**

- **di ch\_no :** the DI channel number, the value has to be set between 0 and 15.
- **di data :** return value, either 0 or 1.

#### **@ Return Code**

ERR\_NoError ERR\_BoardNoInit ERR\_InvalidDIChannel

### **2.8.5 W\_8316\_DO**

### **@ Description**

This function is used to write data to digital output ports. There are 16 digital outputs on the ACL-8316/12.

### **@ Syntax**

### **Microsoft C/C++**

int W\_8316\_DO (U16 do\_data)

## **Visual Basic**

# **Windows 3.11 Version:** W\_8316\_DO (ByVal do\_data As Integer) As Integer

### **Win-95/98, Win-NT/2000 Version:**

W\_8316\_DO (ByVal do\_data As Long) As Long

### **@ Argument**

**do\_data :** value will be written to digital output port

## **@ Return Code**

ERR\_NoError ERR\_BoardNoInit ERR\_PortError

## **2.8.6 W\_8316\_DA\_Set\_Mode**

## **@ Description**

This function is used to configure D/A output mode. There are four output modes can be set for ACL-8316/12. They are:

A 8316 DA MODE 0: Transparency and Binary data format A\_8316\_DA\_MODE\_1: Transparency and Two's complement data format A\_8316\_DA\_MODE\_2: Double buffered and Binary data format

## A\_8316\_DA\_MODE\_3: Double buffered and Two's complement data format

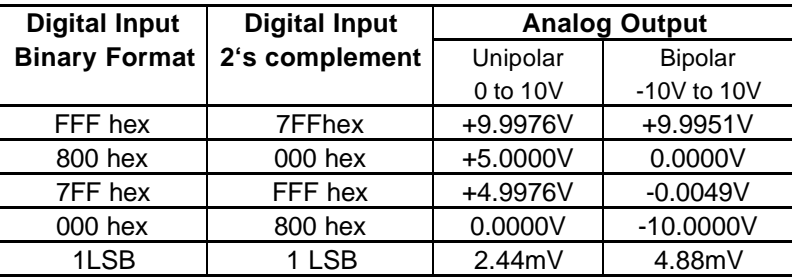

The data format of binary and two's complement for ACL-8316/12 are shown in the following table:

**@ Syntax**

## **Microsoft C/C++**

int W\_8316\_DA\_Set\_Mode (U8 ad\_mode)

## **Visual Basic**

## **Windows 3.11 Version:**

W\_8316\_DA\_Set\_Mode (ByVal da\_mode As Byte) As Integer

## **Win-95/98, Win-NT/2000 Version:**

W\_8316\_DA\_Set\_Mode (ByVal da\_mode As Byte) As Integer

## **@ Argument**

**da\_mode :** D/A output mode. The valid code is: DA\_MODE\_0, DA\_MODE\_1, DA\_MODE\_2 and DA\_MODE\_3

## **@ Return Code**

## ERR\_NoError

ERR\_BoardNoInit

## **2.8.7 W\_8316\_DA**

## **@ Description**

This function is used to write data to D/A converters. There are two Digital-to-Analog conversion channels on the ACL-8316/12. The resolution of each channel is 12-bit. The data format can be binary or two's complement format and is defined by using function W\_8316*\_*DA\_Set\_Mode (refer to section 2.8.6 for the details).

## **@ Syntax**

## **Microsoft C/C++**

int W\_8316\_DA (int da\_ch\_no, unsigned int da\_data)

# **Visual Basic**

## **Windows 3.11 Version:**

W\_8316\_DA (ByVal da\_ch\_no As Integer, ByVal da\_data As Integer) As Integer

## **Win-95/98, Win-NT/2000 Version:**

W\_8316\_DA (ByVal da\_ch\_no As Long, ByVal da\_data As Long) As Long

## **@ Argument**

**da\_ch\_no :** D/A channel number, the valid data is :

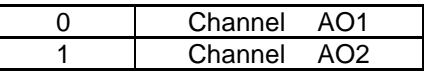

**da\_data :** D/A converted value. The data format of binary and two's complement for ACL-8316/12 are shown in the following table:

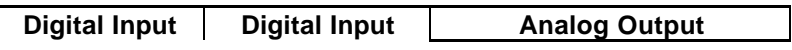

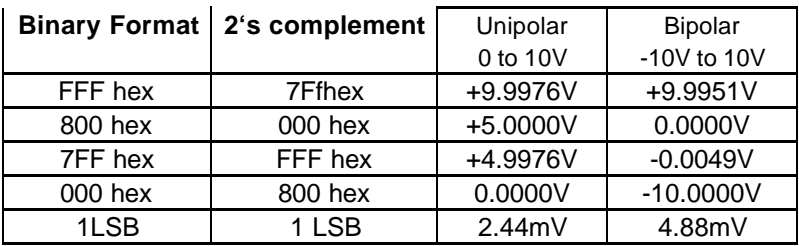

#### **@ Return Code**

ERR\_NoError ERR\_BoardNoInit ERR\_InvalidDAChannel

#### **2.8.8 W\_8316\_AD\_Set\_Mode**

#### **@ Description**

This function is used to set A/D trigger source, data transfer mode and A/D channel autoscan enabled/disabled by writing data into *AD Mode Control Register* (refer to section 4.7 of ACL-8316/12 user's manual for the details). The hardware initial state of ACL 8316/12 is set as internal software trigger with program polling data transfer.

#### **@ Syntax**

## **Microsoft C/C++**

int W\_8316\_AD\_Set\_Mode (U8 mode)

#### **Visual Basic**

#### **Windows 3.11 Version:**

W\_8316\_AD\_Set\_Mode (ByVal mode As Byte) As Integer **Win-95/98, Win-NT/2000 Version:**

W\_8316\_AD\_Set\_Mode (ByVal mode As Byte) As Integer

#### **@ Argument**

**mode :** AD mode control value. This argument is an integer expression formed from one or more of the manifest constants defined DLL2.H. The valid constants are:

> A8316\_AD\_DMA: DMA data transfer enabled A8316\_AD\_EXT\_SRC: External A/D trigger source A8316\_AD\_INT\_SRC: Internal A/D trigger source A8316 AD TimerTrig: Internal timer pacer trigger source A8316 AD SoftTrig: Software trigger A8316\_AD\_AutoScan: Channel autoscan enabled

When two or more constants are used to form mode argument, these constants are combined with plus(+) operator.

### **@ Return Code**

ERR\_NoError ERR\_BoardNoInit ERR\_InvalidADMode

## **2.8.9 W\_8316\_AD\_Set\_Channel**

## **@ Description**

This function is used to set A/D channel by means of writing data to the A/D channel multiplexer register. There are 16 single-ended A/D channels or 8 differential A/D channels in ACL-8316/12. The initial state is channel 0 which is the default setting by the ACL-8316/12 hardware configuration.

**@ Syntax**

# **Microsoft C/C++**

int W\_8316\_AD\_Set\_Channel (U8 ad\_ch\_no)

# **Visual Basic**

**Windows 3.11 Version:**

W\_8316\_AD\_Set\_Channel (ByVal ad\_ch\_no As Byte) As Integer

## **Win-95/98, Win-NT/2000 Version:**

W\_8316\_AD\_Set\_Channel (ByVal ad\_ch\_no As Byte) As Integer

### **@ Argument**

**ad\_ch\_no :** channel number to perform A/D conversion. Signal-Ended mode:  $0 - 15$ Differential mode:  $0 \approx 7$ 

### **@ Return Code**

ERR\_NoError ERR\_BoardNoInit ERR\_InvalidADChannel

### **2.8.10 W\_8316\_AD\_Set\_Range**

#### **@ Description**

This function is used to set the A/D gain by means of writing data to the range control register. The valid range codes and their corresponding A/D input ranges are listed as below.

The initial value of gain is '1' which is which is the default setting by the ACL-8316/12 hardware configuration.

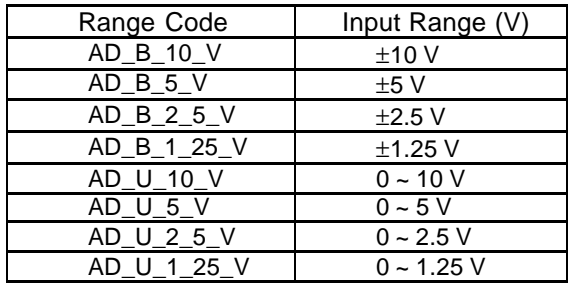

**@ Syntax**

## **Microsoft C/C++**

int W\_8316\_AD\_Set\_Range (U8 range)

# **Visual Basic**

# **Windows 3.11 Version:**

W\_8316\_AD\_Set\_Range (ByVal range As Byte) As Integer

# **Win-95/98, Win-NT/2000 Version:**

W 8316 AD Set Range (ByVal range As Byte) As Integer

# **@ Argument**

**range :** the programmable range of A/D conversion, the possible values are as: AD\_B\_10\_V, AD\_B\_5\_V, AD\_B\_2\_5\_V, AD\_B\_1\_25\_V, AD\_U\_10\_V, AD\_U\_5\_V, AD\_U\_2\_5\_V, AD\_U\_1\_25\_V.

# **@ Return Code**

ERR\_NoError ERR\_BoardNoInit ERR\_InvalidADGain

# **2.8.11 W\_8316\_AD\_Set\_Autoscan**

# **@ Description**

This function is used to set automatic hardware channel scan to be enabled or disabled. If autoscan mode is enabled and the end channel number is set as n by function W\_8316\_AD\_Set\_Channel, the data will be converted automatically from channel 0 to channel n. If autoscan mode is disabled and the channel number is set as n by function W 8316 AD Set Channel, the data at channel n will be converted.

For example, the channel is set as 4 and autoscan is enabled, the A/D conversion sequence will be 0, 1, 2, 3, 4, 0, 1, 2, 3, 4, 0, 1, 2, 3, 4, 0, ......

If the autoscan is disabled, the converted channel will be kept at the specified channel, i.e. channel 4.

### **@ Syntax**

## **Microsoft C/C++**

int W\_8316\_AD\_Set\_AutoScan (Boolean flag)

## **Visual Basic**

## **Windows 3.11 Version:**

W\_8316\_AD\_Set\_AutoScan (ByVal flag As Byte) As Integer

## **Win-95/98, Win-NT/2000 Version:**

W\_8316\_AD\_Set\_AutoScan (ByVal flag As Byte) As Integer

#### **@ Argument**

**flag :** 1: autoscan enabled 0: autoscan is disabled

#### **@ Return Code**

ERR\_NoError ERR\_BoardNoInit

## **2.8.12 W\_8316\_AD\_Set\_FIFO**

#### **@ Description**

This function is used to enable the FIFO on ACL-8316/12 board. As the FIFO is enabled, the A/D converted data are stored into the FIFO. The size of A/D FIFO on board is 1K words.

**@ Syntax**

# **Microsoft C/C++**

int W\_8316\_AD\_Set\_FIFO (Boolean flag)

# **Visual Basic**

# **Windows 3.11 Version:**

W\_8316\_AD\_Set\_FIFO (ByVal flag As Byte) As Integer **Win-95/98, Win-NT/2000 Version:**

W\_8316\_AD\_Set\_FIFO (ByVal flag As Byte) As Integer

## **@ Argument**

**flag :** 1: autoscan enabled 0: autoscan is disabled

# **@ Return Code**

ERR\_NoError ERR\_BoardNoInit

# **2.8.13 W\_8316\_AD\_Set\_INT\_Source**

# **@ Description**

This function is used to set interrupt trigger source. There are four interrupt sources provided. They are:

A8316 INTSRC EXTERNAL : the interrupt is trigger by external source A8316 INTSRC EOC: interrupt is triggered when an EOC ( A/D converter's end of conversion) is asserted. A8316\_INTSRC\_INTERNAL: interrupt is triggered by internal timer pacer A8316\_INTSRC\_FIFO\_HF: interrupt is triggered by FIFO half ready signal.

**@ Syntax**

## **Microsoft C/C++**

int W\_8316\_AD\_Set\_INT\_Source (U8 source)

## **Visual Basic**

## **Windows 3.11 Version:**

W\_8316\_AD\_Set\_INT\_Source (ByVal source As Byte) As Integer

## **Win-95/98, Win-NT/2000 Version:**

W\_8316\_AD\_Set\_INT\_Source (ByVal source As Byte) As Integer

## **@ Argument**

**source**: interrupt trigger source, the valid interrupt source is: A8316\_INTSRC\_EXTERNAL, A8316\_INTSRC\_EOC, A8316\_INTSRC\_INTERNAL, A8316\_INTSRC\_FIFO\_HF

## **@ Return Code**

ERR\_NoError ERR\_BoardNoInit

## **2.8.14 W\_8316\_AD\_Soft\_Trig**

## **@ Description**

This function is used to trigger the A/D conversion by software. When the function is called, a trigger pulse will be generated and the converted data will be stored in the address Base+4 and Base+5, and can be retrieved by function W 8316 AD Aquire().

**@ Syntax**

## **Microsoft C/C++**

int W\_8316\_AD\_Soft\_Trig (void)

## **Visual Basic**

**Windows 3.11 Version:** W\_8316\_AD\_Soft\_Trig ( ) As Integer **Win-95/98, Win-NT/2000 Version:** W\_8316\_AD\_Soft\_Trig ( ) As Integer

## **@ Argument**

None

## **@ Return Code**

ERR\_NoError ERR\_BoardNoInit

## **2.8.15 W\_8316\_Read\_FIFO**

## **@ Description**

This function is used to get the AD conversion data which are stored in the FIFO. This function is useful while the FIFO is enabled and the converted A/D data are already stored in FIFO.

**@ Syntax**

```
Microsoft C/C++
int W_8316_Read_FIFO (I16 *data)
```
# **Visual Basic**

## **Windows 3.11 Version:**

W\_8316\_AD\_Aquire (data As Integer) As Integer

## **Win-95/98, Win-NT/2000 Version:**

W\_8316\_AD\_Aquire (data As Integer) As Integer

## **@ Argument**

**data :** 16- or 12-bit A/D converted value. Refer to section 2.8.16 for the converted data format.

**@ Return Code**

ERR\_NoError ERR\_BoardNoInit

## **2.8.16 W\_8316\_AD\_Aquire**

## **@ Description**

This function is used to poll the A/D conversion data. It will trigger the A/D conversion, and read the 16-bit or 12-bit A/D data until the data is ready ('data ready' bit becomes to low).

**@ Syntax**

## **Microsoft C/C++**

int W\_8316\_AD\_Aquire (int \*ad\_data)

## **Visual Basic**

## **Windows 3.11 Version:**

W\_8316\_AD\_Aquire (ad\_data As Integer) As Integer **Win-95/98, Win-NT/2000 Version:**

W 8316 AD Aquire (ad data As Long) As Long

## **@ Argument**

**ad\_data :** 16-bit A/D converted value.

In **ACL-8316**, 16-bit A/D data is available. The relationship between the voltage and the value is shown in the following table:

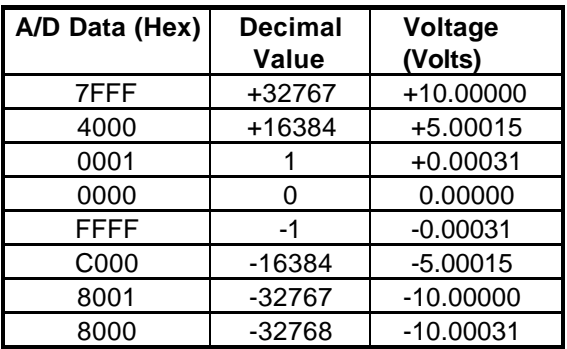

The A/D data format of 12-bit **ACL-8312** is compatible with the 16-bit ACL-8316. Only the 4 LSB of the 16-bit A/D data are truncated to
zero. Therefore the software is compatible for the two cards. The relationship between the voltage and the value is shown in the following table:

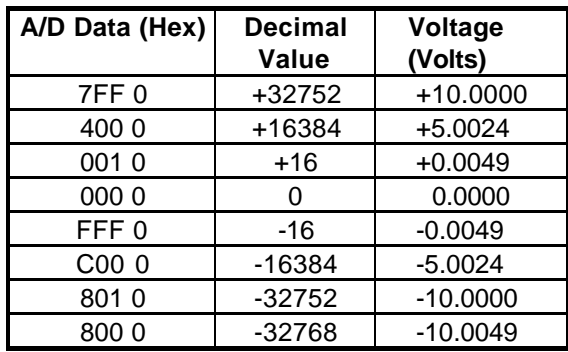

#### **@ Return Code**

ERR\_NoError ERR\_BoardNoInit ERR\_AD\_AquireTimeOut

#### **2.8.17 W\_8316\_CLR\_IRQ**

#### **@ Description**

This function is used to clear interrupt request which is requested by the ACL-8316/12. If you use interrupt to transfer A/D converted data, you should use this function to clear interrupt request status, otherwise new coming interrupt can not be generated.

**@ Syntax**

## **Microsoft C/C++**

int W\_8316\_CLR\_IRQ (void)

## **Visual Basic**

**Windows 3.11 Version:** W\_8316\_CLR\_IRQ () As Integer **Win-95/98, Win-NT/2000 Version:** W\_8316\_CLR\_IRQ () As Integer

#### **@ Argument**

None

#### **@ Return Code**

ERR\_NoError ERR\_BoardNoInit

## **2.8.18 W\_8316\_AD\_DMA\_Start**

## **@ Description**

The function will perform A/D conversion N times with DMA data transfer by using the pacer trigger (internal timer trigger) or external trigger source. It will take place in the background which will not stop until the N-th conversion has been completed or your program execute W\_8316\_AD\_DMA\_Stop() function to stop the process. After executing this function, it is necessary to check the status of the operation by using the function W\_8316\_AD\_DMA\_Status().

Note: W\_8316\_AD\_DMA\_Start() and W\_8316\_AD\_DMA\_Stop() are a pair function, i.e., you have to call W\_8316\_AD\_DMA\_Stop() after W\_8316\_AD\_DMA\_Start(), otherwise the A/D converted data will not be stored in the buffer you had specified.

#### **@ Syntax**

## **Microsoft C/C++**

int W\_8316\_DMA\_Start (U8 trig\_src, Boolean auto\_scan, U8 ad ch\_no, U8 ad\_range, U8 dma\_ch\_no, U8 irq\_no, U16 dma\_count , I16 \*ad\_buffer)

## **Visual Basic**

## **Windows 3.11 Version:**

W\_8316\_DMA\_Start (ByVal trig\_src As Byte, ByVal auto\_scan As Byte, ByVal ad\_ch\_no As Byte, ByVal ad\_gain As Byte, ByVal dma\_ch\_no As Byte, ByVal irq\_no As Byte, ByVal count As Integer, ad\_buffer As Integer) As Integer

## **Win-95/98, Win-NT/2000 Version:**

W\_8316\_DMA\_Start (ByVal trig\_src As Byte, ByVal auto\_scan As Byte, ByVal ad\_ch\_no As Byte, ByVal ad\_gain As Byte, ByVal dma\_ch\_no As Byte, ByVal irq\_no As Byte, ByVal count As Integer, ad\_buffer As Integer) As Integer

#### **@ Argument**

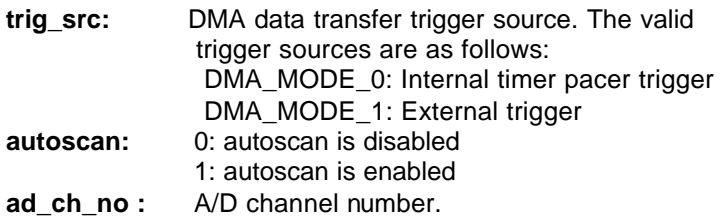

If autoscan is enabled, the A/D channel scan sequence will be: 0, 1, 2, 3,…[ad\_ch\_no], 0, 1, …, [ad\_ch\_no], …

If autoscan is disabled, only the data from channel [ad\_ch\_no] will be converted.

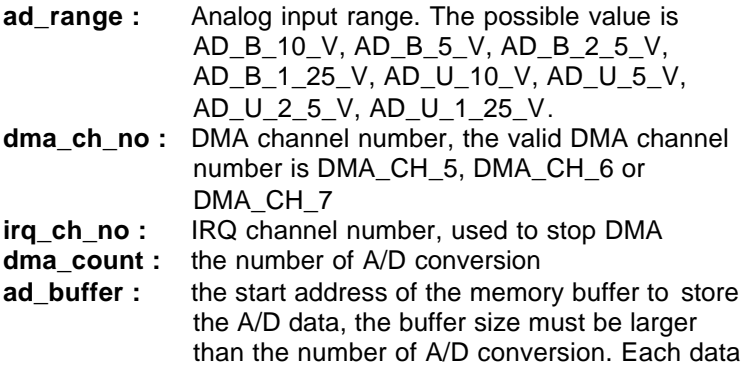

**Note** : While calling this function in Visual Basic program, please pass the first element of the buffer array as the argument of *ad\_buffer*. For example, if the name of array is *buf*, pass *buf(0)* as argument if index number of *buf* begins from 0. Also with Windows 3.11 version, because the Integer type in Visual Basic is signed integer (i.e., its range is from -32768 to 32767), if you want to specify *c1* or *c2* to number larger than 32767, please set it as the number minus 65536. For example, if you want to set c1 as 40000, please set it as  $(40000 - 65536) = -25536$  instead.

# **@ Return Code**

ERR\_NoError ERR\_BoardNoInit, ERR\_InvalidADChannel, ERR\_InvalidADGain, ERR\_InvalidDMAChannel, ERR\_InvalidIRQChannel, ERR\_InvalidTimerValue

# **2.8.19 W\_8316\_AD\_ContDMA\_Start**

# **@ Description**

The function will perform continuous A/D conversions with DMA data transfer by using the pacer trigger (internal timer trigger) or external trigger source.

It will take place in the background and will not be stopped until your program executes W\_8316\_AD\_DMA\_Stop() function to stop the process. After executing this function, it is necessary to check the status of the operation by using the function W\_8316\_AD\_DblBufferHalfReady().

Note: W 8316 AD ContDMA Start() and W 8316 AD DMA Stop() are a pair function, i.e., you have to call W\_8316\_AD\_DMA\_Stop() after W 8316 AD ContDMA Start(), otherwise the A/D converted data will not be stored in the buffer you had specified.

**@ Syntax**

## **Microsoft C/C++**

int W\_8316\_ContDMA\_Start (U8 trig\_src, Boolean auto scan, U8 ad ch\_no, U8 ad\_range, U8 dma\_ch\_no, U8 irq\_no, U16 dma\_count , I16 \*ad\_buffer)

#### **Visual Basic**

#### **Windows 3.11 Version:**

W\_8316\_ContDMA\_Start (ByVal trig\_src As Byte, ByVal auto scan As Byte, ByVal ad ch\_no As Byte, ByVal ad\_gain As Byte, ByVal dma\_ch\_no As Byte, ByVal irg no As Byte, ByVal count As Integer, ad\_buffer As Integer) As Integer

#### **Win-95/98, Win-NT/2000 Version:**

W\_8316\_ContDMA\_Start (ByVal trig\_src As Byte, ByVal auto scan As Byte, ByVal ad ch\_no As Byte, ByVal ad gain As Byte, ByVal dma ch\_no As Byte, ByVal irg no As Byte, ByVal count As Integer, ad\_buffer As Integer) As Integer

#### **@ Argument**

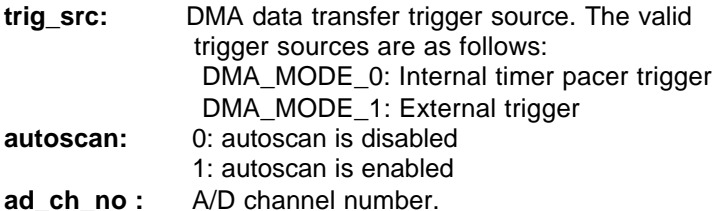

If autoscan is enabled, the A/D channel scan sequence will be: 0, 1, 2, 3,…[ad\_ch\_no], 0, 1, …, [ad\_ch\_no], … If autoscan is disabled, only the data from channel [ad\_ch\_no] will be converted.

**ad range :** Analog input range. The possible value is AD\_B\_10\_V, AD\_B\_5\_V, AD\_B\_2\_5\_V, AD\_B\_1\_25\_V, AD\_U\_10\_V, AD\_U\_5\_V, AD\_U\_2\_5\_V, AD\_U\_1\_25\_V.

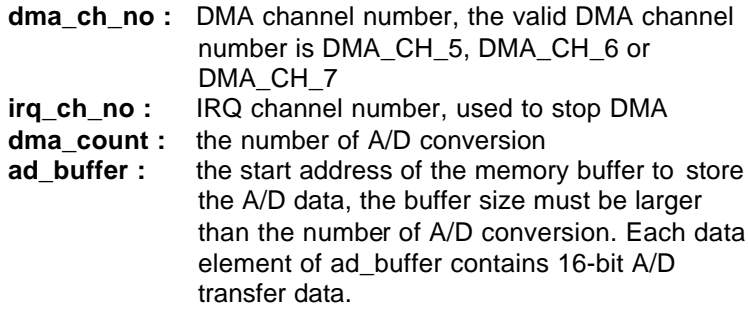

**Note**: While calling this function in Visual Basic program, please pass the first element of the buffer array as the argument of *ad\_buffer*. For example, if the name of array is *buf*, pass *buf(0)* as argument if index number of *buf* begins from 0. Also with Windows 3.11 version, because the Integer type in Visual Basic is signed integer (i.e., its range is from -32768 to 32767), if you want to specify *c1* or *c2* to number larger than 32767, please set it as the number minus 65536. For example, if you want to set c1 as 40000, please set it as  $(40000 - 65536) = -25536$  instead.

## **@ Return Code**

ERR\_NoError ERR\_AD\_DMANotSet ERR\_BoardNoInit, ERR\_InvalidADChannel, ERR\_InvalidADGain, ERR\_InvalidDMAChannel, ERR\_InvalidIRQChannel, ERR\_InvalidTimerValue

## **2.8.20 W\_8316\_AD\_DMA\_Status**

## **@ Description**

Since the W\_8316\_AD\_DMA\_Start function executes in background, you can issue the function W\_8316\_AD\_DMA\_Status() to check its operation status.

## **@ Syntax**

## **Microsoft C/C++**

int W\_8316\_AD\_DMA\_Status (U8 \*status , U16 \*count)

## **Visual Basic**

#### **Windows 3.11 Version:**

W\_8316\_AD\_DMA\_Status (status As Byte, count As Integer) As Integer

#### **Win-95/98, Win-NT/2000 Version:**

W\_8316\_AD\_DMA\_Status (status As Byte, count As Integer) As Integer

#### **@ Argument**

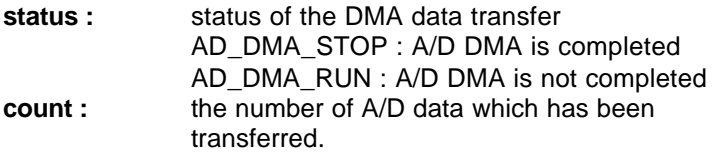

#### **@ Return Code**

ERR\_NoError ERR\_BoardNoInit ERR\_ADDMANotSet

#### **2.8.21 W\_8316\_AD\_DMA\_Stop**

#### **@ Description**

This function is used to stop the DMA data transfer. After executing this function, the internal A/D trigger is disabled and the A/D timer (timer #1 and #2) is stopped. The function returns the number of the data which has been transferred, no matter the A/D DMA data transfer is stopped by this function or by the DMA terminal count ISR.

This function has to be called after W\_8316\_AD\_DMA\_Start() function issued. Otherwise, all converted data will not be saved into the memory buffer you specified in your program.

#### **@ Syntax**

#### **Microsoft C/C++**

int W\_8316\_AD\_DMA\_Stop (int \*count)

# **Visual Basic**

# **Windows 3.11 Version:**

W\_8316\_AD\_DMA\_Stop (count As Integer) As Integer **Win-95/98, Win-NT/2000 Version:**

W\_8316\_AD\_DMA\_Stop (count As Long) As Long

## **@ Argument**

**count :** the number of A/D converted data which has been transferred.

# **@ Return Code**

ERR\_NoError ERR\_BoardNoInit ERR\_ADDMANotSet

# **2.8.22 W\_8316\_AD\_INT\_Start**

## **@ Description**

The function will perform A/D conversion N times with interrupt data transfer by using pacer trigger. It will takes place in the background which will not be stopped until the N-th conversion has been completed or your program execute W\_8316\_AD\_INT\_Stop() function to stop the process. After executing this function, it is necessary to check the status of the operation by using the function W\_8316\_AD\_INT\_Status().

Note: W\_8316\_AD\_INT\_Start(), and W\_8316\_AD\_INT\_Stop() are a pair of functions, i.e., you have to call W\_8316\_AD\_INT\_Stop() after W\_8316\_AD\_INT\_Start(), otherwise the A/D converted data will not be stored in the buffer you had specified.

# **@ Syntax**

# **Microsoft C/C++**

int W\_8316\_INT\_Start (U8 ad\_mode, Boolean autoscan, U8 ad\_ch\_no, U8 ad\_range, U8 irq\_no, U16 count, I16 \*ad\_buffer)

## **Visual Basic**

## **Windows 3.11 Version:**

W\_8316\_INT\_Start (ByVal ad\_mode As Byte, ByVal auto scan As Integer, ByVal ad ch\_no As Byte, ByVal ad\_gain As Byte, ByVal irq\_no As Byte, ByVal count As Integer, ad\_buffer As Integer) As Integer

# **Win-95/98, Win-NT/2000 Version:**

W\_8316\_INT\_Start (ByVal ad\_mode As Byte, ByVal auto scan As Integer, ByVal ad ch\_no As Byte, ByVal ad\_gain As Byte, ByVal irq\_no As Byte, ByVal count As Integer, ad\_buffer As Integer) As Long

#### **@ Argument**

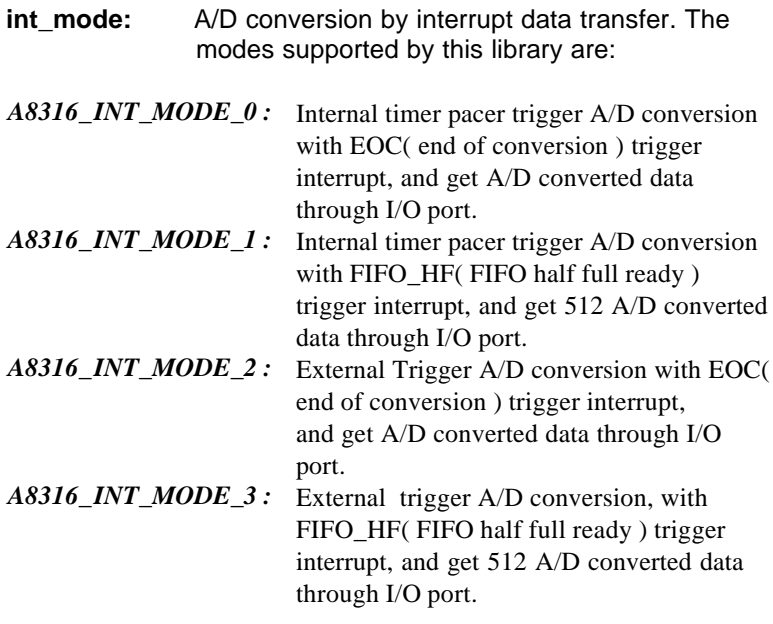

Note: If int\_mode is A8316\_INT\_MODE\_1or A8316\_INT\_MODE\_3, this function uses FIFO-Half-Full interrupt transfer mode. So the value of *count* must be the multiple of 512.

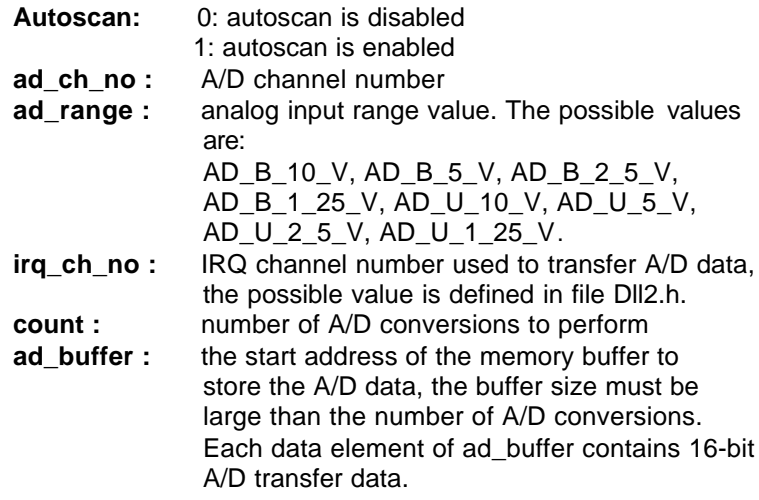

**Note** : While calling this function in Visual Basic program, please pass the first element of the buffer array as the argument of *ad\_buffer*. For example, if the name of array is *buf*, pass *buf(0)* as argument if index number of *buf* begins from 0. Also with Windows 3.11 version, because the Integer type in Visual Basic is signed integer (i.e., its range is from -32768 to 32767), if you want to specify *c1* or *c2* to number larger than 32767, please set it as the number minus 65536. For example, if you want to set c1 as 40000, please set it as  $(40000 - 65536) = -25536$  instead.

#### **@ Return Code**

ERR\_NoError ERR\_BoardNoInit, ERR\_InvalidADChannel, ERR\_InvalidADGain, ERR\_InvalidIRQChannel,

#### **2.8.23 W\_8316\_AD\_INT\_Status**

#### **@ Description**

Since the W\_8316\_AD\_INT\_Start() function executes in background, you can issue the function W\_8316\_AD\_INT\_Status() to check the status of interrupt operation.

**@ Syntax**

#### **Microsoft C/C++**

int W\_8316\_AD\_INT\_Status (int \*status , int \*count)

#### **Visual Basic**

#### **Windows 3.11 Version:**

W\_8316\_AD\_INT\_Status (status As Integer, count As Integer) As Integer

#### **Win-95/98, Win-NT/2000 Version:**

W\_8316\_AD\_INT\_Status (status As Long, count As Long) As Long

#### **@ Argument**

**status :** status of the interrupt data transfer AD\_INT\_STOP : interrupt A/D is completed AD\_INT\_RUN : interrupt A/D is not completed **count :** the number of A/D data which has been transferred.

#### **@ Return Code**

ERR\_NoError ERR\_BoardNoInit

#### **2.8.24 W\_8316\_AD\_INT\_Stop**

#### **@ Description**

This function is used to stop the interrupt data transfer function. After executing this function, the internal A/D trigger is disabled

and the A/D timer stops. The function returns the number of the data which has been transferred, no matter whether if the A/D interrupt data transfer is stopped by this function or by the W\_8316\_AD\_INT\_Start() itself.

This function has to be called after W\_8316\_AD\_INT\_Start() function issued. Otherwise, all converted data will not be saved into the memory buffer you had specified in W\_8316\_AD\_INT\_Start() function call.

**@ Syntax**

# **Microsoft C/C++**

int W\_8316\_AD\_INT\_Stop (int \*count)

# **Visual Basic**

# **Windows 3.11 Version:**

W\_8316\_AD\_INT\_Stop (count As Integer) As Integer **Win-95/98, Win-NT/2000 Version:**

W\_8316\_AD\_INT\_Stop (count As Long) As Long

# **@ Argument**

**count :** the number of A/D data which have been transferred.

# **@ Return Code**

ERR\_NoError ERR\_BoardNoInit ERR\_INTNotSet

# **2.8.25 W\_8316\_AD\_ContINT\_Start**

# **@ Description**

The function will perform continuous A/D with interrupt data transfer by using pacer trigger. It will take place in the background which will not be stopped until your program execute W\_8316\_AD\_INT\_Stop() function to stop the process. After calling this function, it is necessary to check the status by using the function W\_8316\_AD\_DblBufferHalfReady().

Note: W\_8316\_AD\_ContINT\_Start(), and W\_8316\_AD\_INT\_Stop() are a pair of functions, i.e., you have to call W\_8316\_AD\_INT\_Stop() after W\_8316\_AD\_ContINT\_Start(), otherwise the A/D converted data will not be stored in the buffer you had specified.

#### **@ Syntax**

#### **Microsoft C/C++**

int W\_8316\_ContINT\_Start (U8 ad\_mode, Boolean autoscan, U8 ad\_ch\_no, U8 ad\_range, U8 irq\_no, U16 count, I16 \*ad\_buffer)

#### **Visual Basic**

#### **Windows 3.11 Version:**

W\_8316\_ContINT\_Start (ByVal ad\_mode As Byte, ByVal auto scan As Integer, ByVal ad ch\_no As Byte, ByVal ad gain As Byte, ByVal irg no As Byte, ByVal count As Integer, ad\_buffer As Integer) As Integer

#### **Win-95/98, Win-NT/2000 Version:**

W\_8316\_ContINT\_Start (ByVal ad\_mode As Byte, ByVal auto scan As Integer, ByVal ad ch\_no As Byte. ByVal ad gain As Byte, ByVal irg no As Byte, ByVal count As Integer, ad\_buffer As Integer) As Long

#### **@ Argument**

- **int mode:** A/D conversion by interrupt data transfer. The modes supported by this library are:
- *A8316\_INT\_MODE\_0 :* Internal timer pacer trigger A/D conversion with EOC( end of conversion) trigger interrupt, and get A/D converted data through I/O port.
- *A8316\_INT\_MODE\_1 :* Internal timer pacer trigger A/D conversion

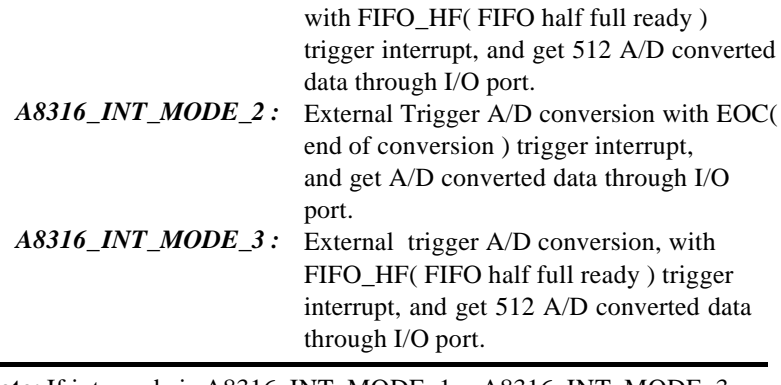

**Note:** If int\_mode is A8316\_INT\_MODE\_1or A8316\_INT\_MODE\_3, this function uses FIFO-Half-Full interrupt transfer mode. So the value of c*ount* must be the multiple of 1024 for double-buffer mode.

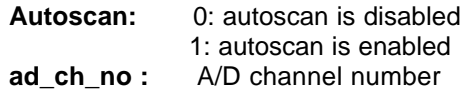

If autoscan is enabled, the A/D channel scan sequence will be: 0, 1, 2, 3,…[ad\_ch\_no], 0, 1, …, [ad\_ch\_no], … If autoscan is disabled, only the data from channel [ad\_ch\_no] will be converted.

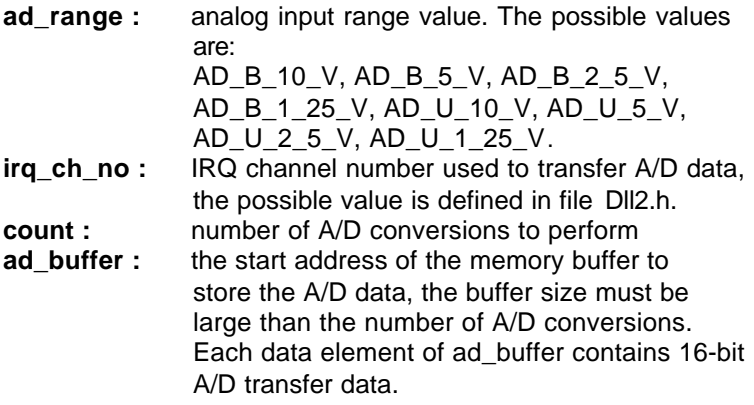

**Note** : While calling this function in Visual Basic program, please pass the first element of the buffer array as the argument of *ad\_buffer*. For example, if the name of array is *buf*, pass *buf(0)* as argument if index number of *buf* begins from 0. Also with Windows 3.11 version, because the Integer type in Visual Basic is signed integer (i.e., its range is from -32768 to 32767), if you want to specify *c1* or *c2* to number larger than 32767, please set it as the number minus 65536. For example, if you want to set c1 as 40000, please set it as  $(40000 - 65536) = -25536$  instead.

#### **@ Return Code**

ERR\_NoError, ERR\_InvalidCounterValue ERR\_BoardNoInit, ERR\_InvalidADChannel, ERR\_InvalidADGain, ERR\_InvalidIRQChannel, ERR\_InvalidTimerValue

#### **2.8.26 W\_8316\_AD\_DblBufferHalfReady**

#### **@ Description**

Checks whether the next half buffer of data in circular buffer is ready for transfer during an double-buffered analog input operation.

#### **@ Syntax**

#### **Microsoft C/C++**

int W\_8316\_AD\_DblBufferHalfReady ( BOOLEAN \*bHalfReady)

#### **Visual Basic**

W 8316 AD DblBufferHalfReady (bHalfReady As Integer) As Integer

**@ Argument**

**bHalfReady** : Whether the next half buffer of data is available.If *HalfReady* = TRUE, you can call **W\_8316\_AD\_DblBufferTransfer()** to copy the data to your user buffer.

## **@ Return Code**

ERR\_NoError

# **2.8.27 W\_8316\_AD\_DblBufferTransfer**

# **@ Description**

Depending on the continuous AI function elected, half of the data in circular buffer will be logged into the user buffer . You can execute this function repeatedly to return sequential half buffers of the data.

# **@ Syntax**

# **Microsoft C/C++**

int W\_8316\_AD\_DblBufferTransfer (USHORT \*pwBuffer)

# **Visual Basic**

W 8316 AD DblBufferTransfer (pwBuffer As Integer) As Integer

# **@ Argument**

pwBuffer: The user buffer. An integer array to which the data is to be copied.

# **@ Return Code**

ERR\_NoError ERR\_BoardNoInit

# **2.8.28 W\_8316\_AD\_Timer**

# **@ Description**

This function is used to setup the Timer #1 and Timer #2. The values of c1 and c2 are used as frequency dividers for generating constant A/D sampling rate dedicatedly. It is

possible to stop the pacer trigger by setting any one of the dividers as 0. Because the A/D conversion rate is limited due to the conversion time of the A/D converter, the highest sampling rate of the ACL-8316/12 can not exceed 100 KHz. The multiplication of the dividers must be larger than 20.

#### **@ Syntax**

#### **Microsoft C/C++**

int W\_8316\_AD\_Timer( unsigned int c1, unsigned int c2)

#### **Visual Basic**

#### **Windows 3.11 Version:**

W 8316 AD Timer (ByVal c1 As Integer, ByVal c2 As Integer) As Integer

#### **Win-95/98, Win-NT/2000 Version:**

W 8316 AD Timer (ByVal c1 As Long, ByVal c2 As Long) As Long

#### **@ Argument**

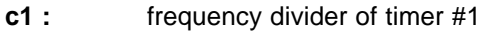

- **c2 :** frequency divider of timer #2
- **Note**: the A/D sampling rate is equal to:  $2MHz / (c1 \cdot c2)$ , when  $c1 = 0$ or  $c2 = 0$ , the pacer trigger will be stopped.

#### **@ Return Code**

ERR\_NoError ERR\_BoardNoInit ERR\_InvalidTimerValue

#### **2.8.29 W\_8316\_Timer\_Start**

#### **@ Description**

The Timer #0 on the ACL-8316 can be freely programmed by the users. This function is used to program the Timer #0. This timer can be used as frequency generator if internal clock is

used. It also can be used as event counter if external clock is used. All the 8253 modes are available.

**@ Syntax**

# **Microsoft C/C++**

int W\_8316\_Timer\_Start (int timer\_mode, unsigned int c0)

# **Visual Basic**

# **Windows 3.11 Version:**

W\_8316\_Timer\_Start (ByVal timer\_mode As Integer, ByVal c0 As Integer) As Integer

# **Win-95/98, Win-NT/2000 Version:**

W\_8316\_Timer\_Start (ByVal timer\_mode As Long, ByVal c0 As Long) As Long

# **@ Argument**

**timer\_mode :** the 8253 timer mode, the possible values are : TIMER\_MODE0, TIMER\_MODE1, TIMER\_MODE2, TIMER\_MODE3, TIMER\_MODE4, TIMER\_MODE5. **c0 :** the counter value of timer

# **@ Return Code**

ERR\_NoError ERR\_BoardNoInit ERR\_InvalidTimerMode

# **2.8.30 W\_8316\_Timer\_Read**

# **@ Description**

This function is used to read the counter value of the Timer #0.

# **@ Syntax**

# **Microsoft C/C++**

int W\_8316\_Timer\_Read (unsigned int \*counter\_value)

## **Visual Basic**

#### **Windows 3.11 Version:**

W\_8316\_Timer\_Read (counter\_value As Integer) As Integer

## **Win-95/98, Win-NT/2000 Version:**

W\_8316\_Timer\_Read (counter\_value As Long) As Long

#### **@ Argument**

**counter** value : the counter value of the Timer #0

#### **@ Return Code**

ERR\_NoError ERR\_BoardNoInit

## **2.8.31 W\_8316\_Timer\_Stop**

#### **@ Description**

This function is used to stop the timer operation. The timer is set to the 'One-shot' mode with counter value '0'. That is, the clock output signal will be set to high after executing this function.

#### **@ Syntax**

## **Microsoft C/C++**

int W\_8316\_Timer\_Stop (unsigned int \*counter\_value)

#### **Visual Basic**

#### **Windows 3.11 Version:**

W\_8316\_Timer\_Stop (counter\_value As Integer) As Integer

#### **Win-95/98, Win-NT/2000 Version:**

W\_8316\_Timer\_Stop (counter\_value As Long) As Long

#### **@ Argument**

**counter\_value :** the current counter value of the Timer #0

#### **@ Return Code**

ERR\_NoError ERR\_BoardNoInit

## **2.8.32 W\_8316\_DMA\_InitialMemoryAllocated**

#### **@ Description**

This function is only available in Windows NT and Windows 2000 system. This function returns the available memory size for DMA data transfer in the device driver in argument *MemSize*. While performming analog input with DMA data transfer, the analog input size can not exceed this size.

## **@ Syntax**

## **Microsoft C/C++**

W\_8316\_DMA\_InitialMemoryAllocated(int \*MemSize)

# **Visual Basic**

## **Win-NT/2000 Version:**

W\_8316\_DMA\_InitialMemoryAllocated(MemSize As Long) As Long

## **@ Argument**

**MemSize :** the available memory size for DMA data transfer in device driver of ACL-8316/12.

#### **@ Return Code**

ERR\_NoError ERR\_BoardNoInit ERR\_INTNotSet

# Appendix A Status Codes

This appendix lists the status codes returned by ACLS-DLL2, including the name and description.

Each ACLS-DLL2 function returns a status code that indicates whether the function was performed successfully. When an ACLS-DLL2 function returns a non-zero number, it means that an error occurred while executing the function.

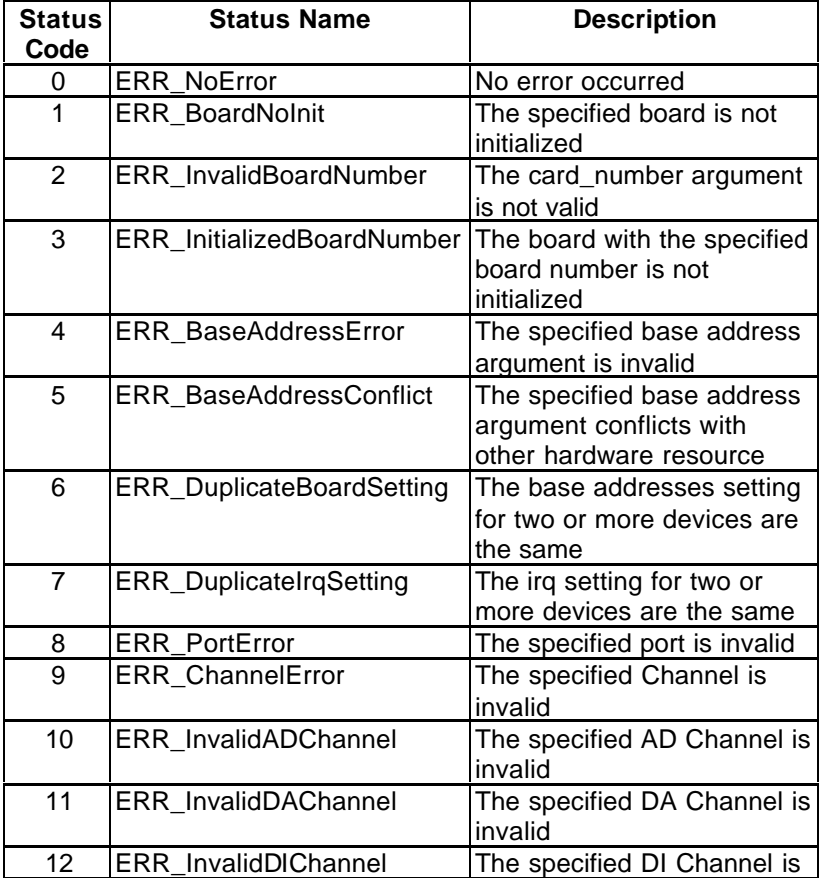

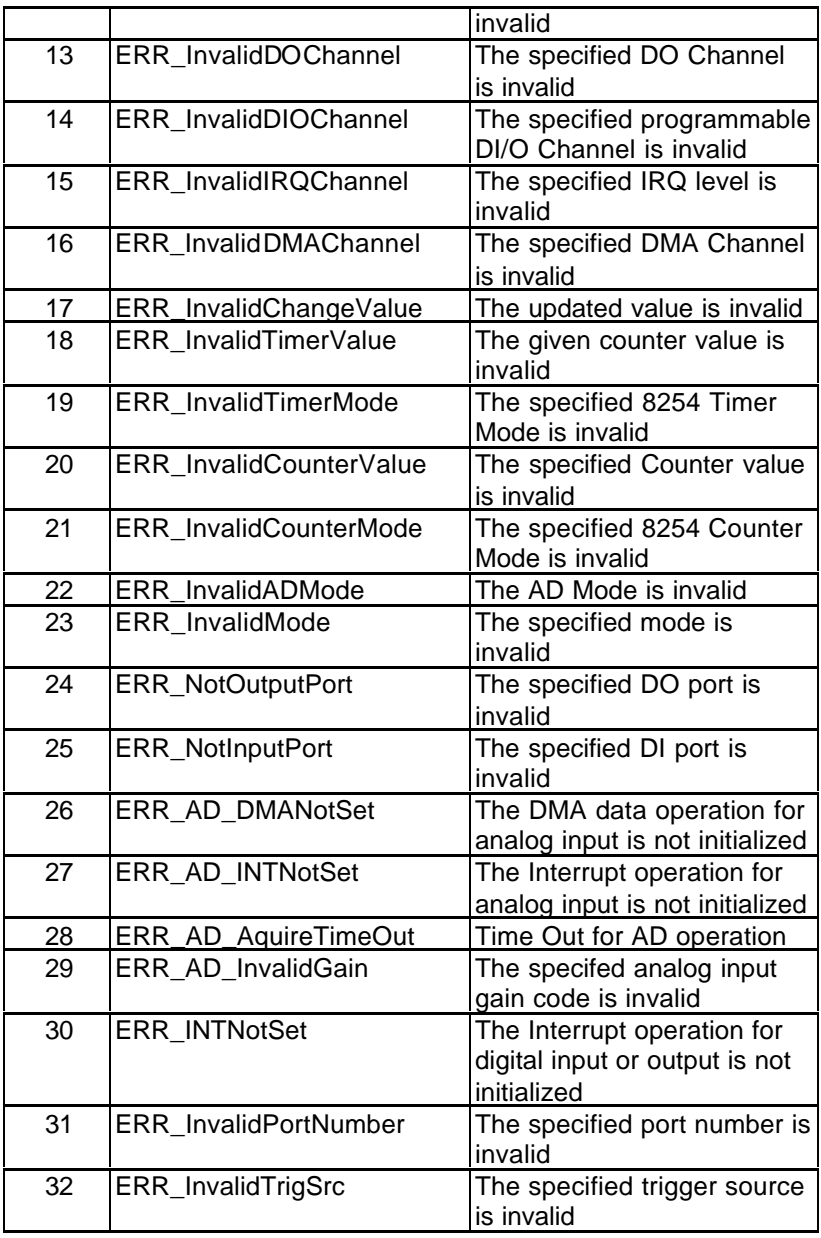

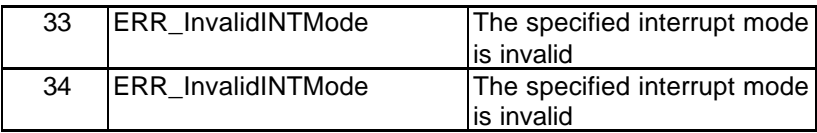